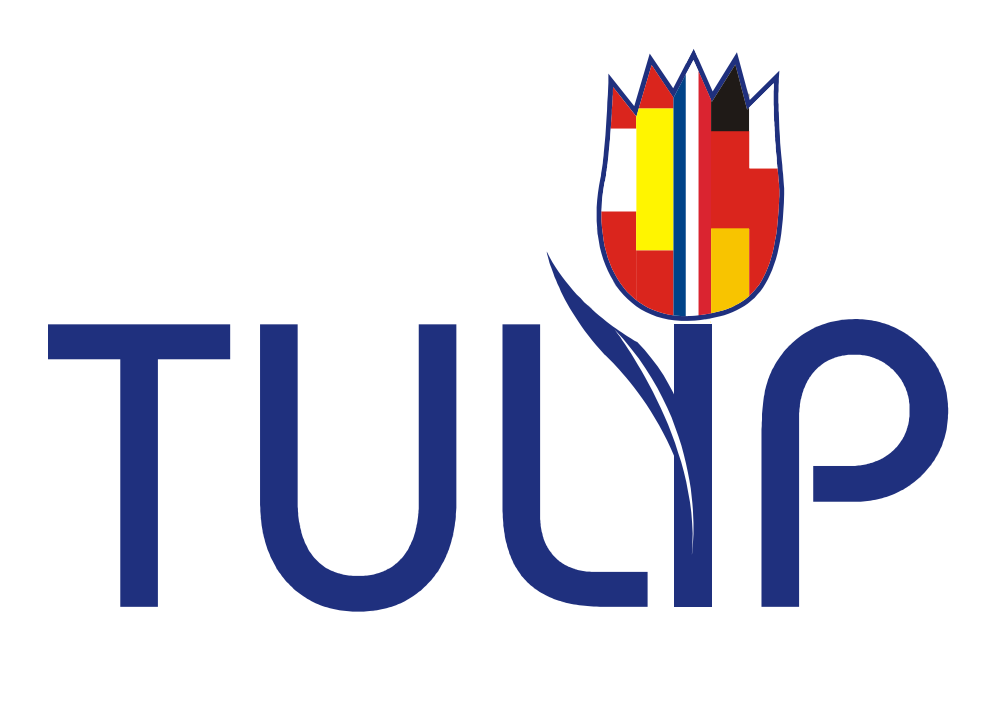

# Authoring System Developer Manual

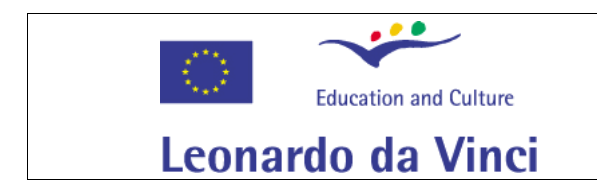

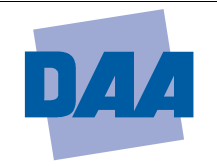

*A Leonardo-Project financed by the European Commission*

# **Contents**

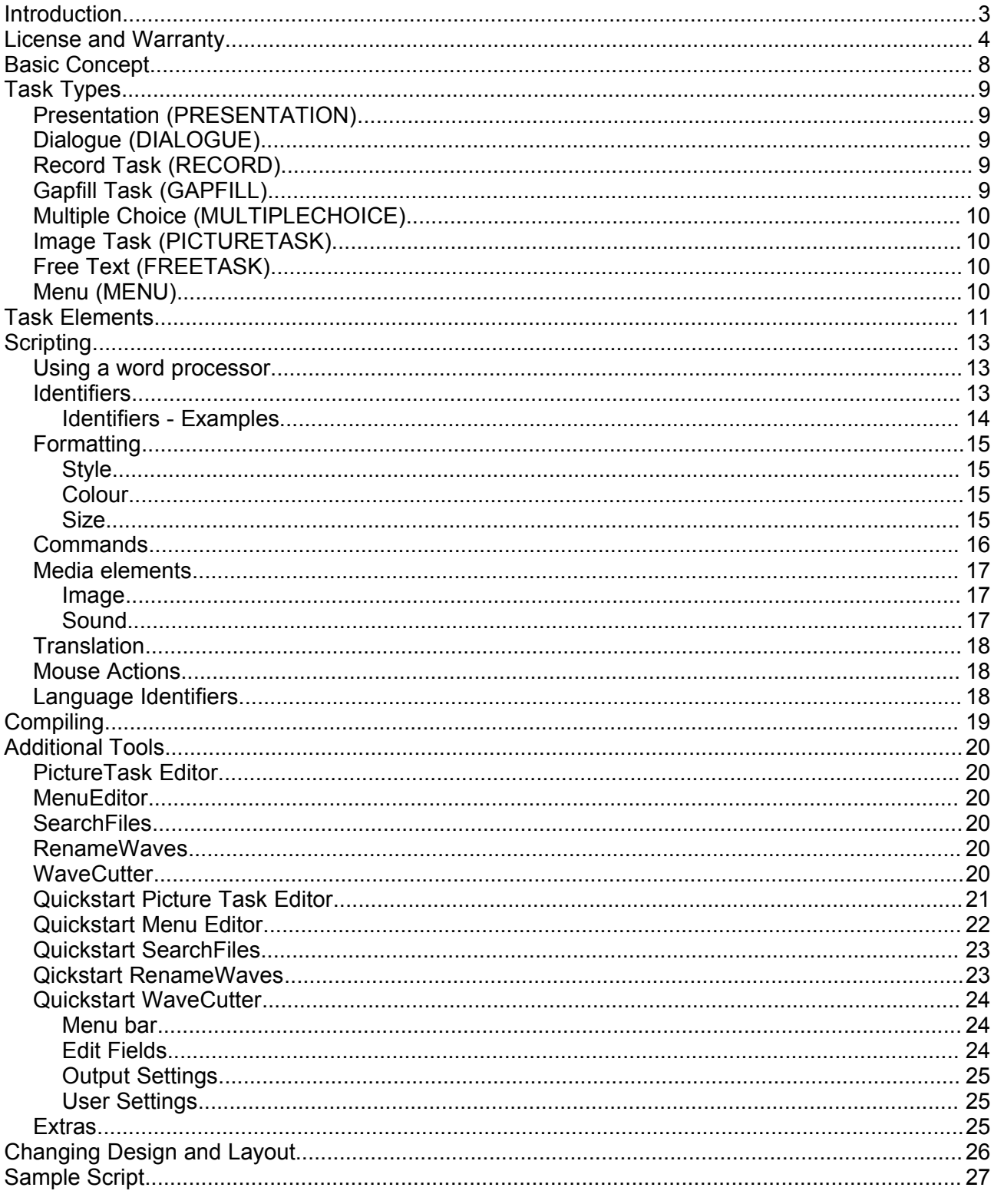

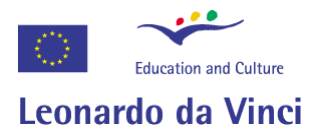

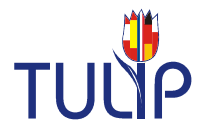

# **Introduction**

The Tulip Authoring System is a software for creating computer-based training programs, especially language learning software. It gives language trainers and teachers without programming experience an easy to use tool for creating single training modules or full courses.

Tulip Authoring System Version 1.0

Copyright (C) 2003-2005 The Leonardo Project "Tulip"

The Leonardo Project Tulip was financed by the European Commissian

The Partners and developers of the project are:

DAA GmbH - Institut Brandenburg-Ost, Karl-Marx-Str. 2, D - 15230 Frankfurt/Oder GPA - Gewerkschaft der Privatangestellten, Deutschmeisterplatz 2, A - 1010 Wien Kowa - Europa-Universität Viadrina, Postfach 1786, D - 15207 Frankfurt/Oder Ruhr-Universität-Bochum, Universitätsstraße 150, D - 44780 Bochum

TANDEM Hamburg - International Language School, Schmarjestraße 33, D - 22767 **Hamburg** 

Universität Leipzig - Philologische Fakultät, Herder-Institut, Löhrstraße 17, D - 04105 Leipzig

Escuela Sindical Juan Muniz Zapic of Confederación Sindical de CCOO, Calle Longares 6, ES - 28022 Madrid

IPF Initiativas Para la Formación, Calle Esperanto 8, ES - 29007 Málaga Fédération des services CFDT, Tour Essor, rue - Scandicci 14, F - 93508 Pantin Cédex PIAF - Petit Institut d'Allemand et de Francais, 34 rue de l'Arnette, F - 81200 Mazamet Mobile Deutschschule - Centrum Jczyka Niemicckiego, Ul. Cybulskiego 7/3, P - 50-206 Wrozlaw

Studium Nauki Jezyów Obcych - Politechniki Wroclawskiej, Wybrzeze St. Wyspianskiego 27, P - 50-370 Wroclaw

Universytet w Bialymstoku SPNJO, Ul. M. Sklodowskiej-Curie 14, P - 15-097 Bialystok Christoph Scheja, ONELLY Consulting & Technology, Elsterblick 33, D-04159 Leipzig

This program is free software; you can redistribute it and/or modify it under the terms of the GNU General Public License as published by the Free Software Foundation; version 2.

This program is distributed in the hope that it will be useful, but WITHOUT ANY WARRANTY; without even the implied warranty of MERCHANTABILITY or FITNESS FOR A PARTICULAR PURPOSE. See the GNU General Public License for more details.

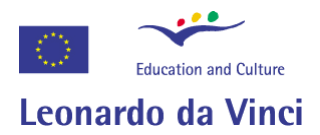

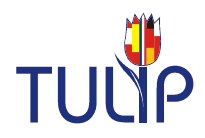

# **License and Warranty**

# GNU GENERAL PUBLIC LICENSE Version 2, June 1991

Copyright (C) 1989, 1991 Free Software Foundation, Inc. 59 Temple Place, Suite 330, Boston, MA 02111-1307 USA Everyone is permitted to copy and distribute verbatim copies of this license document, but changing it is not allowed.

#### Preamble

The licenses for most software are designed to take away your freedom to share and change it. By contrast, the GNU General Public License is intended to guarantee your freedom to share and change free software--to make sure the software is free for all its users. This General Public License applies to most of the Free Software Foundation's software and to any other program whose authors commit to using it. (Some other Free Software Foundation software is covered by the GNU Library General Public License instead.) You can apply it to your programs, too.

When we speak of free software, we are referring to freedom, not price. Our General Public Licenses are designed to make sure that you have the freedom to distribute copies of free software (and charge for this service if you wish), that you receive source code or can get it if you want it, that you can change the software or use pieces of it in new free programs; and that you know you can do these things.

To protect your rights, we need to make restrictions that forbid anyone to deny you these rights or to ask you to surrender the rights. These restrictions translate to certain responsibilities for you if you distribute copies of the software, or if you modify it.

For example, if you distribute copies of such a program, whether gratis or for a fee, you must give the recipients all the rights that you have. You must make sure that they, too, receive or can get the source code. And you must show them these terms so they know their rights.

We protect your rights with two steps: (1) copyright the software, and (2) offer you this license which gives you legal permission to copy, distribute and/or modify the software.

Also, for each author's protection and ours, we want to make certain that everyone understands that there is no warranty for this free software. If the software is modified by someone else and passed on, we want its recipients to know that what they have is not the original, so that any problems introduced by others will not reflect on the original authors' reputations.

Finally, any free program is threatened constantly by software patents. We wish to avoid the danger that redistributors of a free program will individually obtain patent licenses, in effect making the program proprietary. To prevent this, we have made it clear that any patent must be licensed for everyone's free use or not licensed at all.

The precise terms and conditions for copying, distribution and modification follow.

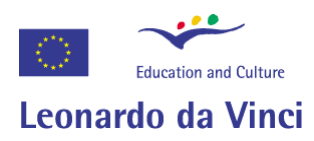

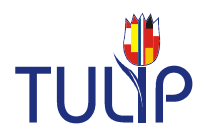

#### GNU GENERAL PUBLIC LICENSE

#### TERMS AND CONDITIONS FOR COPYING, DISTRIBUTION AND MODIFICATION

0. This License applies to any program or other work which contains a notice placed by the copyright holder saying it may be distributed under the terms of this General Public License. The "Program", below, refers to any such program or work, and a "work based on the Program" means either the Program or any derivative work under copyright law: that is to say, a work containing the Program or a portion of it, either verbatim or with modifications and/or translated into another language. (Hereinafter, translation is included without limitation in the term "modification".) Each licensee is addressed as "you".

Activities other than copying, distribution and modification are not covered by this License; they are outside its scope. The act of running the Program is not restricted, and the output from the Program is covered only if its contents constitute a work based on the Program (independent of having been made by running the Program). Whether that is true depends on what the Program does.

1. You may copy and distribute verbatim copies of the Program's source code as you receive it, in any medium, provided that you conspicuously and appropriately publish on each copy an appropriate copyright notice and disclaimer of warranty; keep intact all the notices that refer to this License and to the absence of any warranty; and give any other recipients of the Program a copy of this License along with the Program.

You may charge a fee for the physical act of transferring a copy, and you may at your option offer warranty protection in exchange for a fee.

- 2. You may modify your copy or copies of the Program or any portion of it, thus forming a work based on the Program, and copy and distribute such modifications or work under the terms of Section 1 above, provided that you also meet all of these conditions:
- a) You must cause the modified files to carry prominent notices stating that you changed the files and the date of any change.
- b) You must cause any work that you distribute or publish, that in whole or in part contains or is derived from the Program or any part thereof, to be licensed as a whole at no charge to all third parties under the terms of this License.
- c) If the modified program normally reads commands interactively when run, you must cause it, when started running for such interactive use in the most ordinary way, to print or display an announcement including an appropriate copyright notice and a notice that there is no warranty (or else, saying that you provide a warranty) and that users may redistribute the program under these conditions, and telling the user how to view a copy of this License. (Exception: if the Program itself is interactive but does not normally print such an announcement, your work based on the Program is not required to print an announcement.)

These requirements apply to the modified work as a whole. If identifiable sections of that work are not derived from the Program, and can be reasonably considered independent and separate works in themselves, then this License, and its terms, do not apply to those sections when you distribute them as separate works. But when you distribute the same sections as part of a whole which is a work based on the Program, the distribution of the whole must be on the terms of this License, whose permissions for other licensees extend to the entire whole, and thus to each and every part regardless of who wrote it.

Thus, it is not the intent of this section to claim rights or contest your rights to work written entirely by you; rather, the intent is to exercise the right to control the distribution of derivative or collective works based on the Program.

In addition, mere aggregation of another work not based on the Program with the Program (or with a work based on the Program) on a volume of a storage or distribution medium does not bring the other work under the scope of this License.

- 3. You may copy and distribute the Program (or a work based on it, under Section 2) in object code or executable form under the terms of Sections 1 and 2 above provided that you also do one of the following:
- a) Accompany it with the complete corresponding machine-readable source code, which must be distributed under the terms of Sections 1 and 2 above on a medium customarily used for software interchange; or,
- b) Accompany it with a written offer, valid for at least three years, to give any third party, for a charge no more than your cost of physically performing source distribution, a complete machine-readable copy of the corresponding source code, to be distributed under the terms of Sections 1 and 2 above on a medium customarily used for software interchange; or,

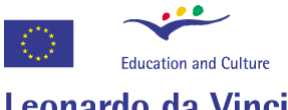

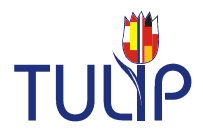

c) Accompany it with the information you received as to the offer to distribute corresponding source code. (This alternative is allowed only for noncommercial distribution and only if you received the program in object code or executable form with such an offer, in accord with Subsection b above.)

The source code for a work means the preferred form of the work for making modifications to it. For an executable work, complete source code means all the source code for all modules it contains, plus any associated interface definition files, plus the scripts used to control compilation and installation of the executable. However, as a special exception, the source code distributed need not include anything that is normally distributed (in either source or binary form) with the major components (compiler, kernel, and so on) of the operating system on which the executable runs, unless that component itself accompanies the executable.

If distribution of executable or object code is made by offering access to copy from a designated place, then offering equivalent access to copy the source code from the same place counts as distribution of the source code, even though third parties are not compelled to copy the source along with the object code.

- 4. You may not copy, modify, sublicense, or distribute the Program except as expressly provided under this License. Any attempt otherwise to copy, modify, sublicense or distribute the Program is void, and will automatically terminate your rights under this License. However, parties who have received copies, or rights, from you under this License will not have their licenses terminated so long as such parties remain in full compliance.
- 5. You are not required to accept this License, since you have not signed it. However, nothing else grants you permission to modify or distribute the Program or its derivative works. These actions are prohibited by law if you do not accept this License. Therefore, by modifying or distributing the Program (or any work based on the Program), you indicate your acceptance of this License to do so, and all its terms and conditions for copying, distributing or modifying the Program or works based on it.
- 6. Each time you redistribute the Program (or any work based on the Program), the recipient automatically receives a license from the original licensor to copy, distribute or modify the Program subject to these terms and conditions. You may not impose any further restrictions on the recipients' exercise of the rights granted herein. You are not responsible for enforcing compliance by third parties to this License.
- 7. If, as a consequence of a court judgment or allegation of patent infringement or for any other reason (not limited to patent issues), conditions are imposed on you (whether by court order, agreement or otherwise) that contradict the conditions of this License, they do not excuse you from the conditions of this License. If you cannot distribute so as to satisfy simultaneously your obligations under this License and any other pertinent obligations, then as a consequence you may not distribute the Program at all. For example, if a patent license would not permit royalty-free redistribution of the Program by all those who receive copies directly or indirectly through you, then the only way you could satisfy both it and this License would be to refrain entirely from distribution of the Program.

If any portion of this section is held invalid or unenforceable under any particular circumstance, the balance of the section is intended to apply and the section as a whole is intended to apply in other circumstances.

It is not the purpose of this section to induce you to infringe any patents or other property right claims or to contest validity of any such claims; this section has the sole purpose of protecting the integrity of the free software distribution system, which is implemented by public license practices. Many people have made generous contributions to the wide range of software distributed through that system in reliance on consistent application of that system; it is up to the author/donor to decide if he or she is willing to distribute software through any other system and a licensee cannot impose that choice.

This section is intended to make thoroughly clear what is believed to be a consequence of the rest of this License.

- 8. If the distribution and/or use of the Program is restricted in certain countries either by patents or by copyrighted interfaces, the original copyright holder who places the Program under this License may add an explicit geographical distribution limitation excluding those countries, so that distribution is permitted only in or among countries not thus excluded. In such case, this License incorporates the limitation as if written in the body of this License.
- 9. The Free Software Foundation may publish revised and/or new versions of the General Public License from time to time. Such new versions will be similar in spirit to the present version, but may differ in detail to address new problems or concerns.

Each version is given a distinguishing version number. If the Program specifies a version number of this

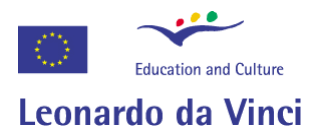

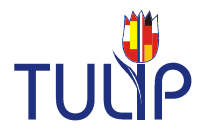

License which applies to it and "any later version", you have the option of following the terms and conditions either of that version or of any later version published by the Free Software Foundation. If the Program does not specify a version number of this License, you may choose any version ever published by the Free Software Foundation.

10. If you wish to incorporate parts of the Program into other free programs whose distribution conditions are different, write to the author to ask for permission. For software which is copyrighted by the Free Software Foundation, write to the Free Software Foundation; we sometimes make exceptions for this. Our decision will be guided by the two goals of preserving the free status of all derivatives of our free software and of promoting the sharing and reuse of software generally.

#### NO WARRANTY

- 11.BECAUSE THE PROGRAM IS LICENSED FREE OF CHARGE, THERE IS NO WARRANTY FOR THE PROGRAM, TO THE EXTENT PERMITTED BY APPLICABLE LAW. EXCEPT WHEN OTHERWISE STATED IN WRITING THE COPYRIGHT HOLDERS AND/OR OTHER PARTIES PROVIDE THE PROGRAM "AS IS" WITHOUT WARRANTY OF ANY KIND, EITHER EXPRESSED OR IMPLIED, INCLUDING, BUT NOT LIMITED TO, THE IMPLIED WARRANTIES OF MERCHANTABILITY AND FITNESS FOR A PARTICULAR PURPOSE. THE ENTIRE RISK AS TO THE QUALITY AND PERFORMANCE OF THE PROGRAM IS WITH YOU. SHOULD THE PROGRAM PROVE DEFECTIVE, YOU ASSUME THE COST OF ALL NECESSARY SERVICING, REPAIR OR CORRECTION.
- 12.IN NO EVENT UNLESS REQUIRED BY APPLICABLE LAW OR AGREED TO IN WRITING WILL ANY COPYRIGHT HOLDER, OR ANY OTHER PARTY WHO MAY MODIFY AND/OR REDISTRIBUTE THE PROGRAM AS PERMITTED ABOVE, BE LIABLE TO YOU FOR DAMAGES, INCLUDING ANY GENERAL, SPECIAL, INCIDENTAL OR CONSEQUENTIAL DAMAGES ARISING OUT OF THE USE OR INABILITY TO USE THE PROGRAM (INCLUDING BUT NOT LIMITED TO LOSS OF DATA OR DATA BEING RENDERED INACCURATE OR LOSSES SUSTAINED BY YOU OR THIRD PARTIES OR A FAILURE OF THE PROGRAM TO OPERATE WITH ANY OTHER PROGRAMS), EVEN IF SUCH HOLDER OR OTHER PARTY HAS BEEN ADVISED OF THE POSSIBILITY OF SUCH DAMAGES.

END OF TERMS AND CONDITIONS

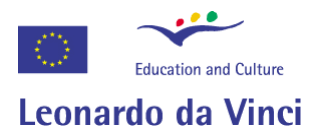

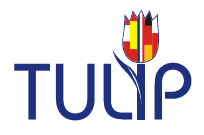

# **Basic Concept**

The Tulip development system is designed for creating language courses that can handle several learner languages and target languages at the same time. In this regard it is an authoring system that allows teachers and trainers to create single modules or whole language courses.

The course concept is screen-based, that is, a course consists of a number of screens or pages that are linked to each other. Every screen contains specific elements that are either always present - like a title or instruction - or are (dis)played according to the screen or task type.

Task types are defined with regard to their behaviour, that is, a multiple choice task, for example, not only looks different, but "behaves" differently compared to a gapfill task.

The scripting itself can be done with a word processor like OpenOffice or Microsoft Word. This makes it easy to exchange and read scripts and offers a lot of freedom with regard to personal annotations of formatting standards. The script is then converted to UTF8 Unicode text and interpreted and compiled by the Tulip compiler.

The Compiler itself and the course that is being created from the script are Toolbook programs.

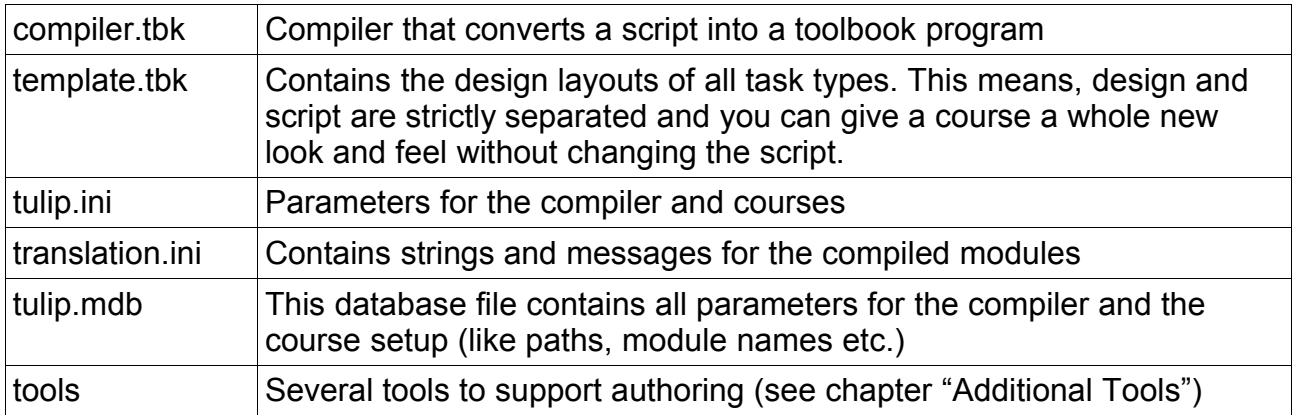

The authoring system consists mainly of the following files and programs:

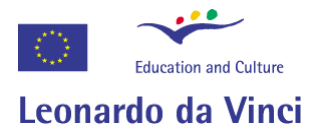

TUĽ

# **Task Types**

The following task types and variations (subtypes) are available:

# *Presentation (PRESENTATION)*

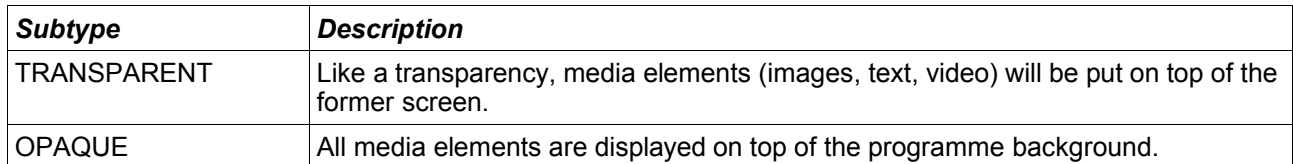

Screens in sample module: 0, 10, 60, 100, 150 - 180

#### *Dialogue (DIALOGUE)*

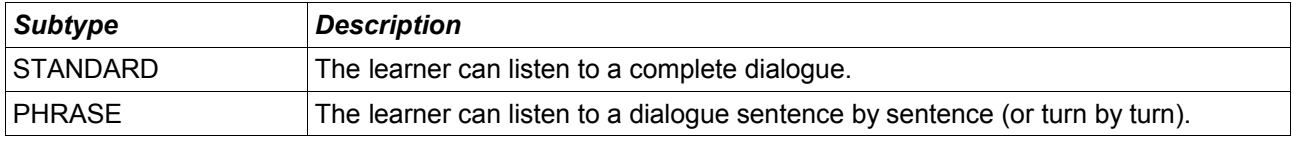

Screens in sample module: 200 - 320

## *Record Task (RECORD)*

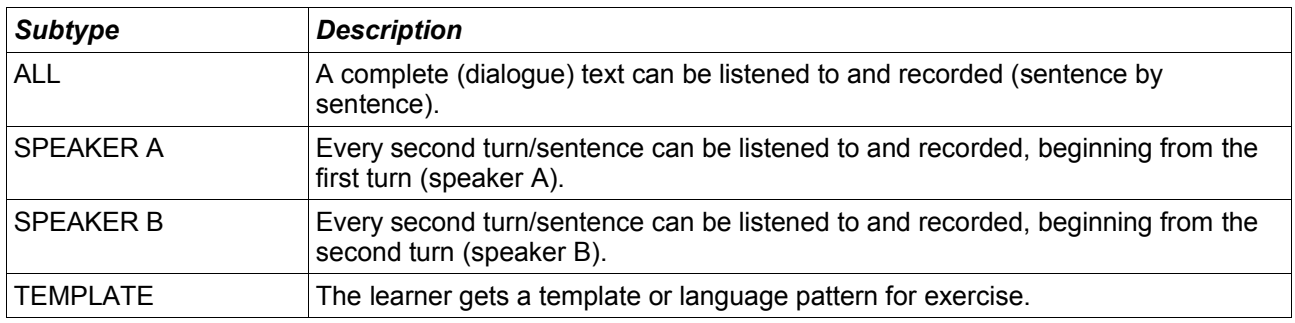

Screens in sample module: 400 - 480

# *Gapfill Task (GAPFILL)*

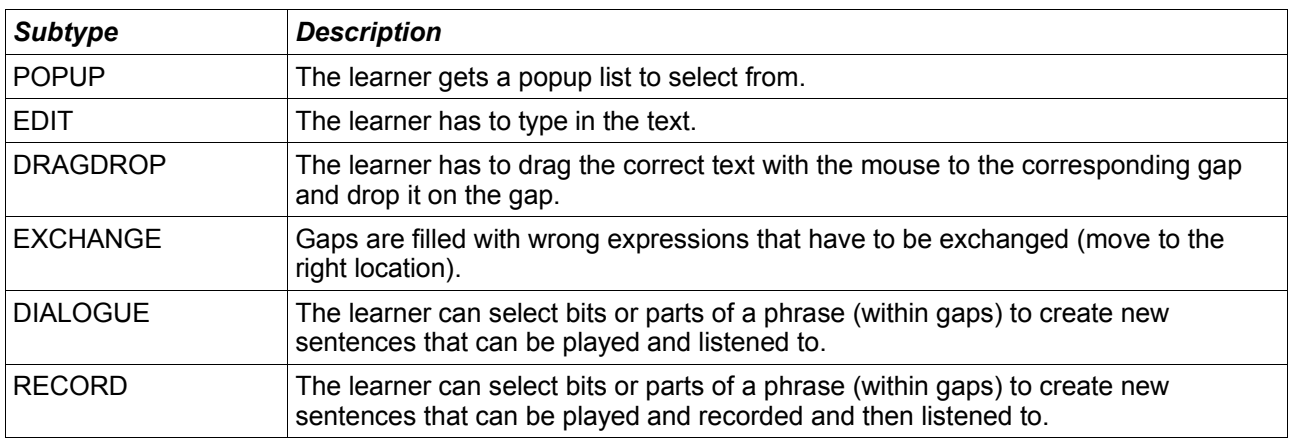

Screens in sample module: 500 - 550

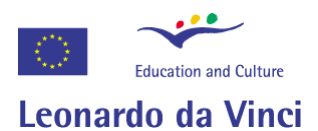

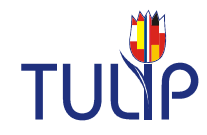

# *Multiple Choice (MULTIPLECHOICE)*

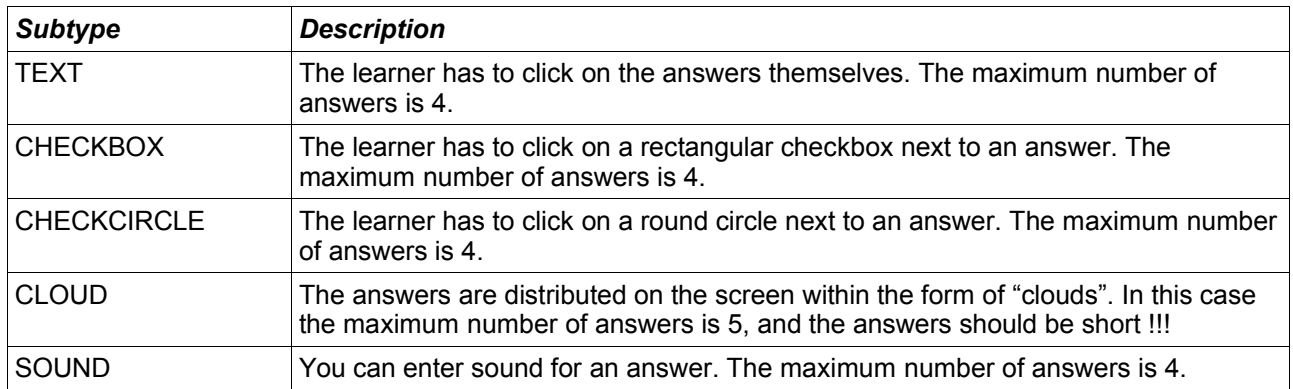

## Screens in sample module: 600 - 640

## *Image Task (PICTURETASK)*

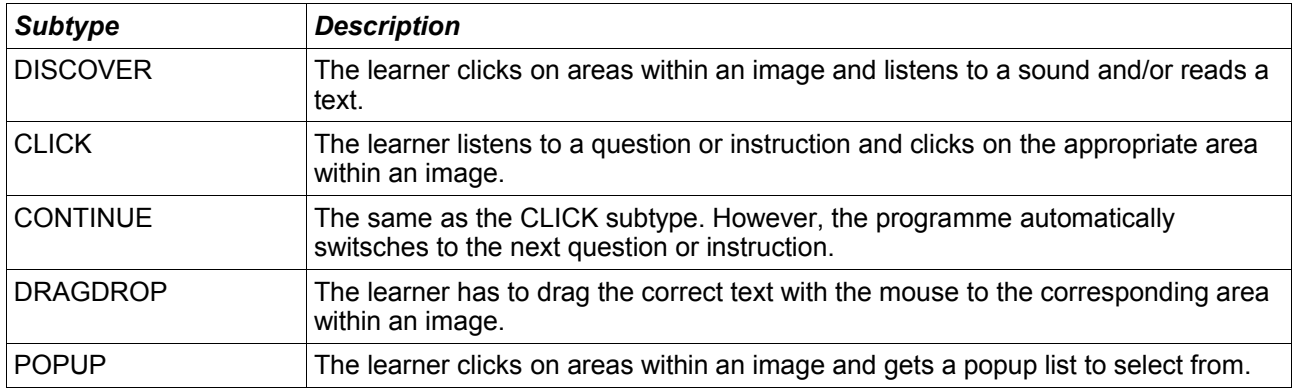

Screens in sample module: 800 - 825

# *Free Text (FREETASK)*

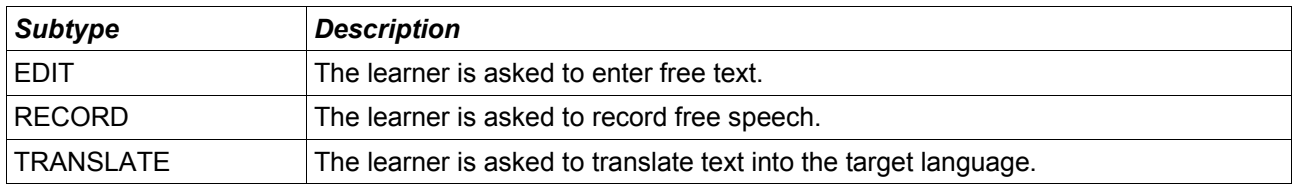

Screens in sample module: 900 - 920

## *Menu (MENU)*

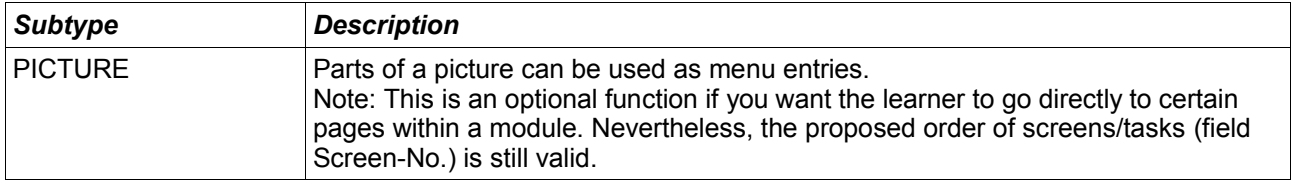

Screens in sample module: 20 – 50, 700

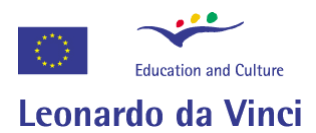

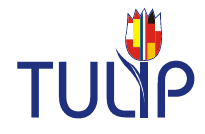

# **Task Elements**

Each task (or screen) consists of different elements like a title, an instruction, the task itself and media elements like images or sound. The following table gives an overview about the elements so far implemented.

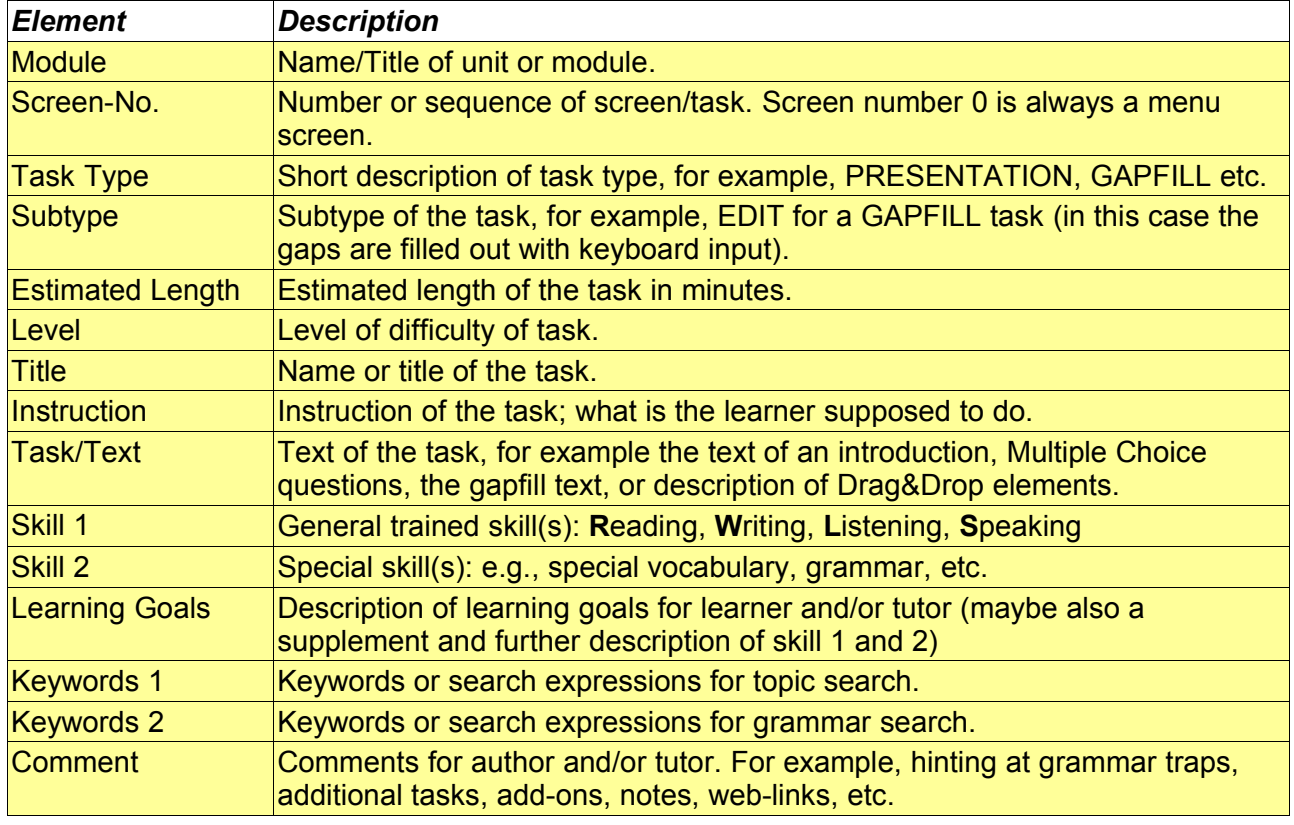

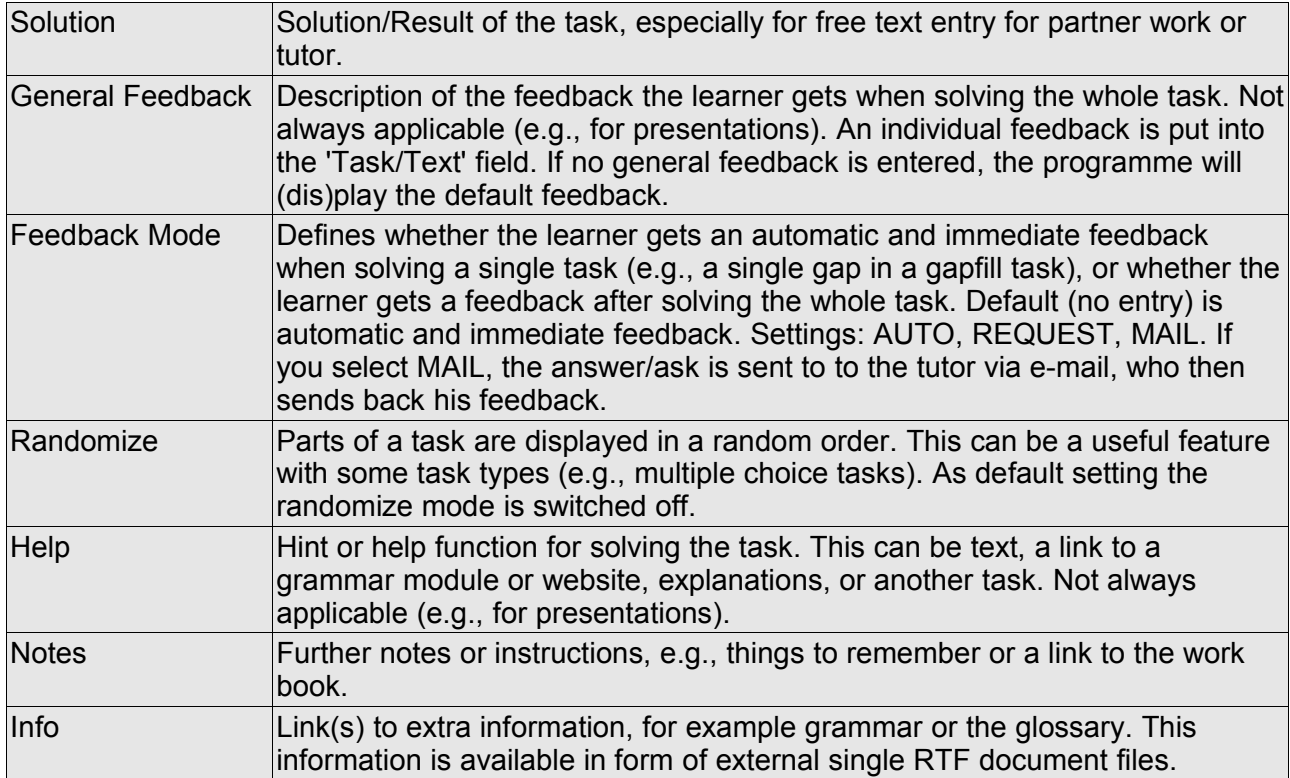

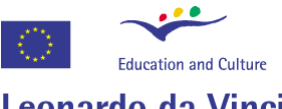

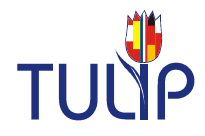

#### Leonardo da Vinci

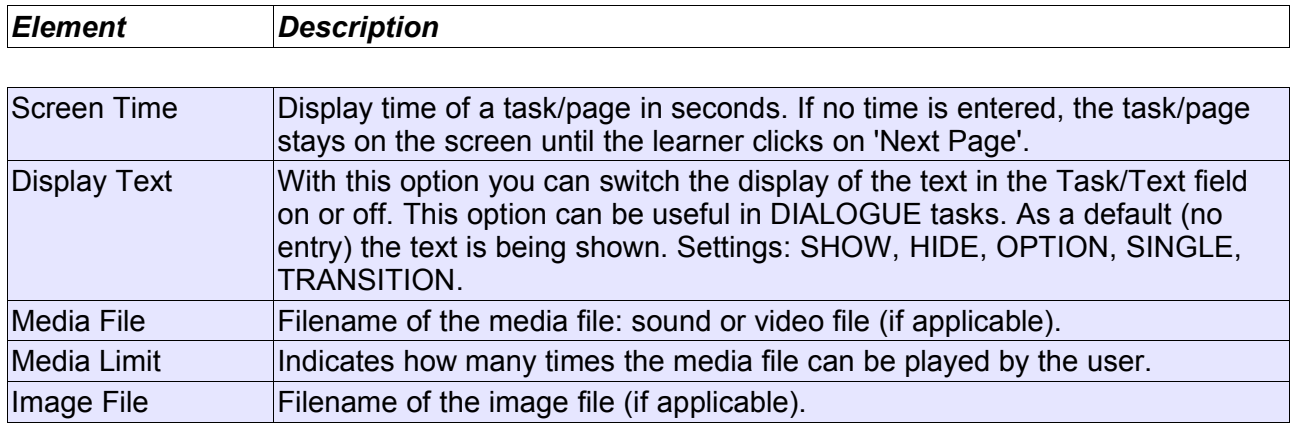

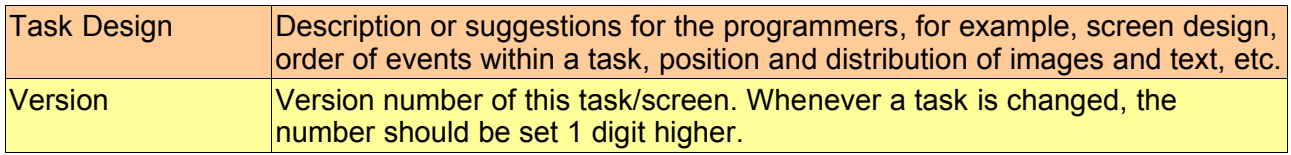

*Note: Yellow-marked fields have to be filled out, the rest depends on the task and/or is optional. The orange-marked field contains hints or instructions for developers or designers.*

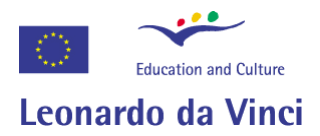

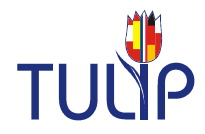

# **Scripting**

## *Using a word processor*

The script is entered as plain text. Within the scripting form you can always use word processor features to mark or highlight text. This makes it often easier to read and understand the script. For example, you might want to display a correct answer in green colours and a wrong one in red.

However, these word processer specific formats are ignored during compiliation and creation of a course. The same is true with links to external documents or media files. The Tulip Authoring System therefore has its own definition of formats and links. In general, the system uses six identifiers to define different formats or functions.

## *Identifiers*

You can use the following identifiers to define different formats or functions:

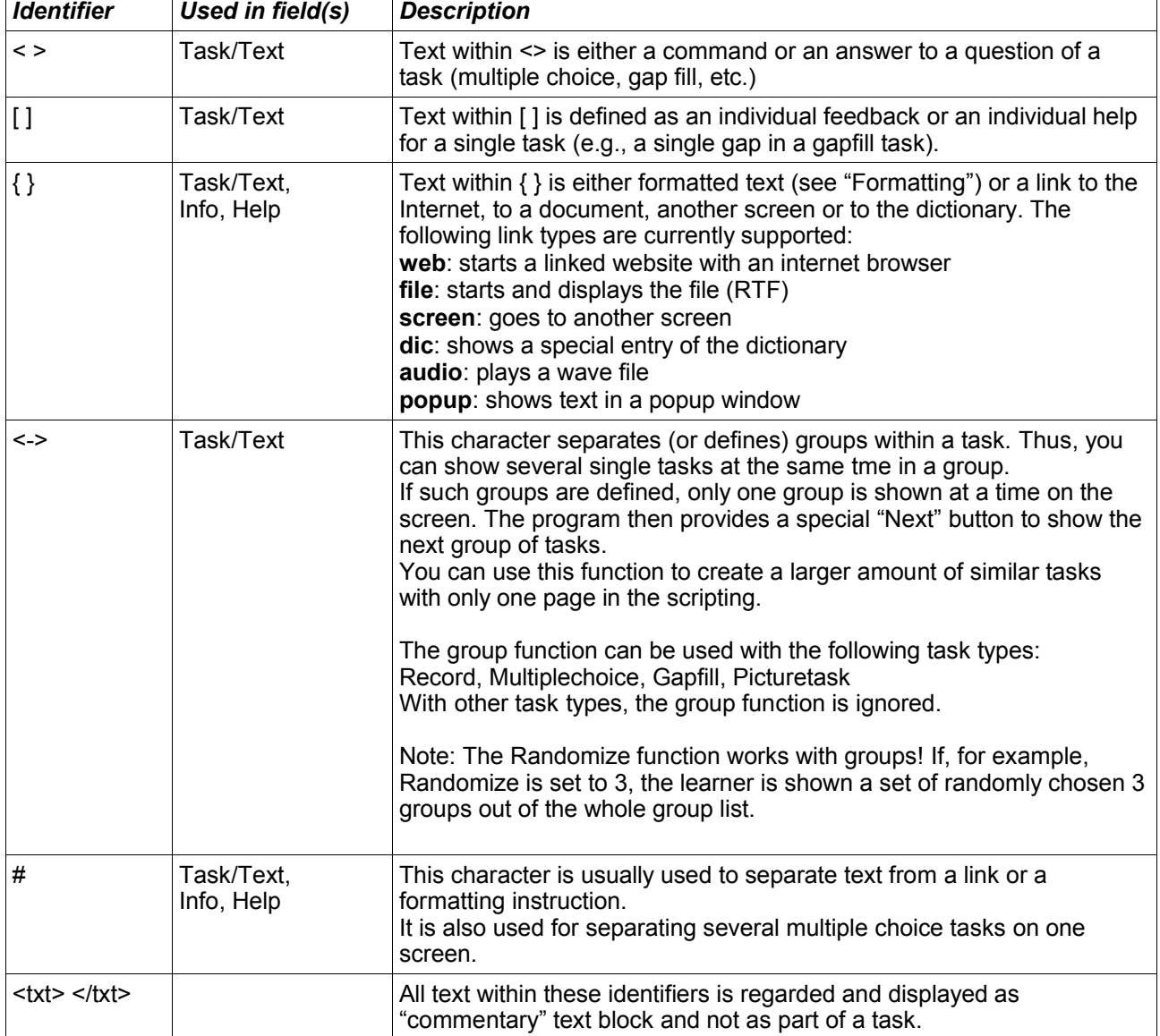

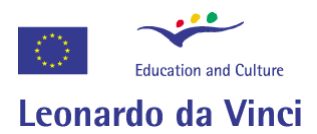

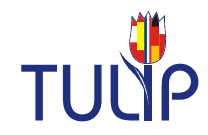

# **Identifiers - Examples**

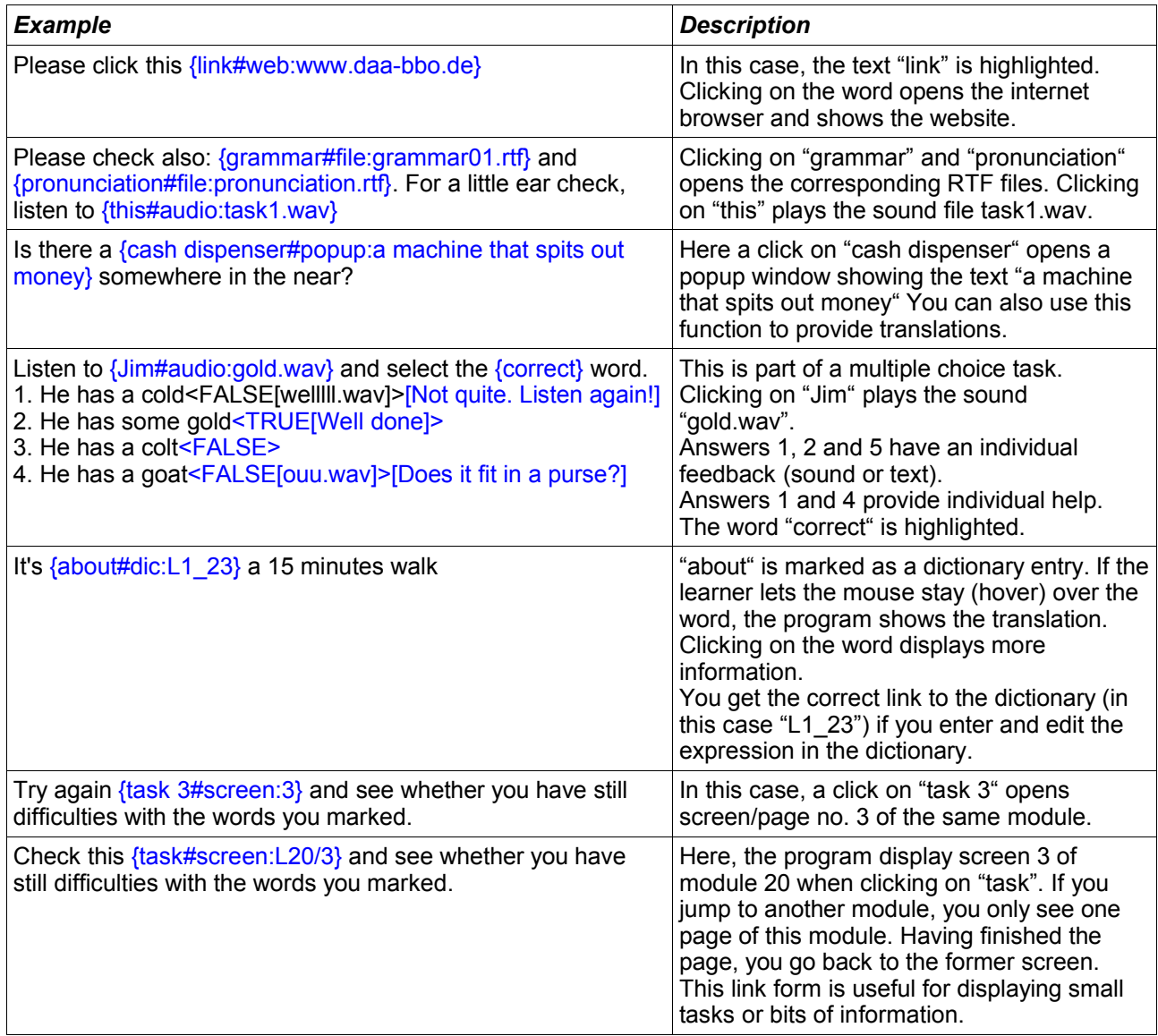

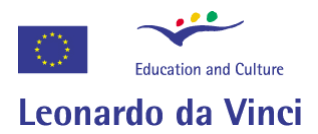

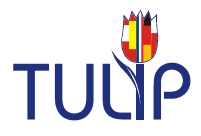

## *Formatting*

Text that is marked as link (**web, file, screen, dic** or **audio**) is automatically highlighted. Apart from this, it is possible to change the style, colour or size of the text. Formatting is done by using the identifiers { } and additional controls for style (F0-F5), colour (C1-C9) and size (S6-S36).

#### **Style**

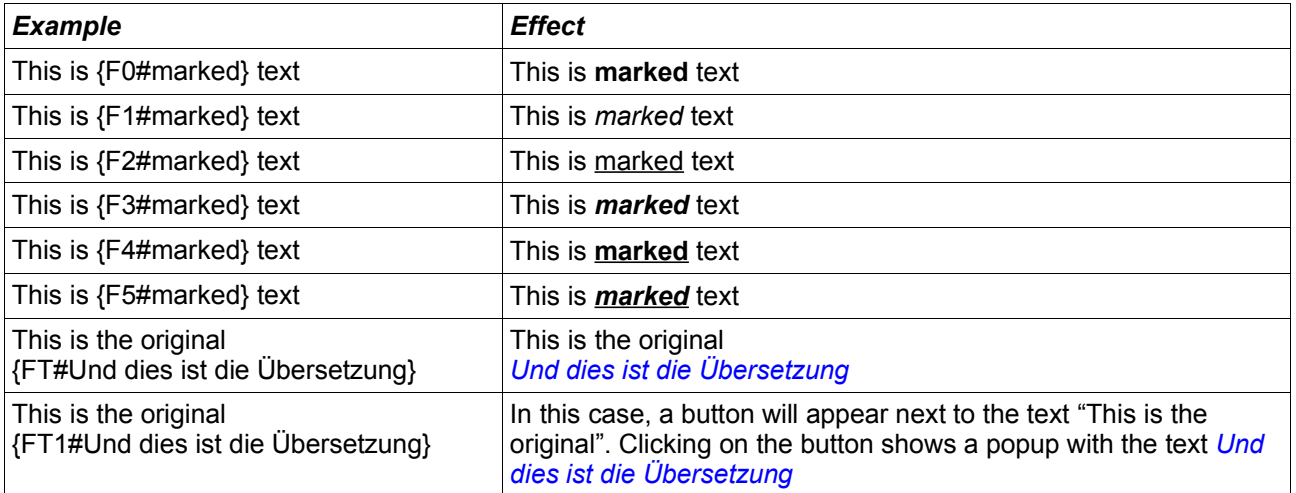

## **Colour**

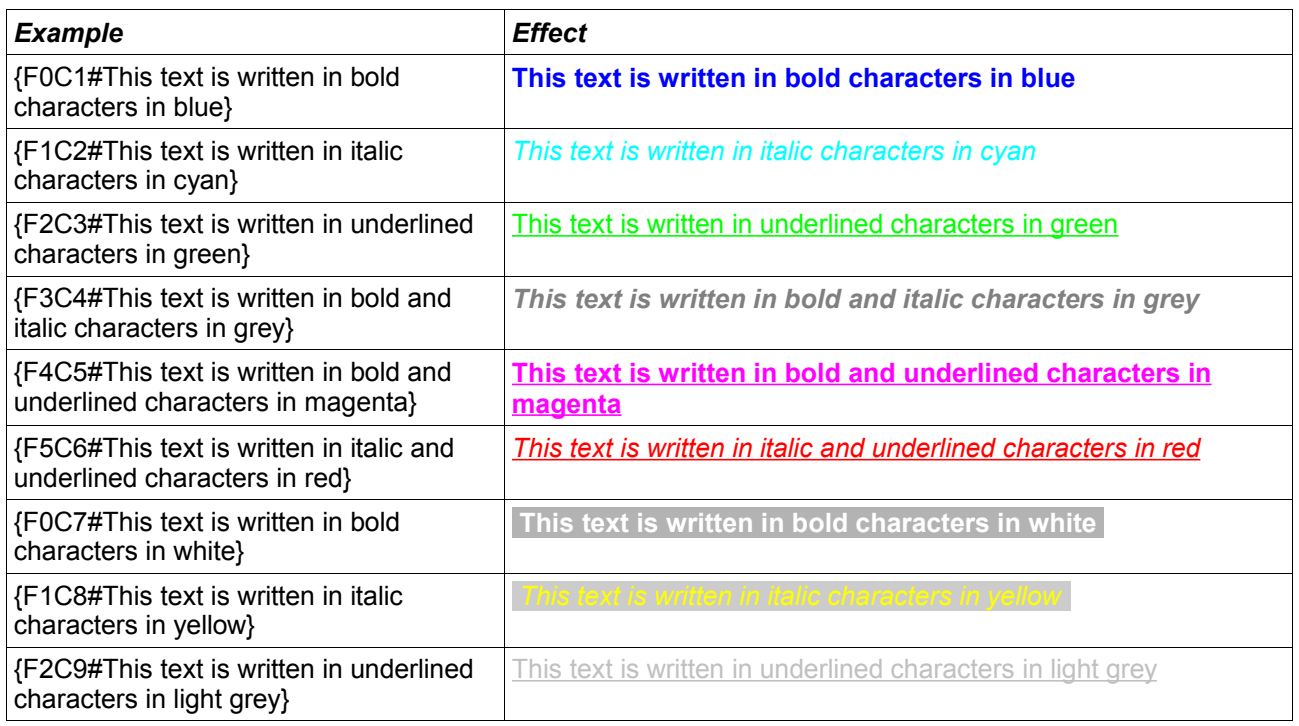

*Note: Formatting identifiers or controls like F1 or C5 can be combined.*

#### **Size**

It is also possible to change the size of the text by using the S6 – S36 control. Size 10 is the standard size. Therefore, text in size 12 and higher is displayed in bigger letters,

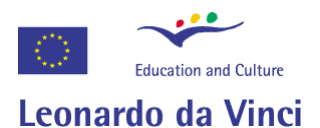

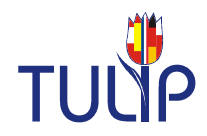

whereas text in size 9 or lower is displayed in smaller letters.

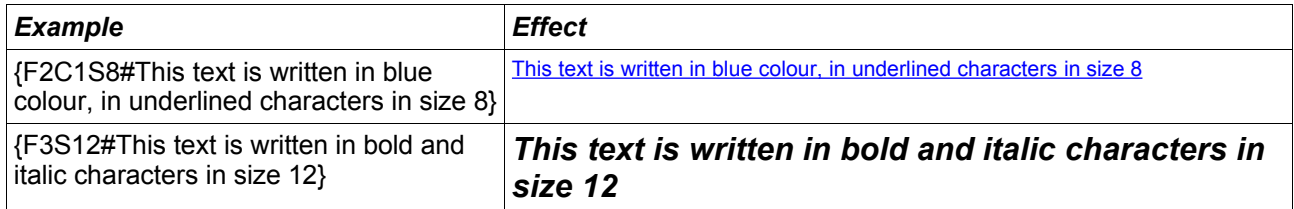

*Note: Formatting identifiers or controls like F1, C5 or S12 can be combined.*

*Note: Formatting work only within a paragraph. If you want to format several paragraphs at the same time, you have to use the formatting controls for each paragraph.*

#### *Commands*

Commands are used to vary the general behaviour or appearance of a task. The following commands are available:

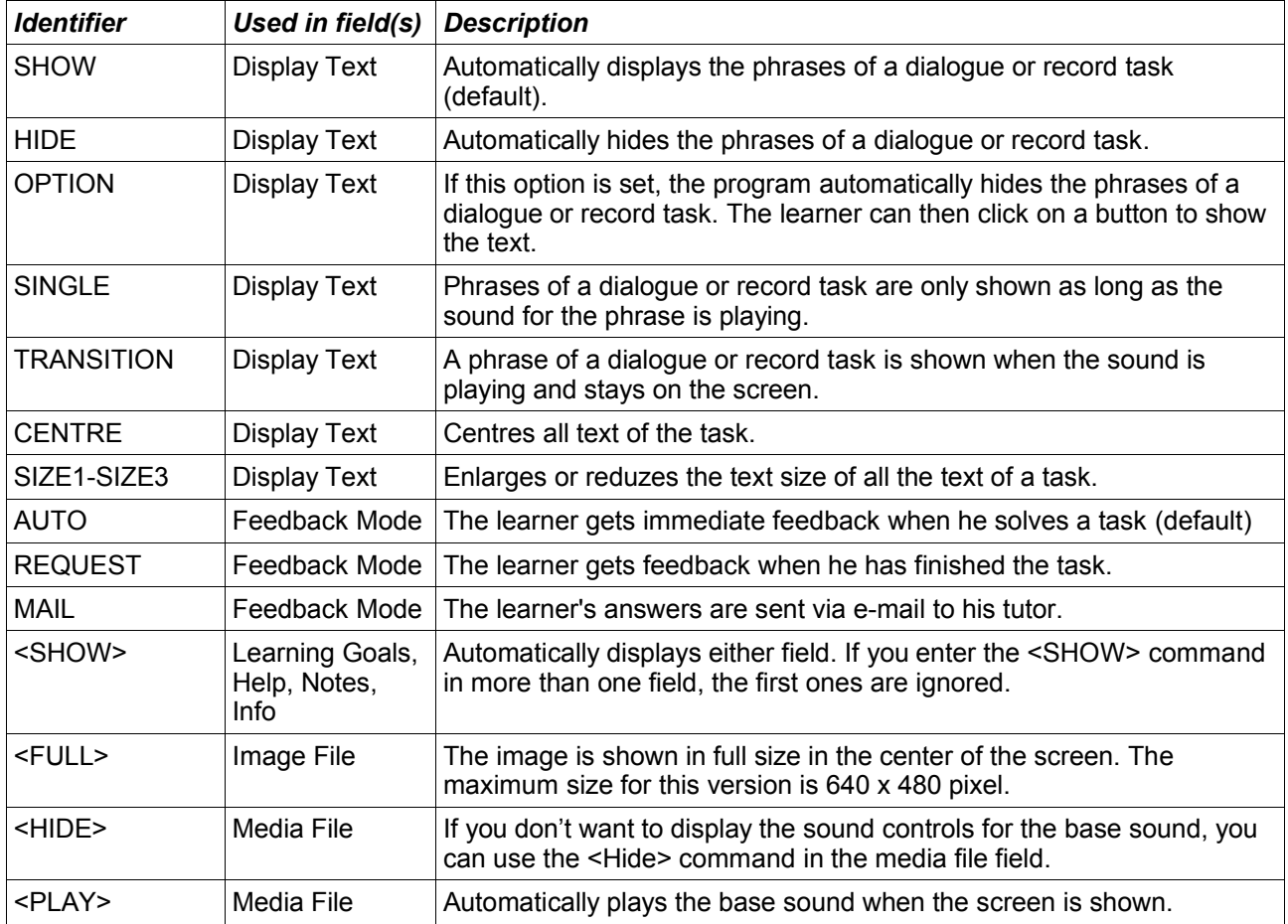

*Note: You can combine commands within a field, for example <HIDE> and <PLAY> in the field Media File. The order does not matter.*

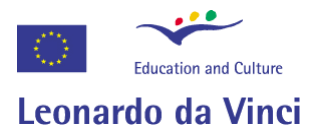

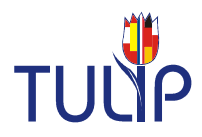

### *Media elements*

#### **Image**

It is possible to display an image as a big background image (maximum size 640 \* 480 pixel). Example:

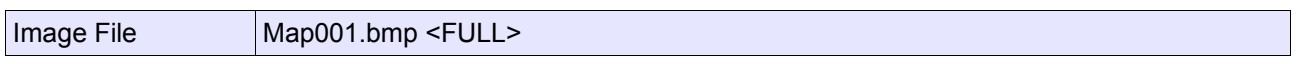

*Note: The expression <FULL> can be positioned in front of the file name or behind the file name.*

#### **Sound**

As an option, a sound can be "switched off" (that is, the sound controls are not longer displayed with a base sound). This might be useful for the Dialogue or Record task. Example:

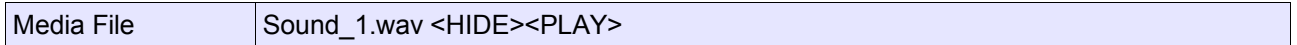

In this case, the controls are hidden and the sound is automatically played when the screen is shown: <PLAY>

*Note: The expression <HIDE> and <PLAY> can be positioned in front of the file name or behind the file name.*

The sentences or phrases of the task types Dialogue/Phrase and Record must be present as single sound files. The naming rule of these sound files is as follows:

Every single phrase of a dialogue or record task is played by a single wave file. You can either enter a so-called base sound AND all other wave files in the media field, or you just enter one "base sound". For example, the base sound is called Dialog001.wav. Example:

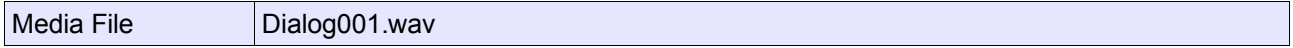

If you only use just a base sound, all the other files on the hard disk drive have to be numbered like this: Dialog001\_1.wav, Dialog001\_2.wav, Dialog001\_3.wav, etc.

Otherwise, you can enter a base sound and single sounds representing each phrase. Example:

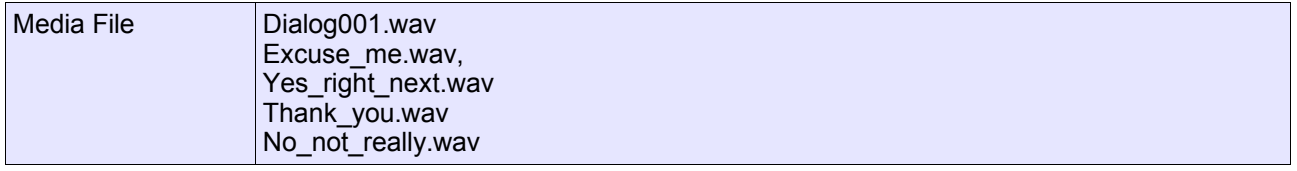

If you do not want to show the controls for the first sound, simply add the <HIDE> command. Example:

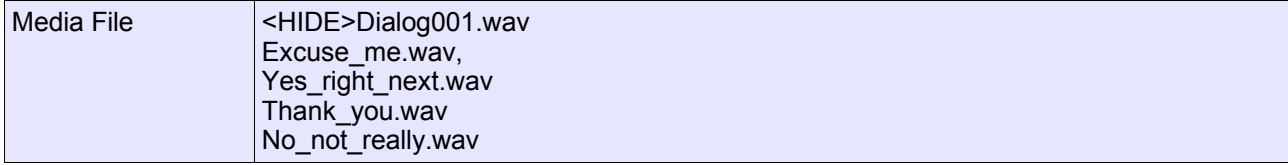

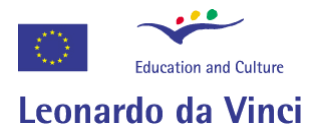

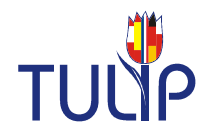

# *Translation*

There are several ways for providing translations as a help for the learner:

- 1. You can enter a translation in the field "Help". The learner can then look up the translation using the "Help" button.
- 2. You can enter a translation directly in the field "Task/Text". Here it makes sense to use formatting to mark the text as translation. Example: This is the original. {FT#Und dies ist die Übersetzung.}
- 3. A variation of the translation format FT is the format FT1. In this case, the text or translation can be shown by clicking aon a button next to the text. Example: This is the original. {FT1#Und dies ist die Übersetzung.}
- 4. Text can be linked to a popup text that appears when the learner clicks on the text (in this case "Übersetzung"). Example: This is the original. {Translation#Popup:Und dies ist die Übersetzung}
- 5. A word or a phrase can explicitely be linked to an entry of the dictionary. In this case, the translation appears when the learner keeps the mouse over the word/phrase or clicks on the word. Example: It's {about#dic:L1\_23} a 15 minutes walk.

#### *Mouse Actions*

Within Tulip, the following mouse actions are defined:

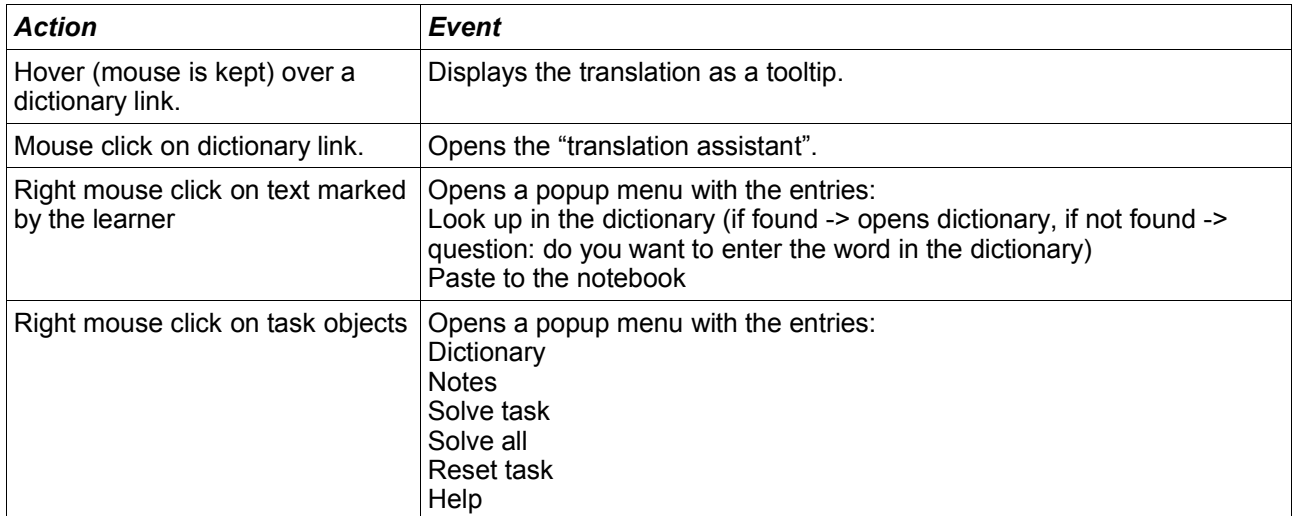

#### *Language Identifiers*

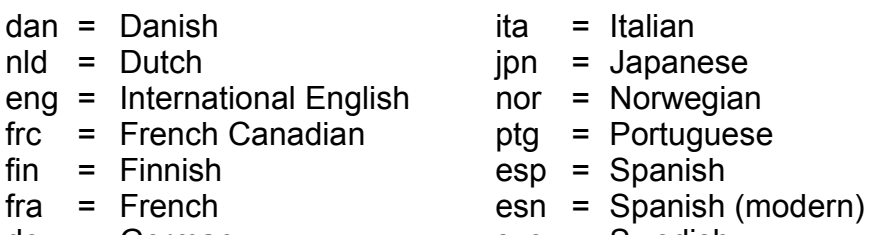

- deu = German sve = Swedish
- isl = Icelandic enu = U.S. English

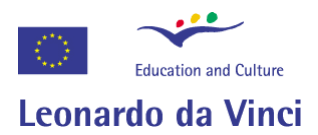

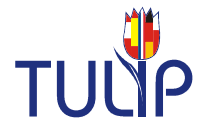

# **Compiling**

Once the script is written, it can be converted to a self-running program. Assuming, the script was written in Microsoft Word, Sun StarOffice or Open Office, ist has to be saved as a coded text file, i.e., in Unicode UTF-8 format. The Tuliper compiler then creates a Toolbook program out of the script and the media elements. The following options are available:

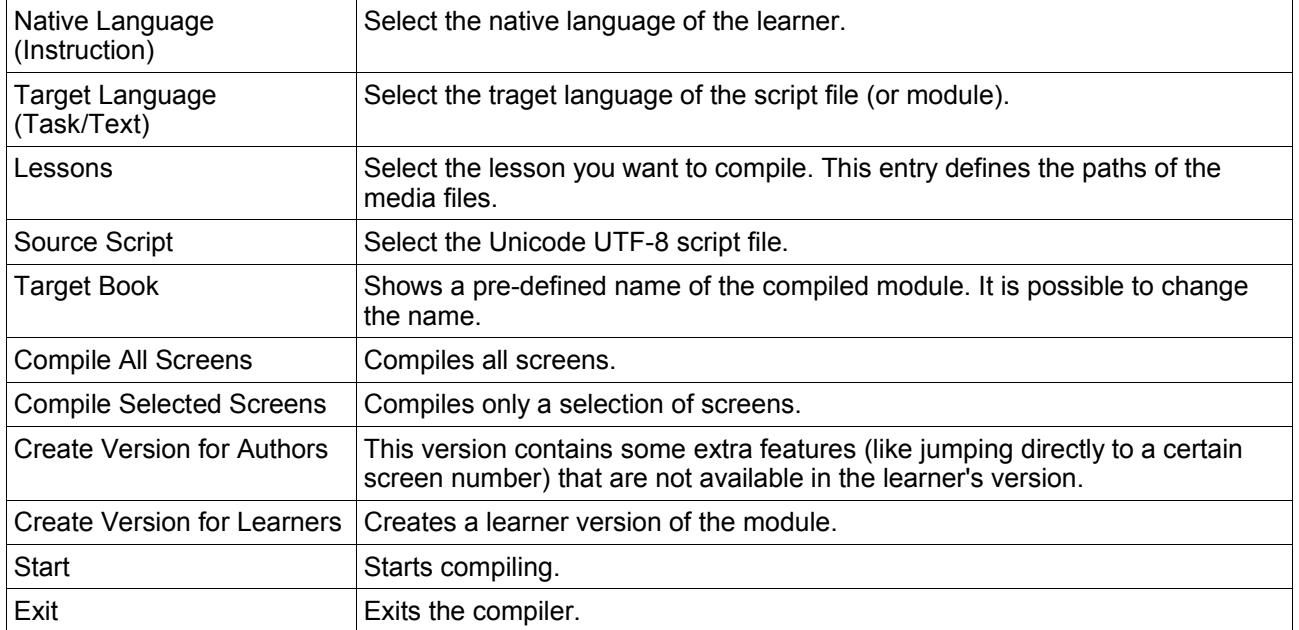

The compiler first reads in the text and creates a database out of the screens. It then compiles the course or module out of the database entries and the media files. Images are incorporated directly into the course, sound files are opened in real time.

The compiler writes a log file (tulip.log). This file contains the procedures and possible errors that might occur during compilation. The file can be opened wit any text editor like Notepad or other.

*Note: The compiler and the program requires the Microsoft Data Access Components. If they are not installed, the setup program for these components can be found in the folder "mdac" of the Tulip CD. Creating the database can sometimes take a long time on Windows 98 systems!*

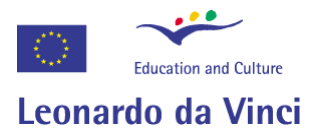

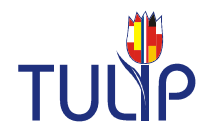

# **Additional Tools**

The folder "tools" contains several small programs that make developing a langauge course a little bit easier.

## *PictureTask Editor*

With this program it is easy to create so-called Picture Tasks. Picture Tasks contain a picture with hotspots to click upon. They can either be used for "click and discover" tasks or for identifying spots or areas in an image.

*Note: A sample Picture Task project is provided in the "tools" directory.*

#### *MenuEditor*

Similar to the Picture Task editor, this program lets you create image-based menues. Clicking on a hotspot of an image lets the learner jump to another screen.

*Note: A sample Menu project is provided in the "tools" directory.*

#### *SearchFiles*

This program compares a script with media files in a directory. This is very useful, especially when you have created a lot of media files over some time and would like to "clean" a folder. The program searches for files in the script and optionally moves the files that are no longer used to a different place.

#### *RenameWaves*

This program allows you to select a directory and skip through the sound files it contains. You can easily rename files and at the same time see, whether the wave files are in a standard wave format that can easily be played on any Windows system.

#### *WaveCutter*

The WaveCutter (wavecut.exe) is a tool that helps you cutting large wave files into smaller chunks by eliminating the pauses. It is extremely useful when recordings have been made that must be split up into separate words or phrases. The file names are numbered and 8 characters long. For renaming we suggest the tool RenameWaves.

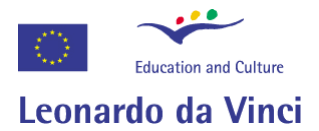

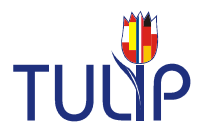

# *Quickstart Picture Task Editor*

With this program you can fill out the field 'Task/Text' of a PICTURETASK screen.

- 1. Open the program **PitEditor.Exe**.
- 2. Select the menu entry **File Load Image...** and load the image for the task. *Note: The program supports BMP, JPG and GIF files. The maximum size is 640\*480 pixels. Bigger images are displayed in a smaller size, smaller images are shown in their original size.*
- 3. Now you can create rectangular hotspot areas with the mouse. These hotspots can then be linked to sound and/or text.
- 4. You can move (cursor = double-cross) or resize (cursor = arrow top left to bottom right) the hotspots with the mouse.
- 5. You can delete a hotspot by clicking on it with the right mouse button.
- 6. Double-clicking on a hotspot opens a dialog for the individual hotspot. You have the following options: Select whether you want to create a hotspot or a text field. Title for the hotspot Text/Question for the hotspot Sound, that is being played when clicking on the hotspot (only in the language course) Individual Feedback (if required)

Individual Help (if required)

*Note 1: you can also enter a sound file for the last two fields (Feedback and Help). Note 2: Because of the task type there is no need to enter information about a right or wrong solution. The individual feedback is always a positive feedback.*

- 7. You can save the task under **File Save Task...** and you can always reload and edit the task.
- 8. If you want to enter the script in the scripting form, you have two options to do so: Either create a text file via **File - Save Script,** open the file and copy the text into the field 'Task/Text' of your word processor file...

or copy the script via **Edit - Copy Script to Clipboard** to the clipboard and paste it into your document.

*Note: You have to enter the name of the image file into the field 'Image File' of the scripting form . You can copy and paste the name of the image via the menu function Edit - Copy Image Name to Clipboard.*

9. If the order of the hotspots is important, you can change the order with the menu function **Edit - Re-arrange Order.** Then click on the hotspots in the order you want. The hotspots change colour to indicate that they were selected.

10.If you have forgotten to save a task, you can copy the script from the original text and import it via the function **Edit - Import Script from Clipboard.** *Note: Word does not correctly copy text within tables to the clipboard. You'll loose the carriage returns (this is only important with pure text fields). The only solution for this problem is to copy the text into an empty Word document first and then copying the text to the clipboard.*

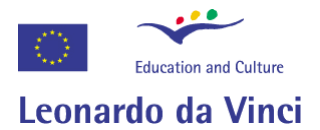

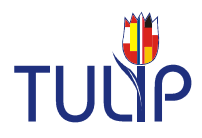

## *Quickstart Menu Editor*

With this program you can fill out the field 'Task/Text' of a MENU - PICTURE screen.

- 1. Open the program **MenuEditor.Exe**.
- 2. Select the menu entry **File Load Image...** and load the image for the task. Note*: The program supports BMP, JPG and GIF files. The maximum size is 640\*480 pixels. Bigger images are displayed in a smaller size, smaller images are shown in their original size.*
- 3. Now you can create rectangular hotspot areas with the mouse. These hotspots can then be linked to other screens.
- 4. You can move (cursor = double-cross) or resize (cursor = arrow top left to bottom right) the hotspots with the mouse.
- 5. You can delete a hotspot by clicking on it with the right mouse button.
- 6. Double-clicking on a hotspot opens a dialog for the individual hotspot. You have the following options: Select whether you want to create a hotspot or a text field. Title for the menu entry Link to another screen (enter the number of a screen within the module) Sound, that is being played as an effect sound when clicking on the menu entry
- 7. You can save the task under **File Save Menu...** and you can always reload and edit the task.
- 11.If you want to enter the script in the scripting form, you have two options to do so: Either create a text file via **File - Save Script,** open the file and copy the text into the field 'Task/Text' of your word processor file...

or copy the script via **Edit - Copy Script to Clipboard** to the clipboard and paste it into your document.

*Note: You have to enter the name of the image file into the field 'Image File' of the scripting form . You can copy and paste the name of the image via the menu function Edit - Copy Image Name to Clipboard.*

- 12.If the order of the hotspots is important, you can change the order with the menu function **Edit - Re-arrange Order.** Then click on the hotspots in the order you want. The hotspots change colour to indicate that they were selected.
- 13.If you have forgotten to save a task, you can copy the script from the original text and import it via the function **Edit - Import Script from Clipboard.** *Note: Word does not correctly copy text within tables to the clipboard. You'll loose the carriage returns (this is only important with pure text fields). The only solution for this problem is to copy the text into an empty Word document first and then copying the text to the clipboard.*

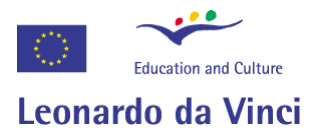

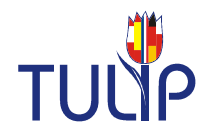

## *Quickstart SearchFiles*

- 1. Open the program **SearchFiles.exe.**
- 2. Click on **Select Media Directory** to select the media files you would like to check against a script.
- 3. Click on **Select Script Directory** to select the script file you want to check. The program works with exported text files only.
- 4. Choose whether you want to identify media files that appear in a script or do not appear (and are thus not being used) .
- 5. Click on **Start Search** to identify the media files.
- 6. It is now possible to move the identified files to a different directory.

#### *Qickstart RenameWaves*

- 1. Open the program **RenameWaves.exe.**
- 2. Click on **Select Directory** to select the wave files you would like to rename. The first wave file found is shown in the edit field at the bottom of the program window. *Note: the program only supports standard ACM wave files. This way you can make sure that you only use wave files that can be played on any computer.*
- 3. Click on **Next, Prev(ious)** to select other wave files in the directory.
- 4. **Rename** changes the name of the wave file to the name written in the edit field at the bottom of the program window.

*Note: it is recommended to avoid spaces and special characters liek é, ö, ß etc. In media file names.*

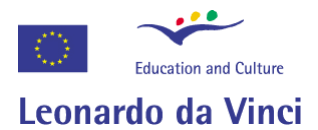

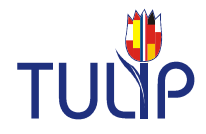

## *Quickstart WaveCutter*

The WaveCutter (wavecut.exe) is a tool that helps you cutting large wave files into smaller chunks by eliminating the pauses. It is extremely useful when recordings have been made that must be split up into separate words or phrases.

The WaveCutter programme creates files by adding a number to the name. For example, if the export name media.wav is chosen, the WaveCutter creates files with the first 3 letters of the file name and a number. If the Start Number Option is set to 1, the programme will create the files med00001.wav, med00002.wav, and so on. It is advisable to work with 16-bit sounds, because the definition of the noise level can be finer graded compared to 8-bit sounds.

Depending on the quality of the sound, the background noise-level of a sound can be pretty high, making it difficult to clearly split sounds. In this case, you should use the Fade In, Fade Out option to make sure that all the information of a chunk is saved.

#### **Menu bar**

- $\hat{P}$  Loads a wave file for conversion.
- $Q$  Tests the current settings and shows how many pauses have been found..
- $\Box$  Converts the loaded wave file into smaller chunks by eliminating the pauses.
- Stops conversion or testing of a wave file. 6.00
- $\frac{1}{2}$  Output Settings: This function is used to set parameters for writing new wave file chunks.
	- Shows the programme information dialogue.

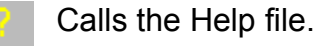

 $\mathbb{R}$  Plays the current wave file.

#### **Edit Fields**

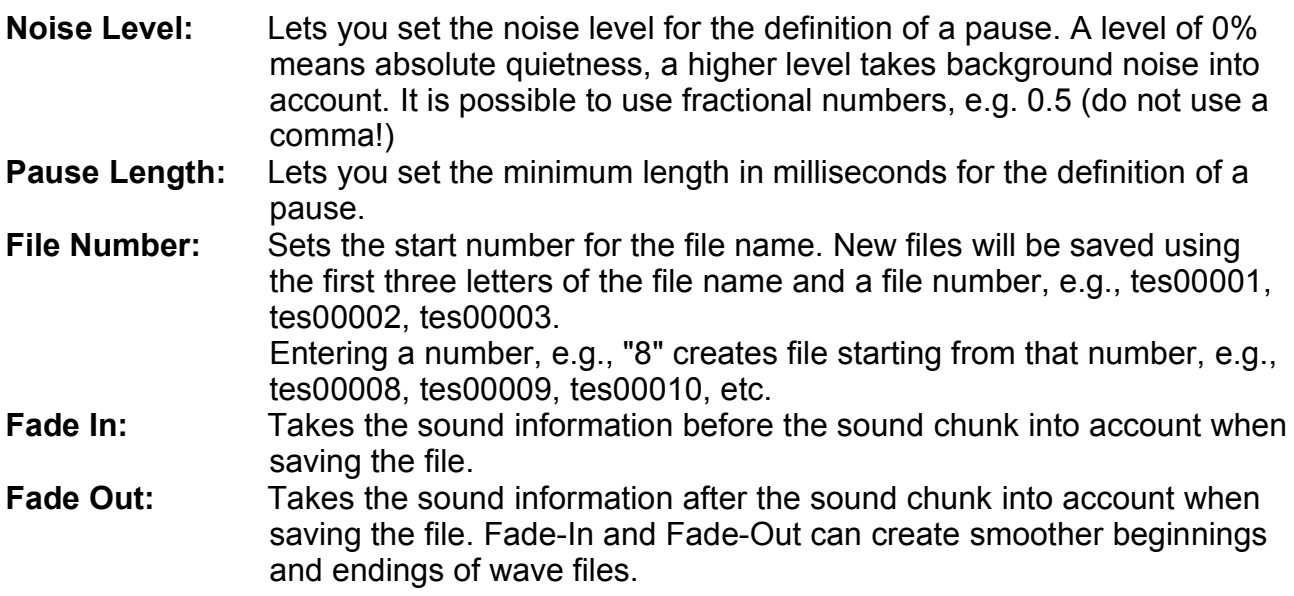

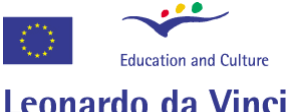

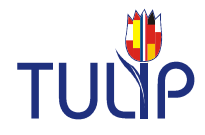

**Min Len:** Sets the minimum length of new wave chunks. This option is useful for eliminating very short sounds.

**Progress Bar:** This area shows the program activity and the number of found pauses.

#### **Output Settings**

#### **Wave Settings**

**Bits:** Sets the output files to 16 or 8 Bit per sample. **Frequency:** Sets the frequency of the output files: 11, 22, 44 kHz. **Channels:** Sets the output files to Stereo or Mono. *Note: It is not really recommended to increase the quality of a sound.*

#### **User Settings**

It is recommended to fill out these settings. The entries will be saved with every created wave file and can be shown in the Properties Dialogue of the Windows Explorer.

**Artist:** Artist(s) or speakers.

**Copyright:** Copyright Information. If you want to use multiple lines, separate them by a semicolon followed by a space.

- **Name:** Name of sound, dialogue, test, etc.
- **Product:** Name of the title/project the file was originally intended for.
- **Source:** Name of the person or organization who supplied the original.

#### *Extras*

When converting a file, the program creates 3 log files:

- A TXT file that describes which parts of the original file have been converted to new sound files.
- A ASC file that can be used to import the new file information into a database or spreadsheet
- A DAT file that can be used to import to other programs.

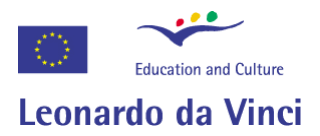

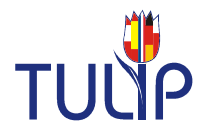

# **Changing Design and Layout**

The sample provided with the program is an English course for either German or Polish learners. If you want to change the languages, the design or layout of the course, you can do as follows:

- 1. The file "tulip.mdb" contains all parameters and paths for the course. Simply edit the included databases with either Access or any other mdb-compatible database.
- 2. The files "translations deu.ini" etc. contain the language entries for program messages or program strings. If necessary, you might add a language or change an existing file.
- 3. The file "template.tbk" contains the visual layout und design of the course. This file can be changed with a Toolbook version 8.5 or higher. Design changes have no effect on scripting. You can simply change the design and layout of the course, compile the script, and you get a new look and feel.

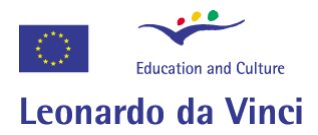

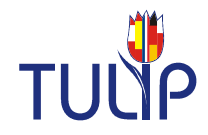

# **Sample Script**

The following sample script shows how the different task types of the authoring system work and basically explains "how things are done".

The sample script together with all media files is ready for compilation and located in the folder "scripts" of the tulip directory.

The program start.tbk is a main menu or 'starter' program and setup for 3 modules. The sample course is already set up as the 3<sup>rd</sup> module.

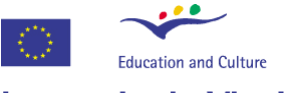

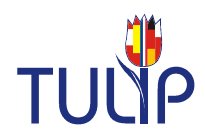

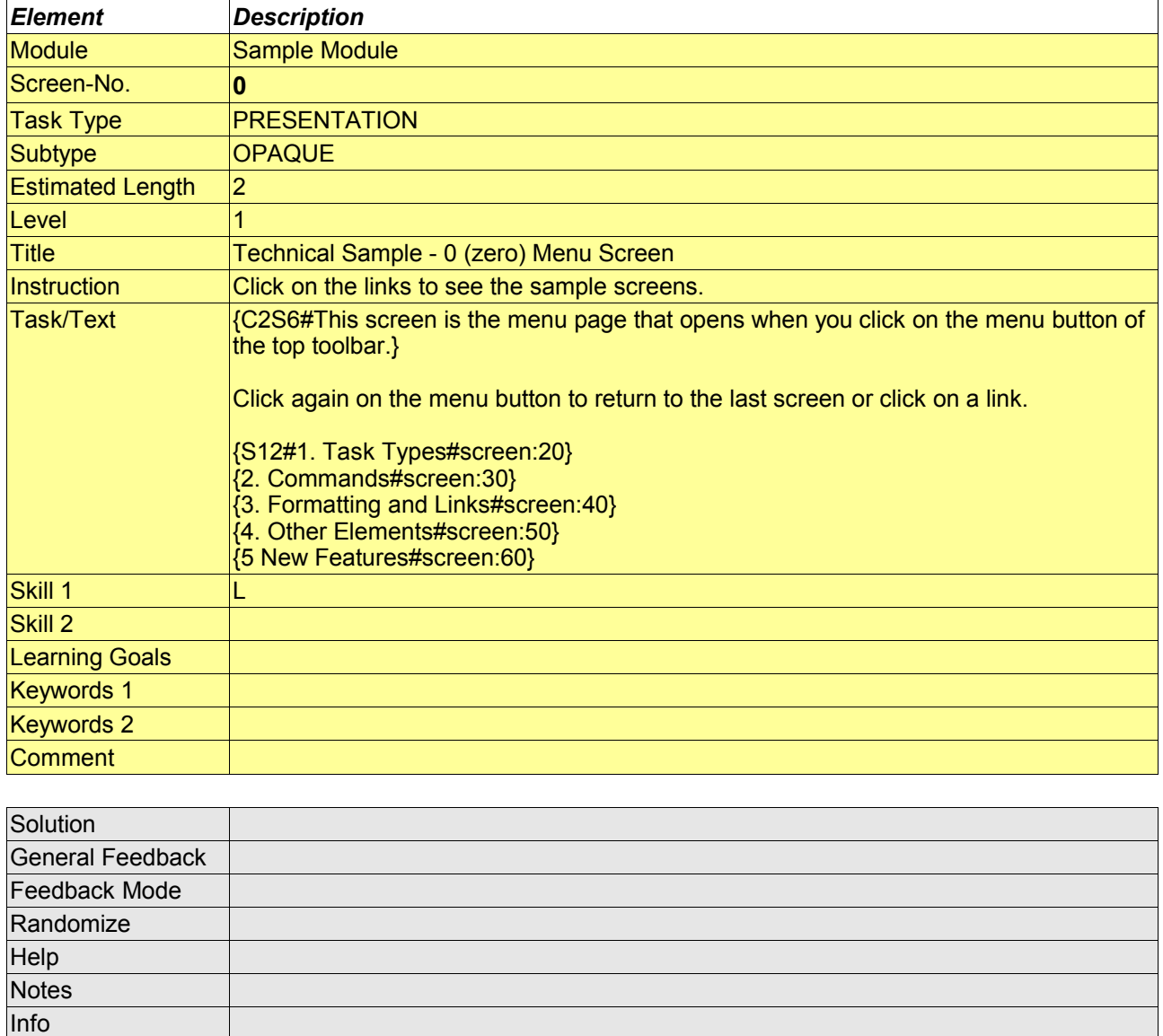

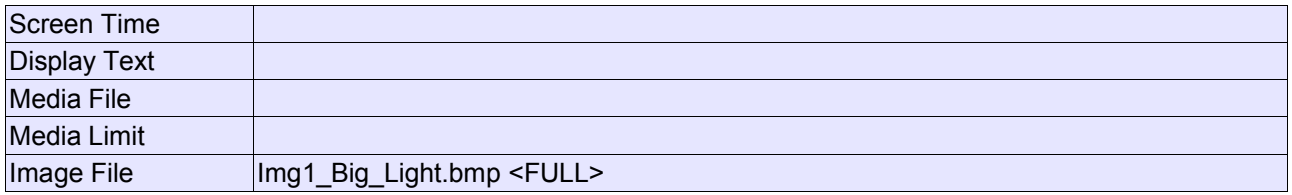

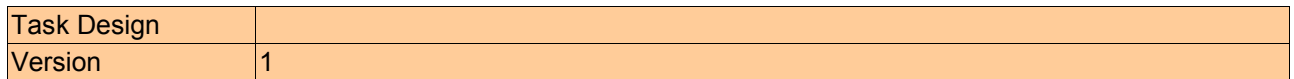

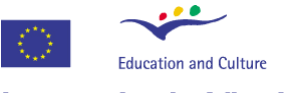

Image File

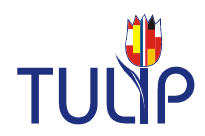

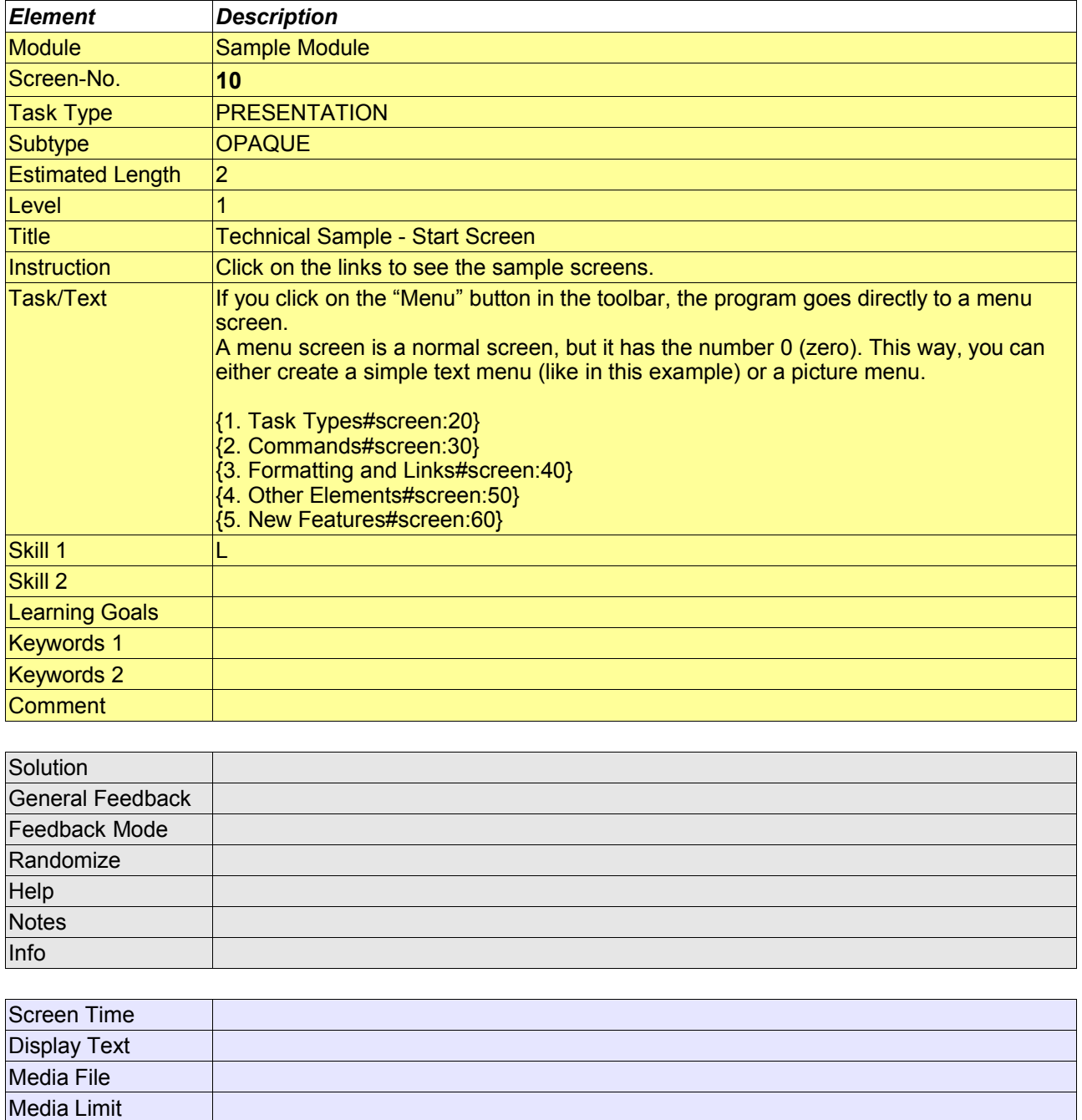

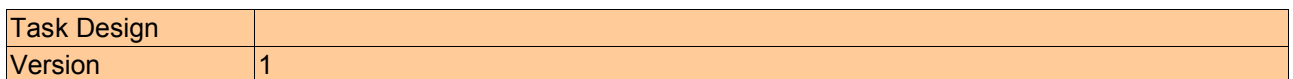

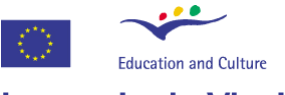

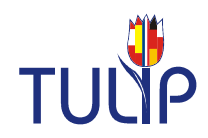

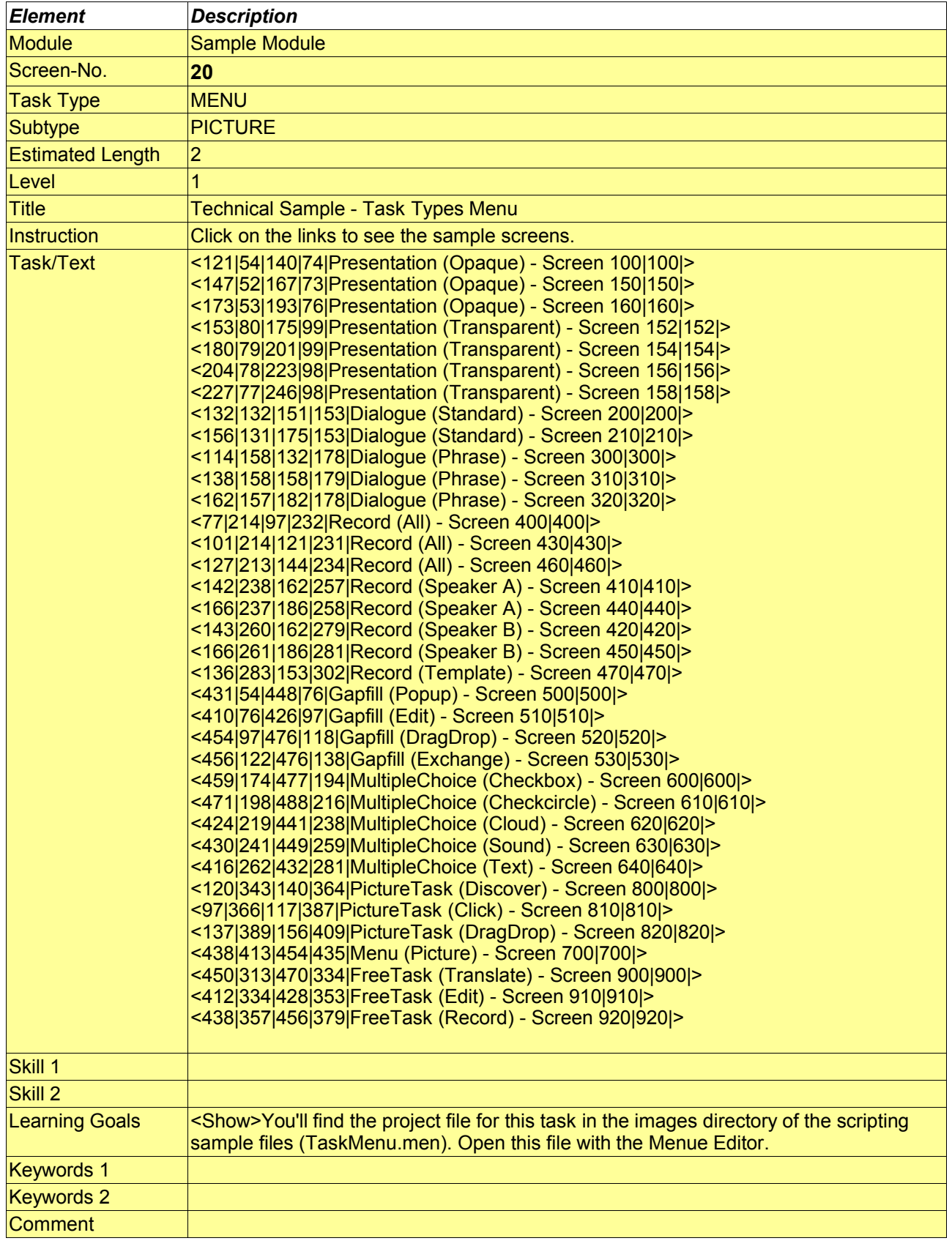

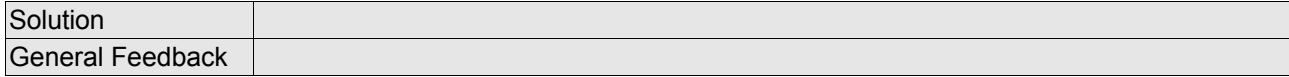

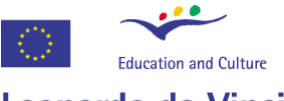

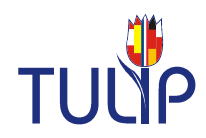

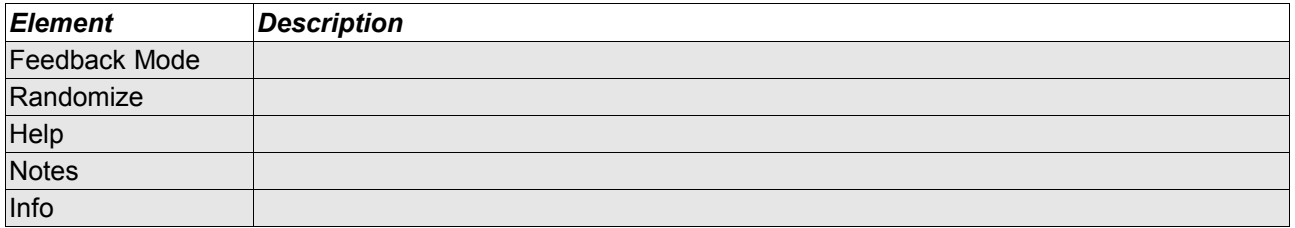

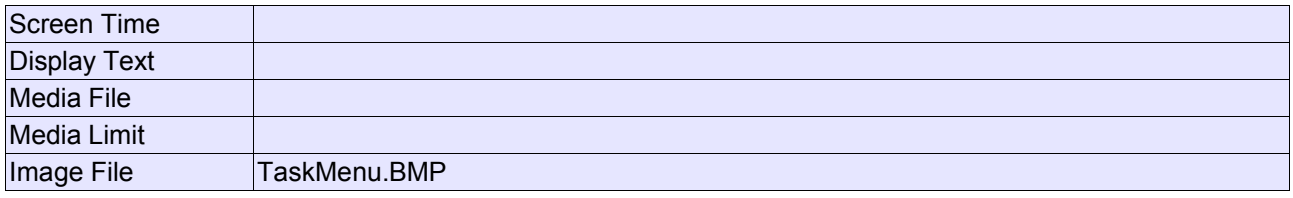

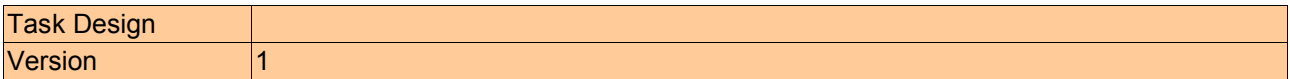

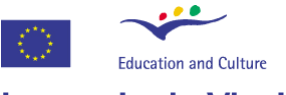

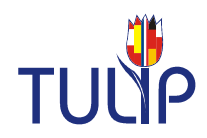

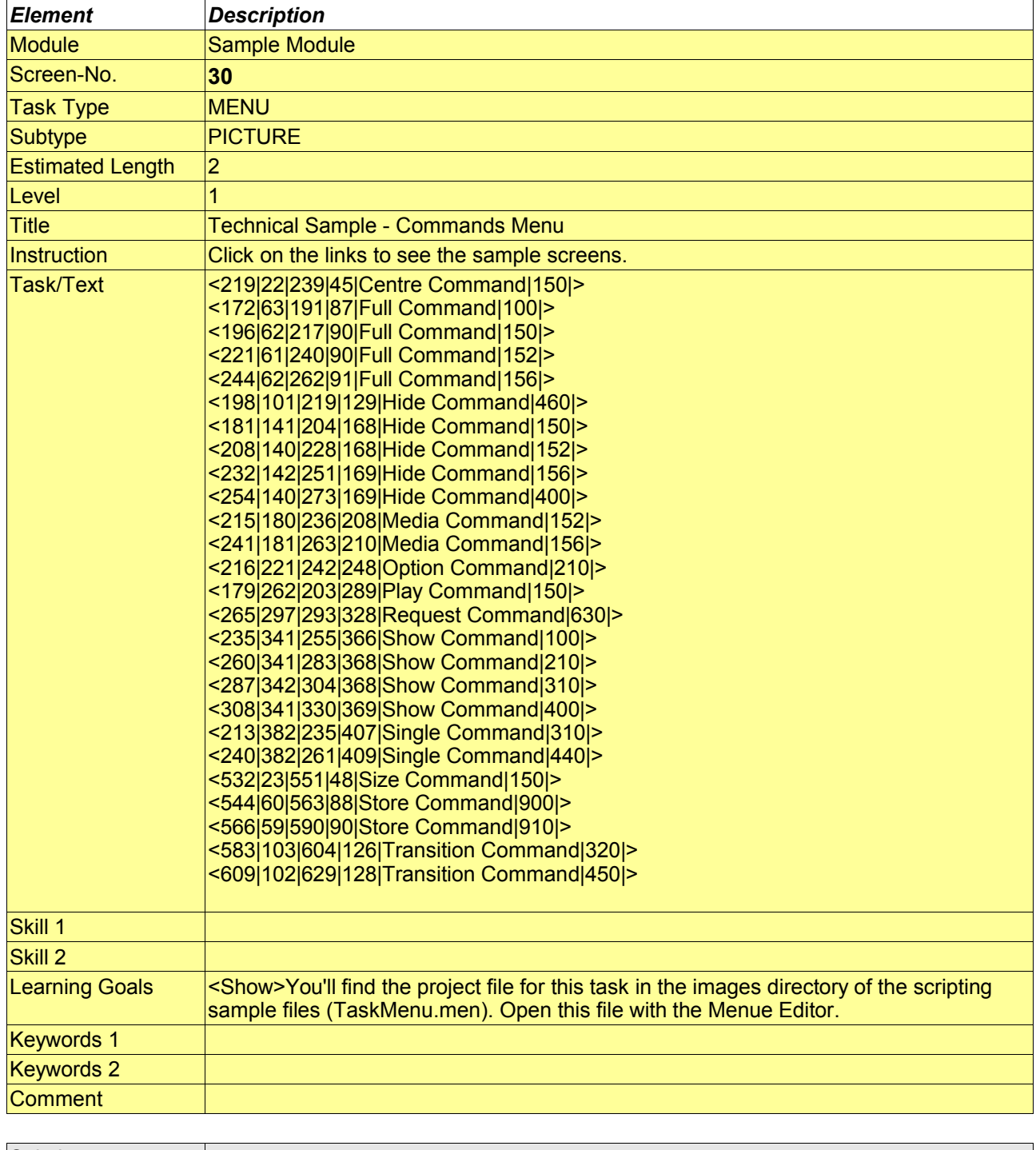

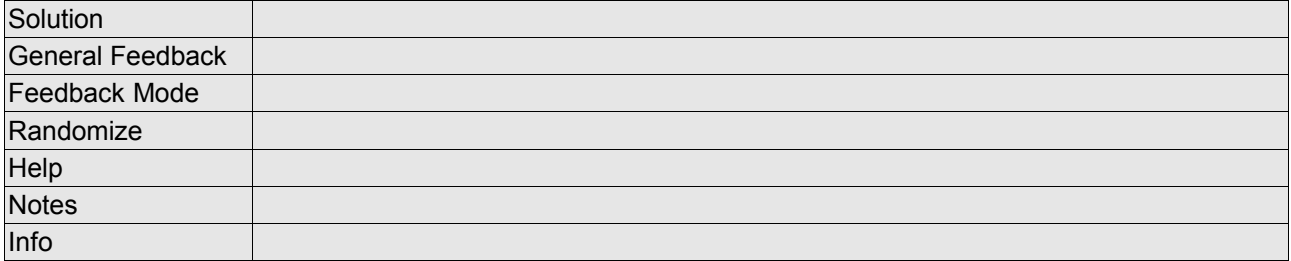

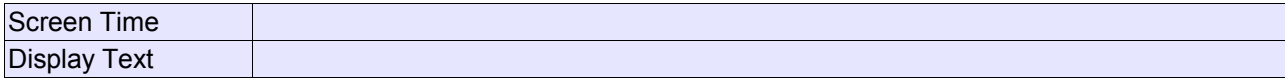

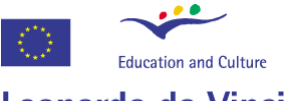

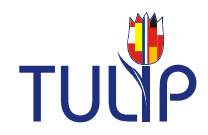

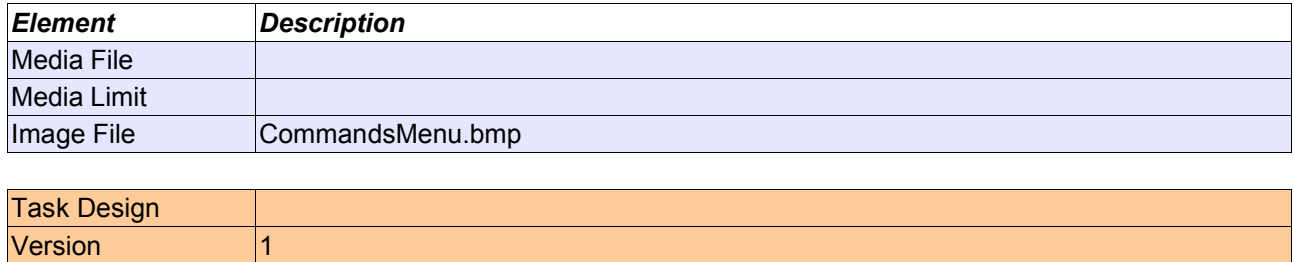

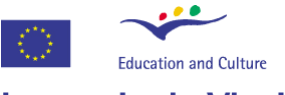

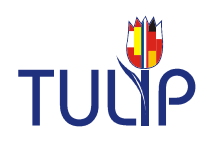

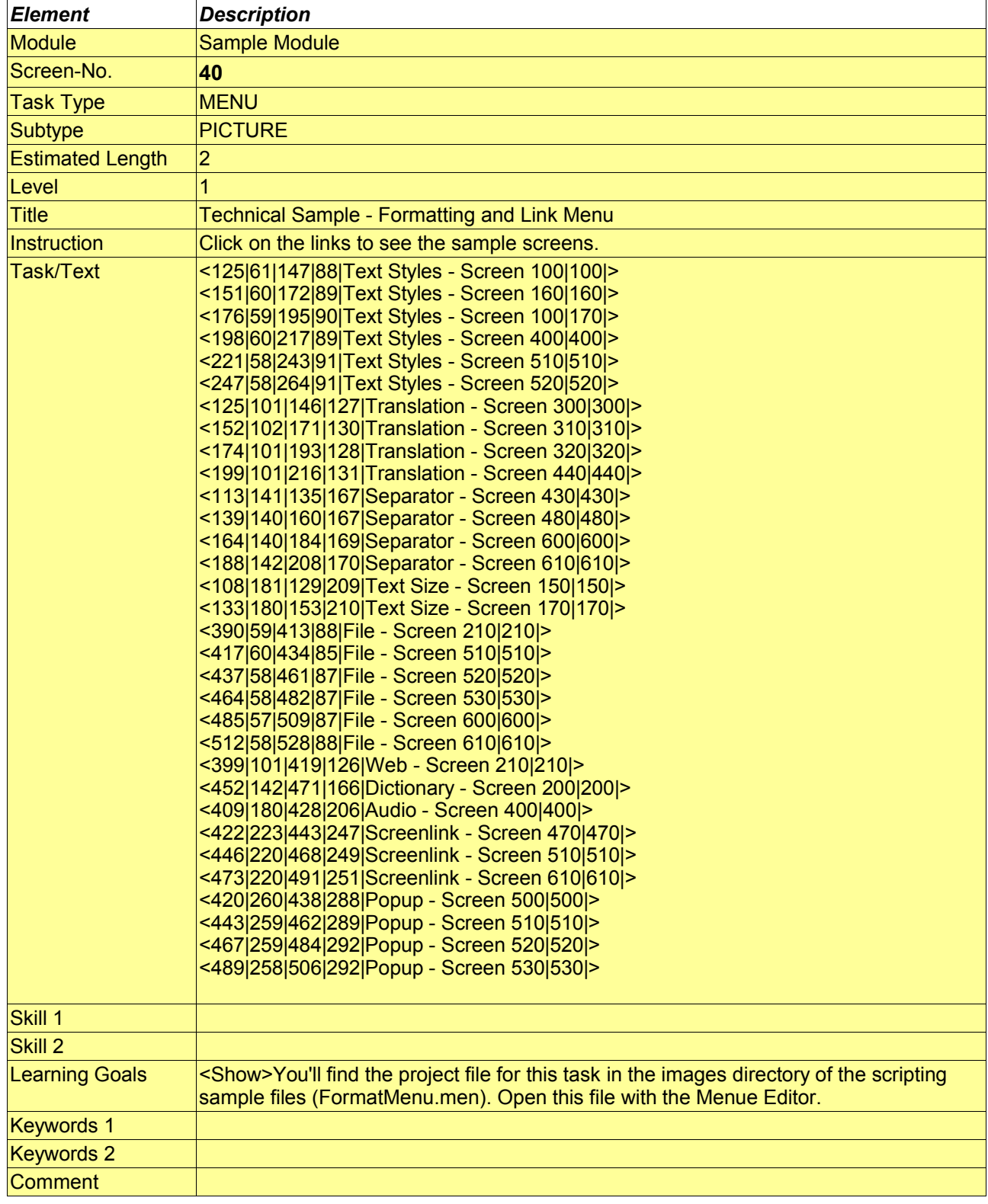

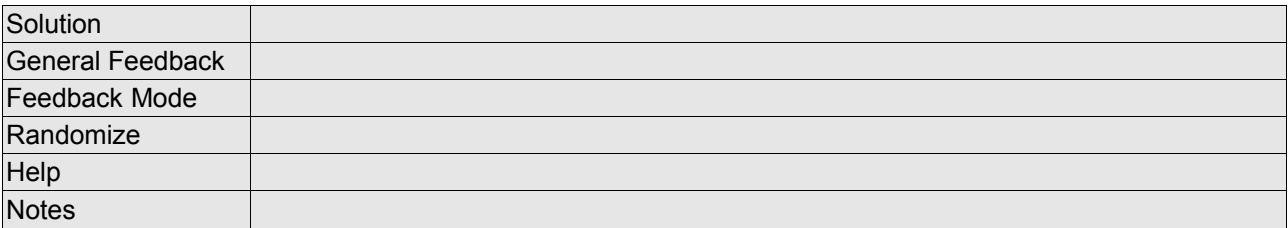

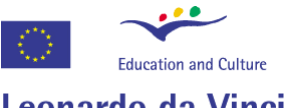

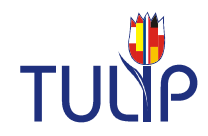

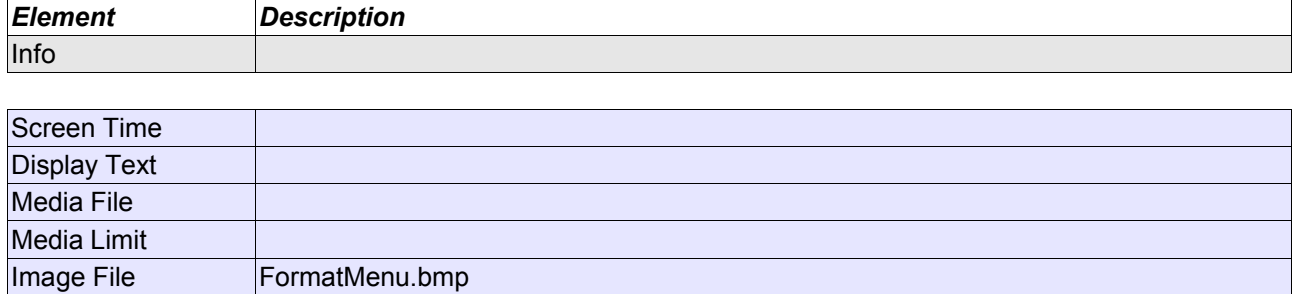

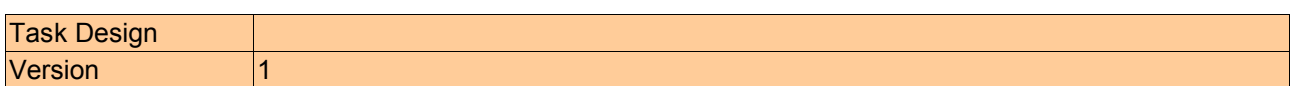

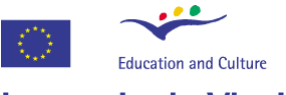

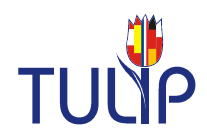

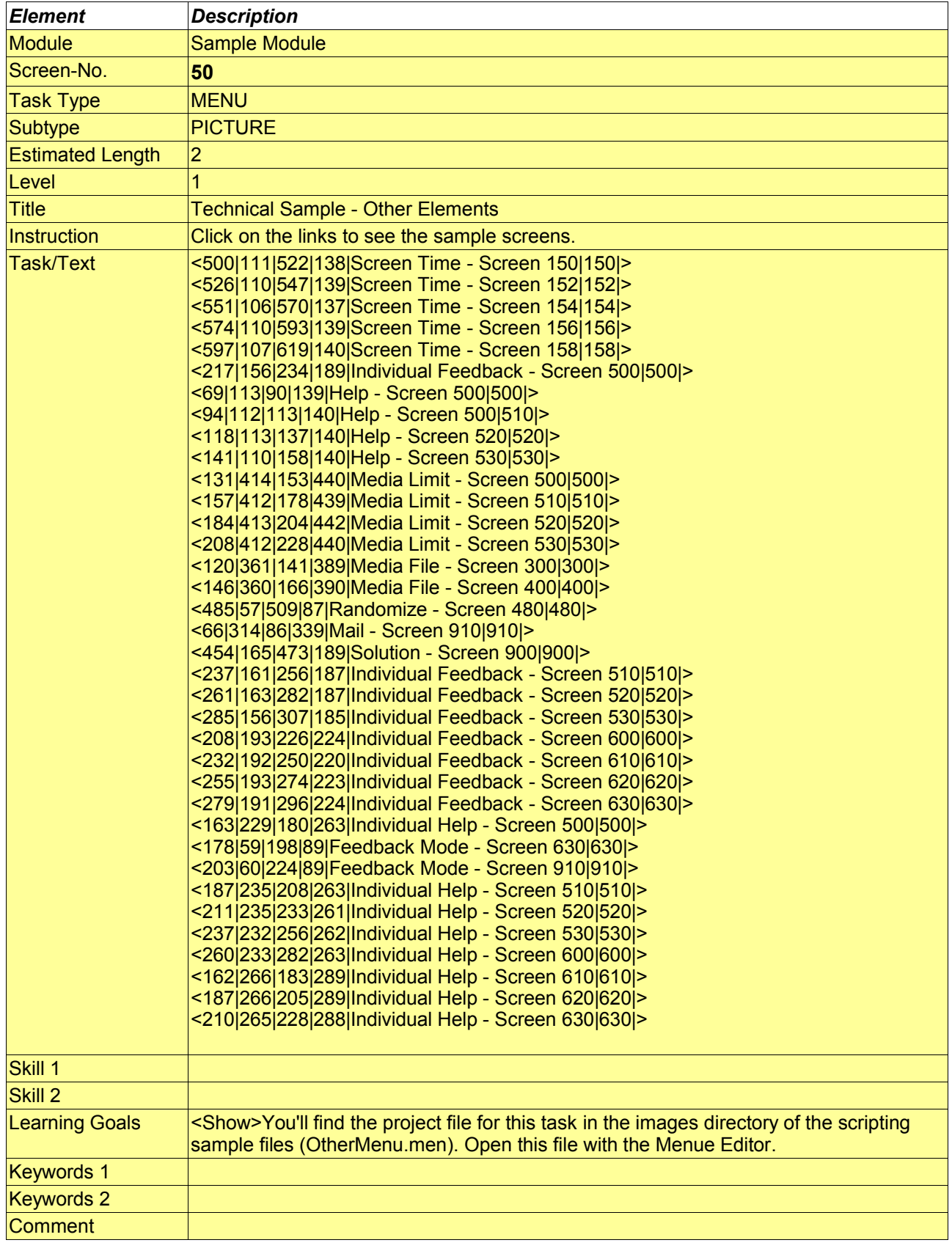

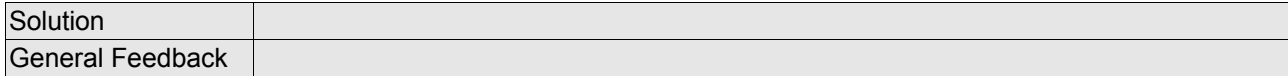
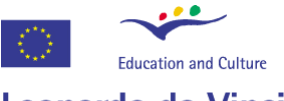

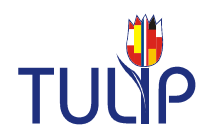

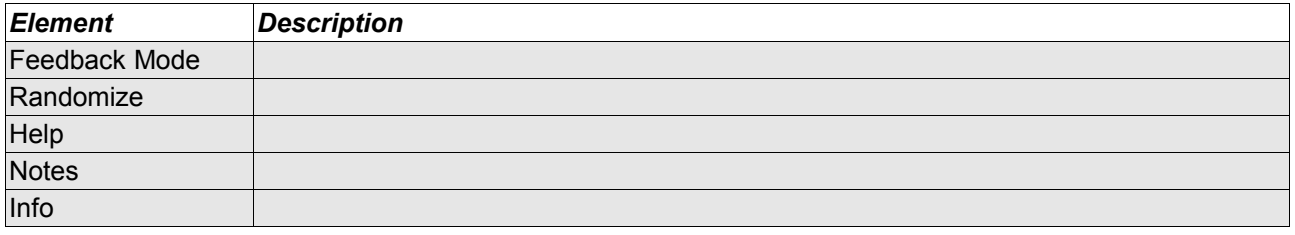

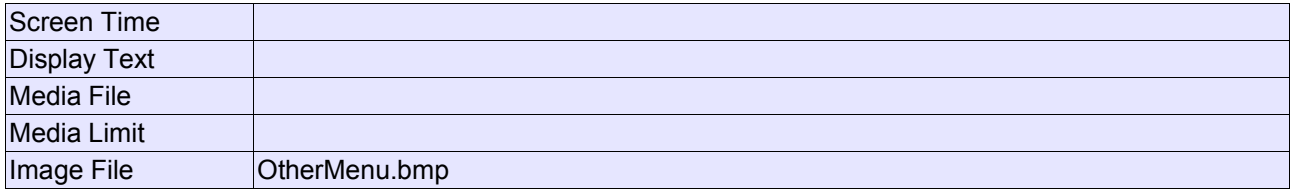

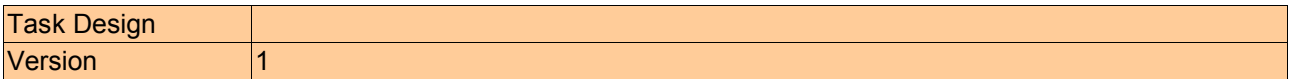

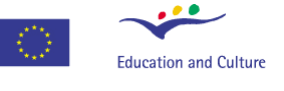

Developer Manual

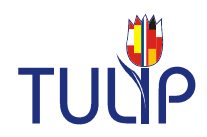

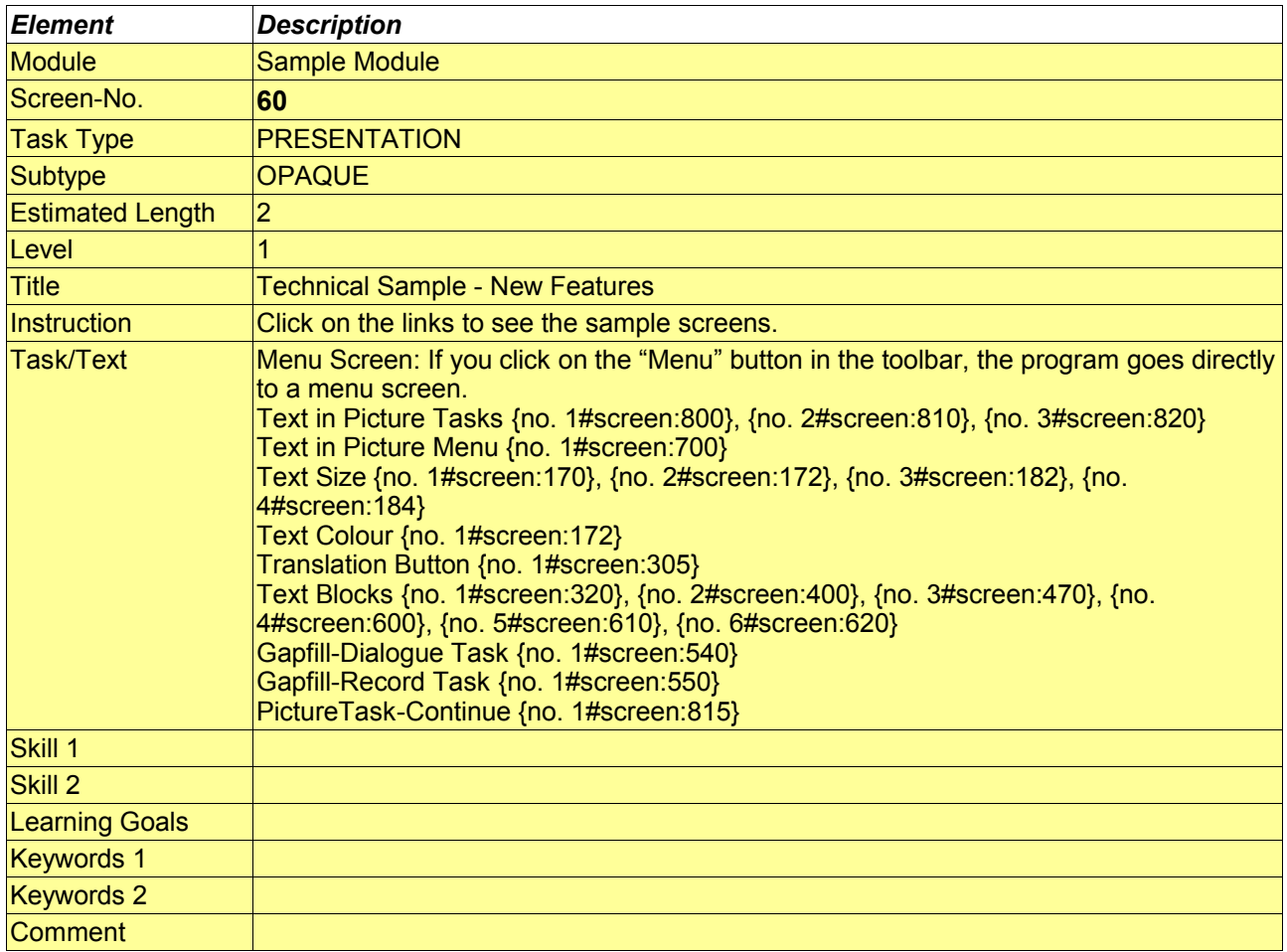

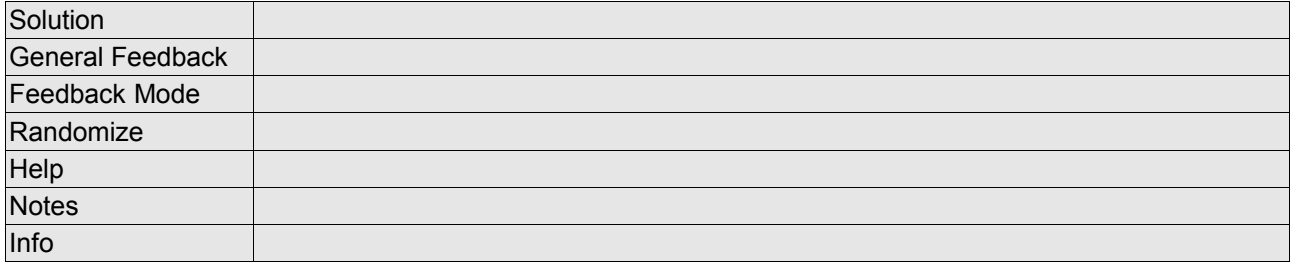

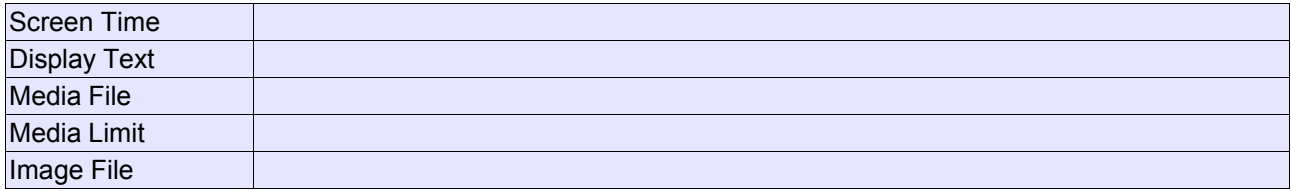

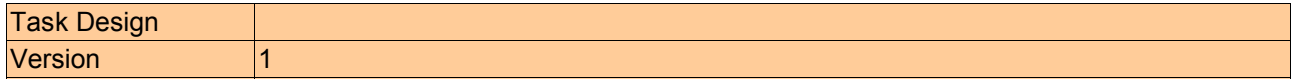

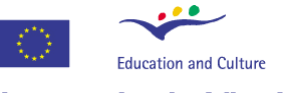

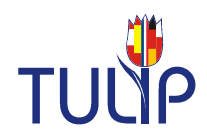

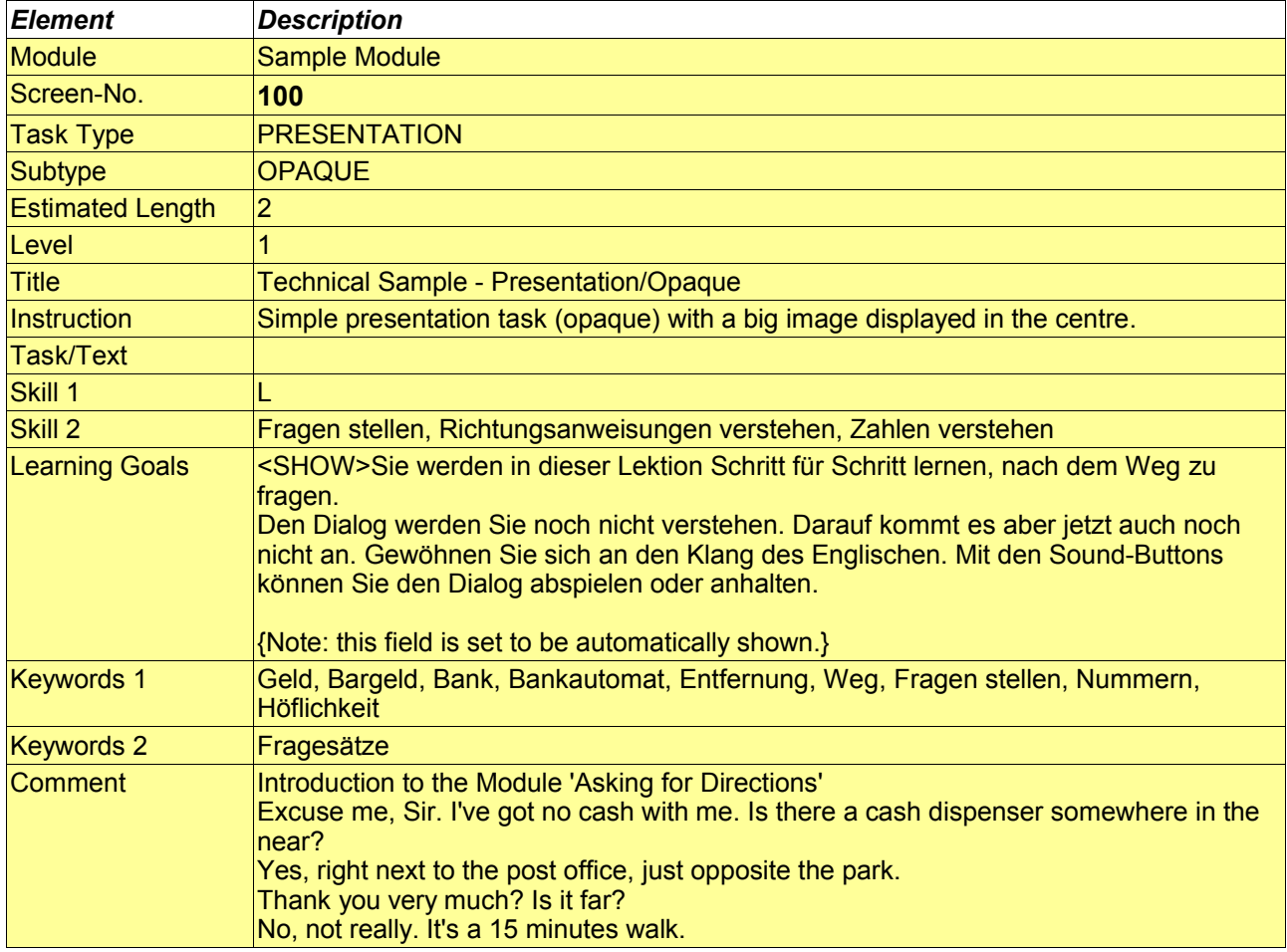

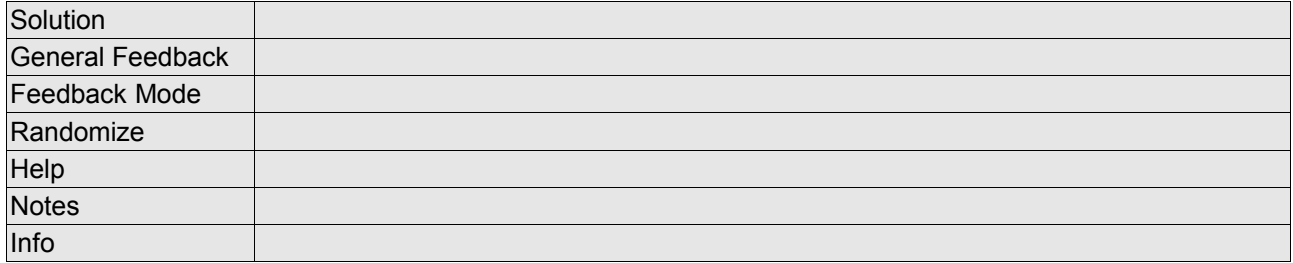

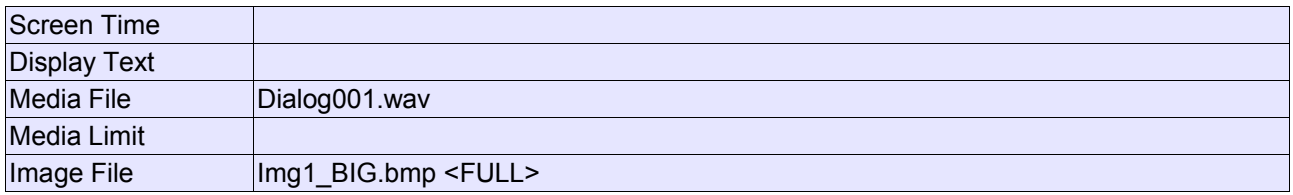

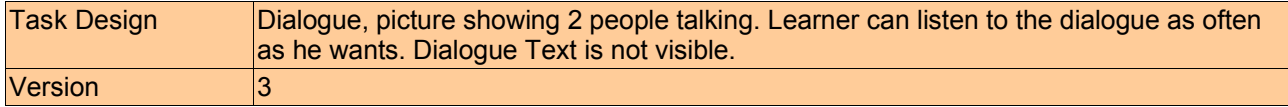

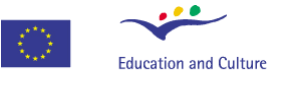

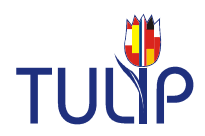

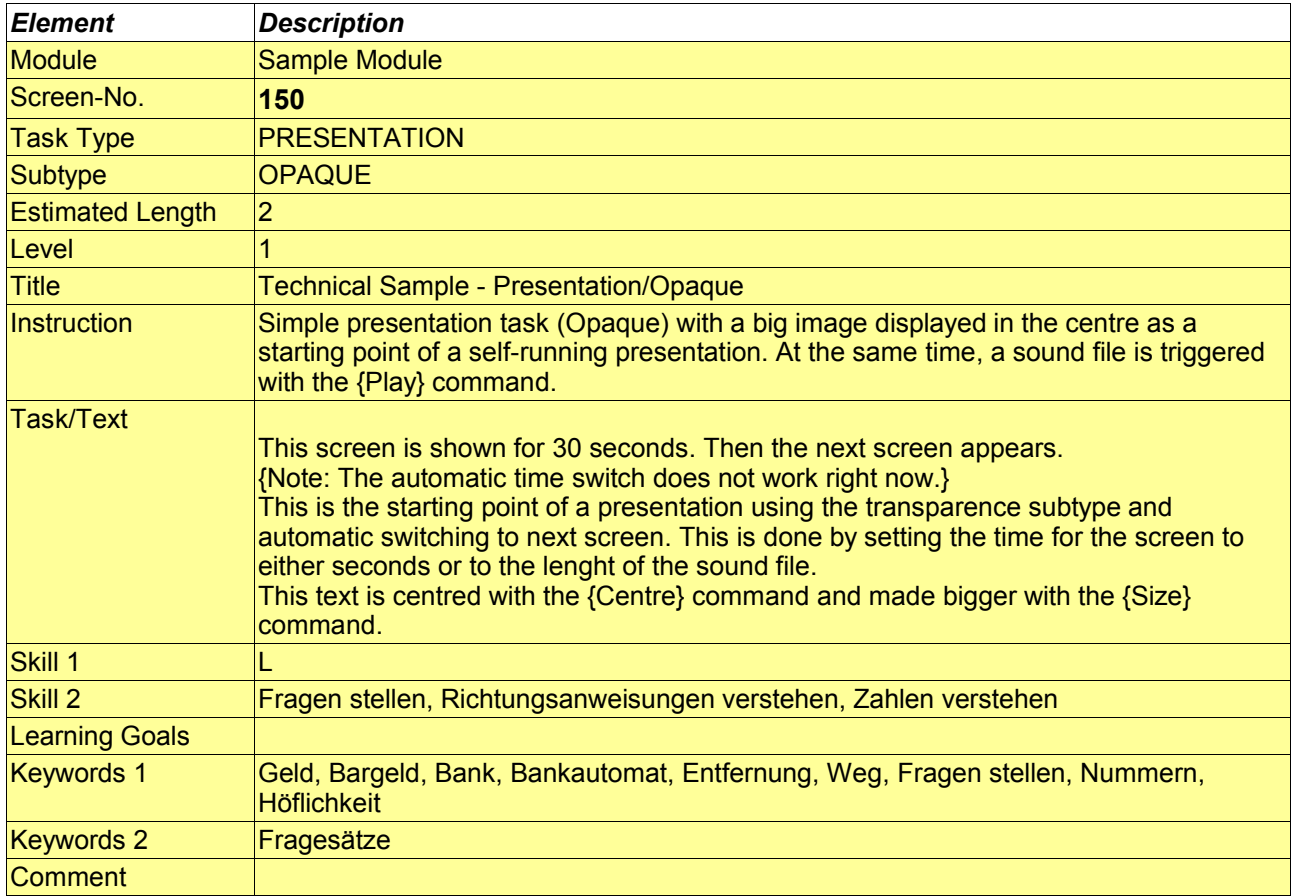

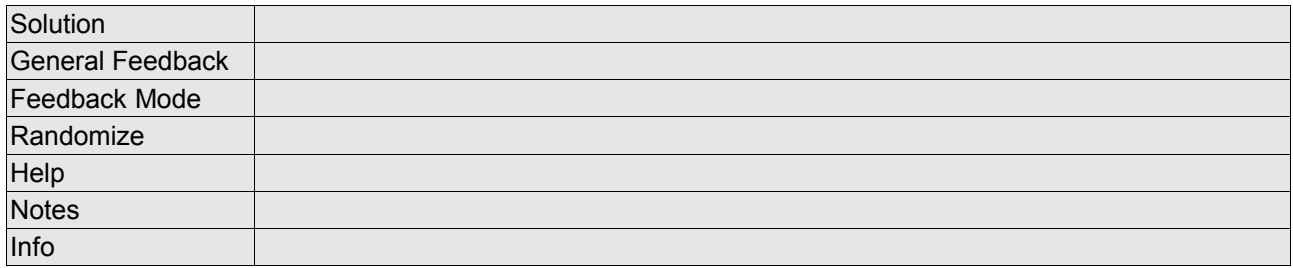

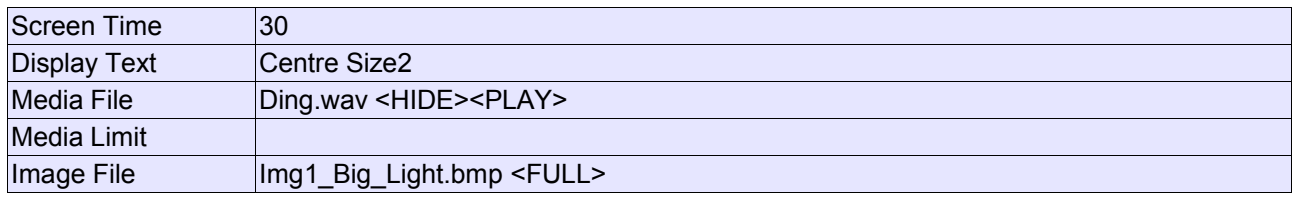

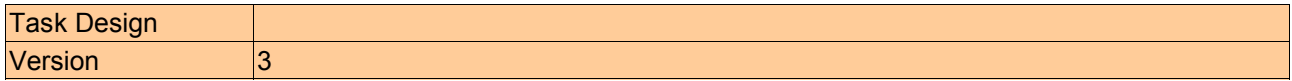

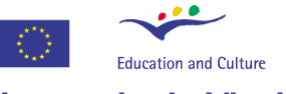

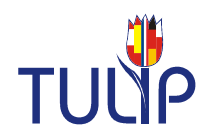

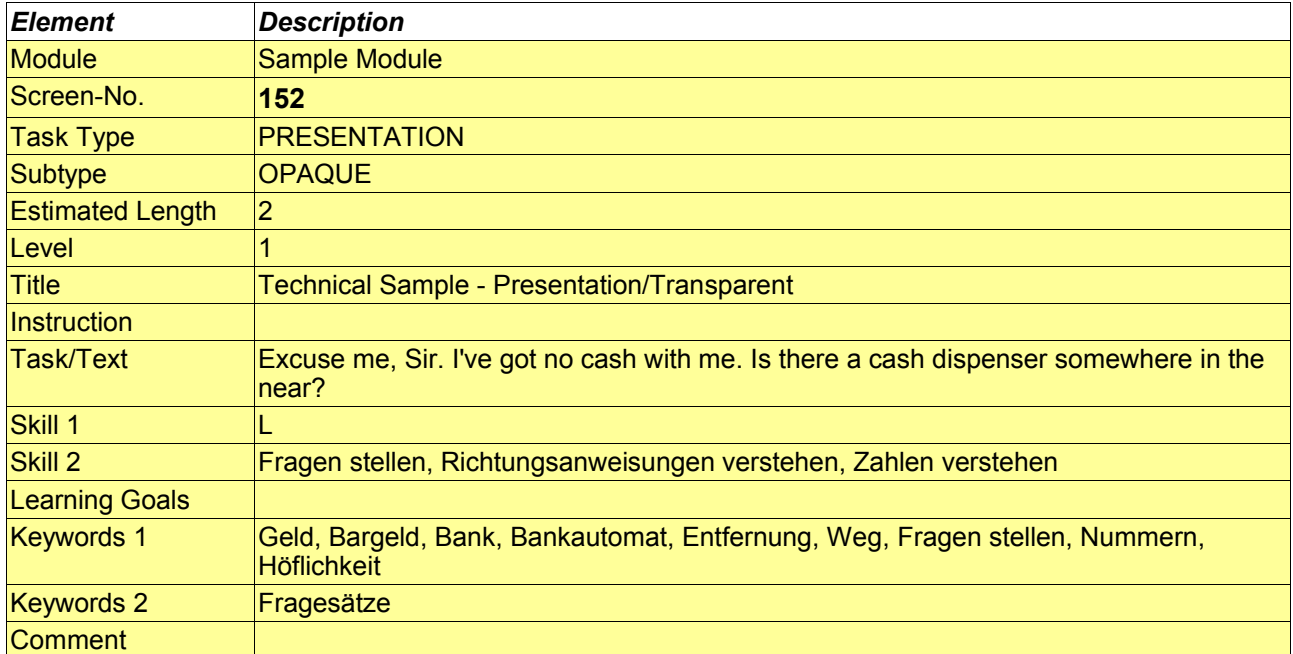

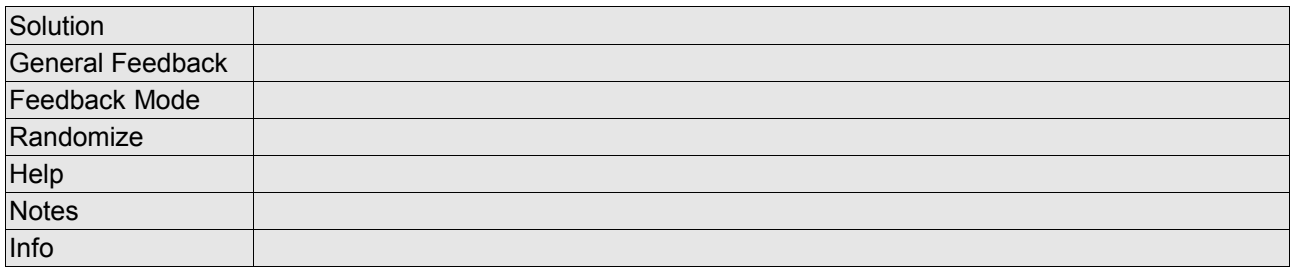

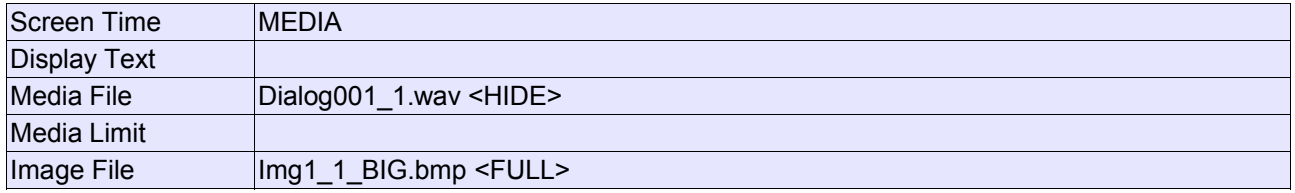

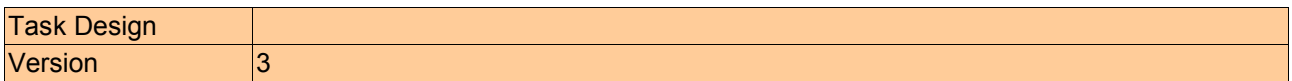

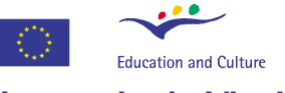

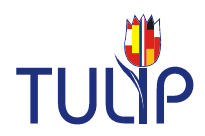

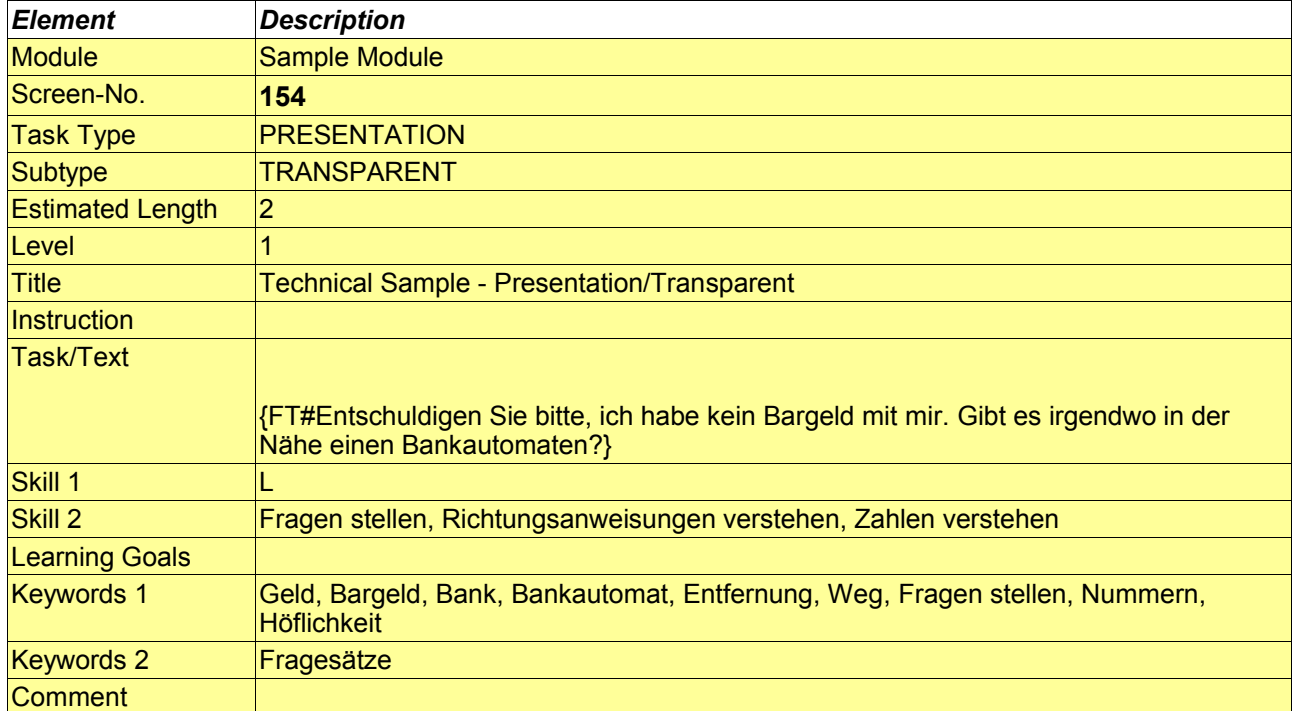

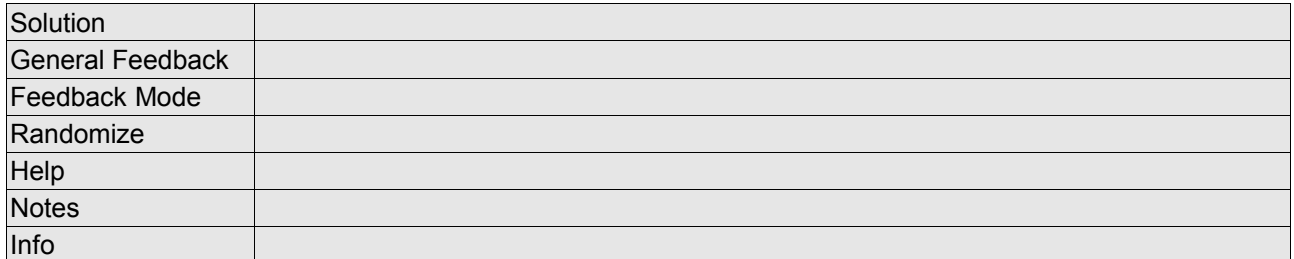

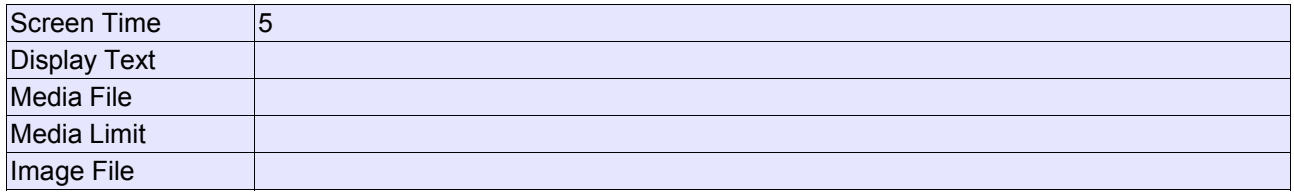

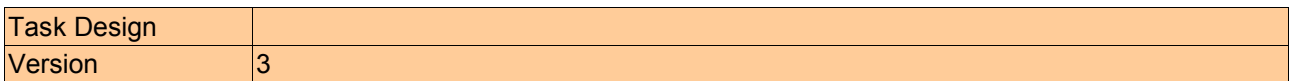

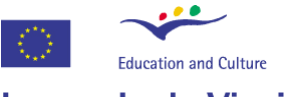

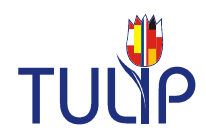

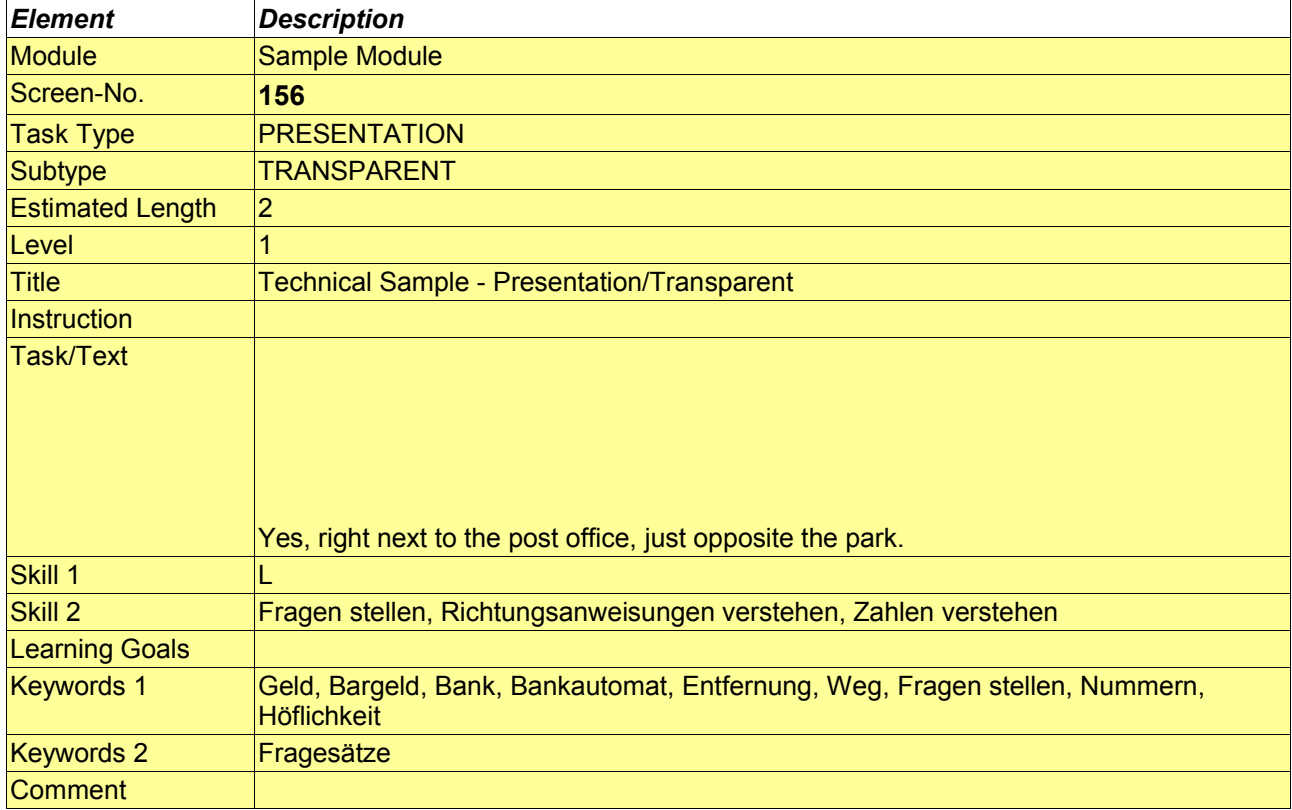

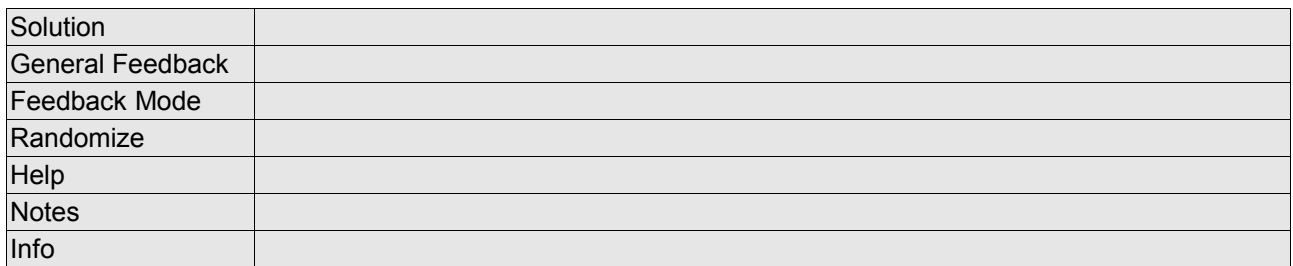

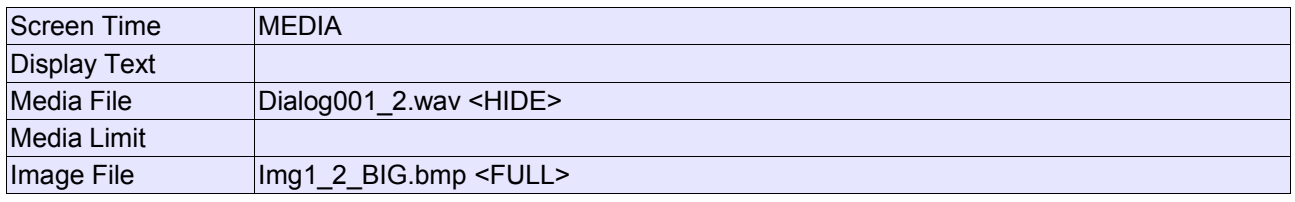

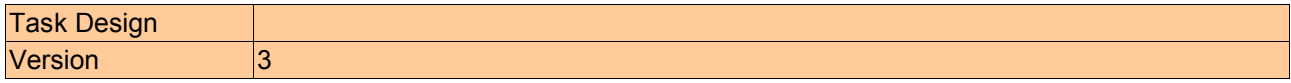

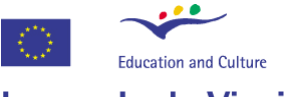

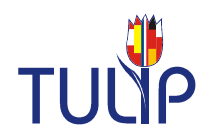

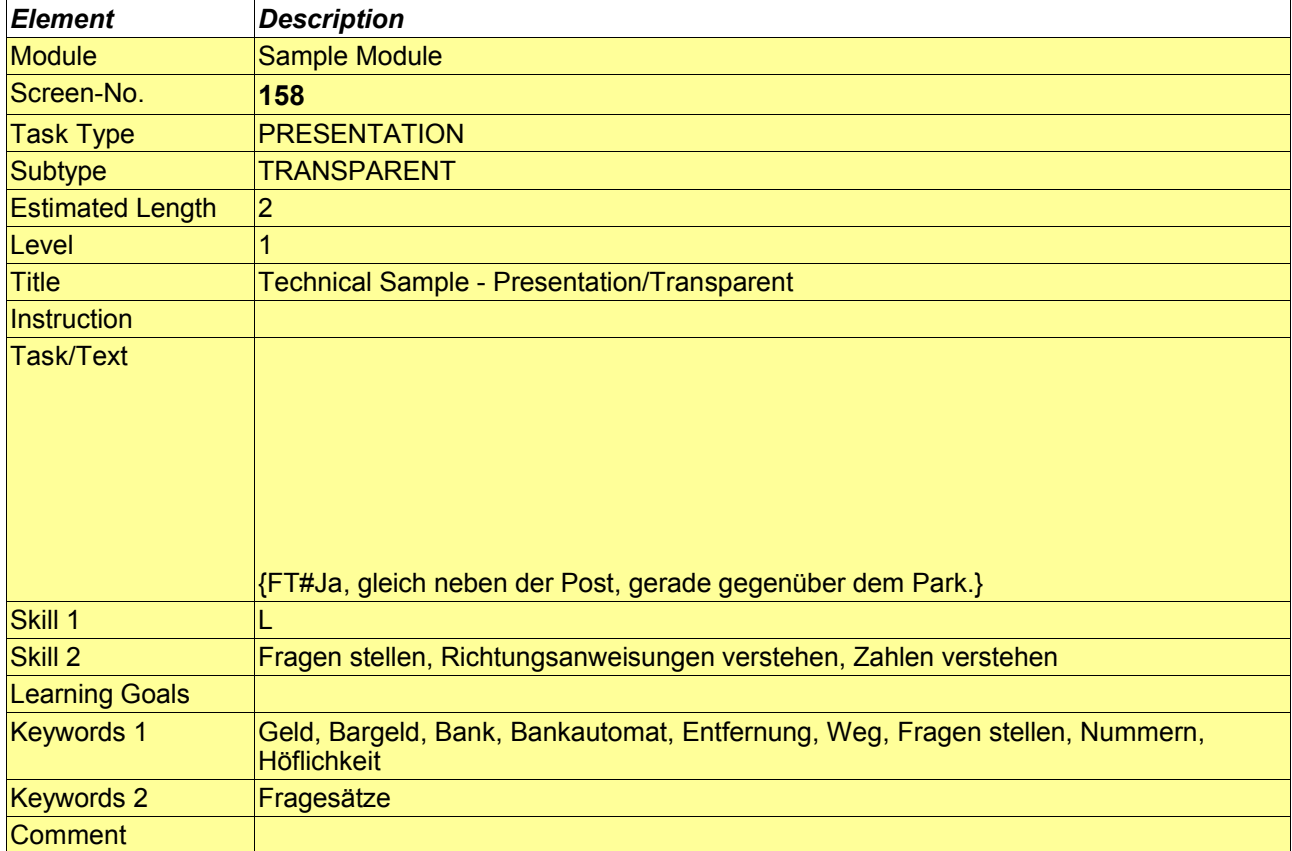

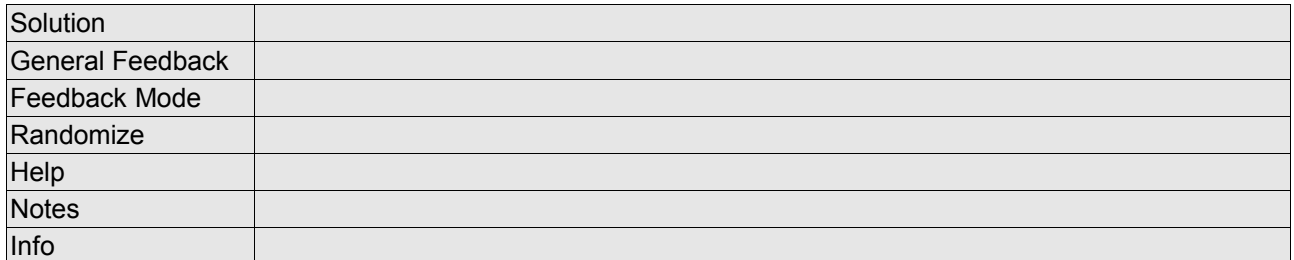

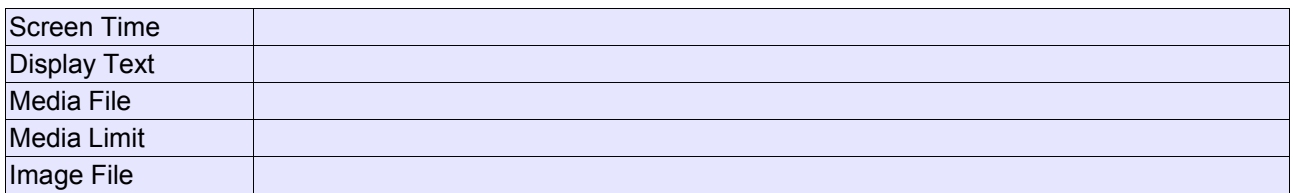

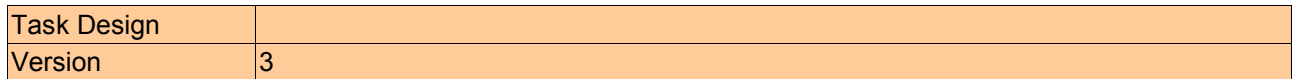

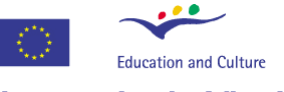

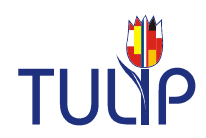

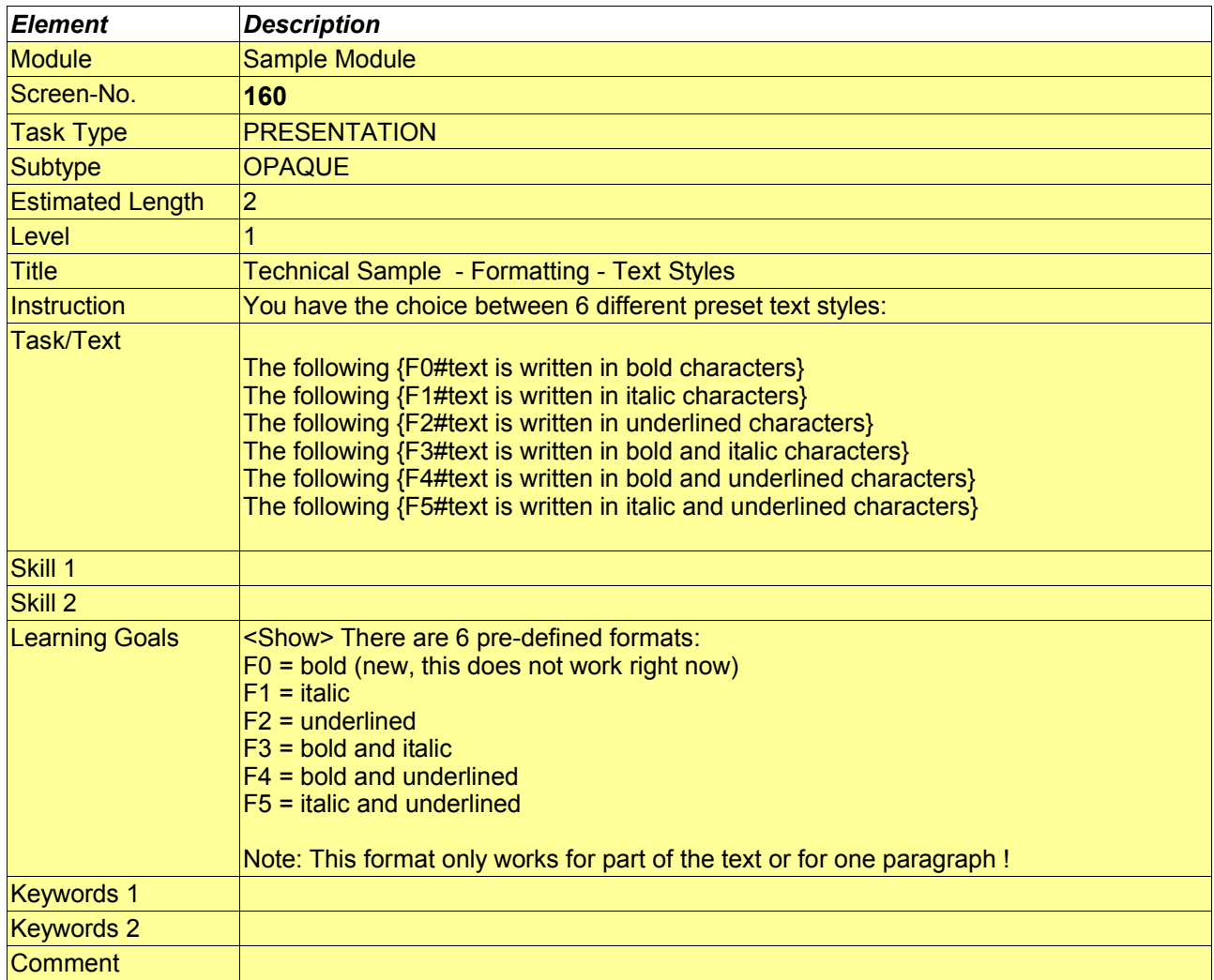

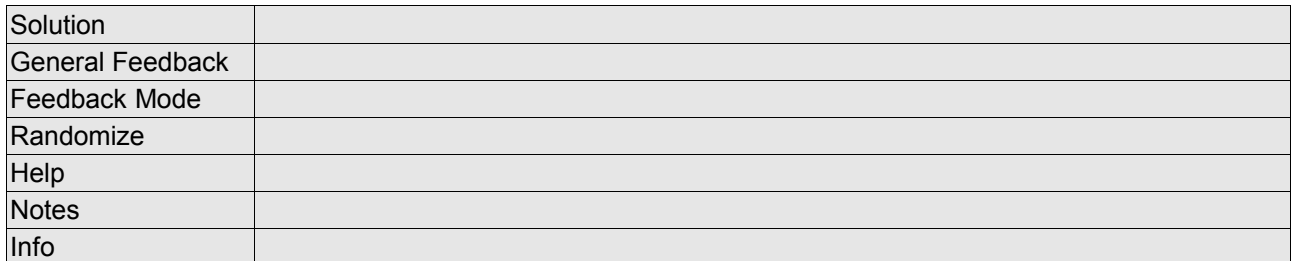

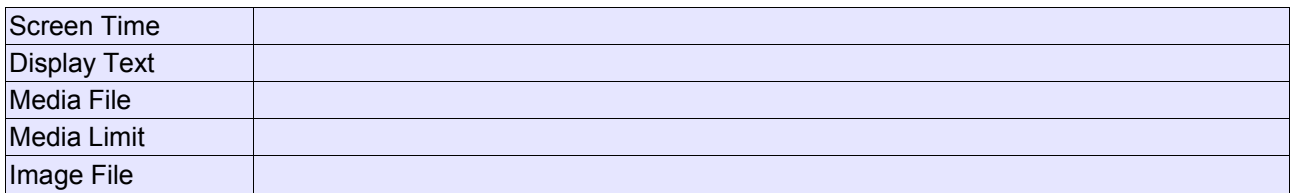

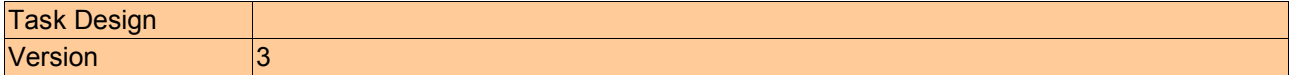

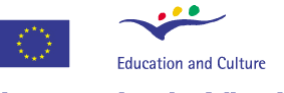

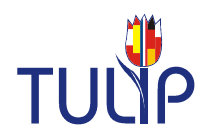

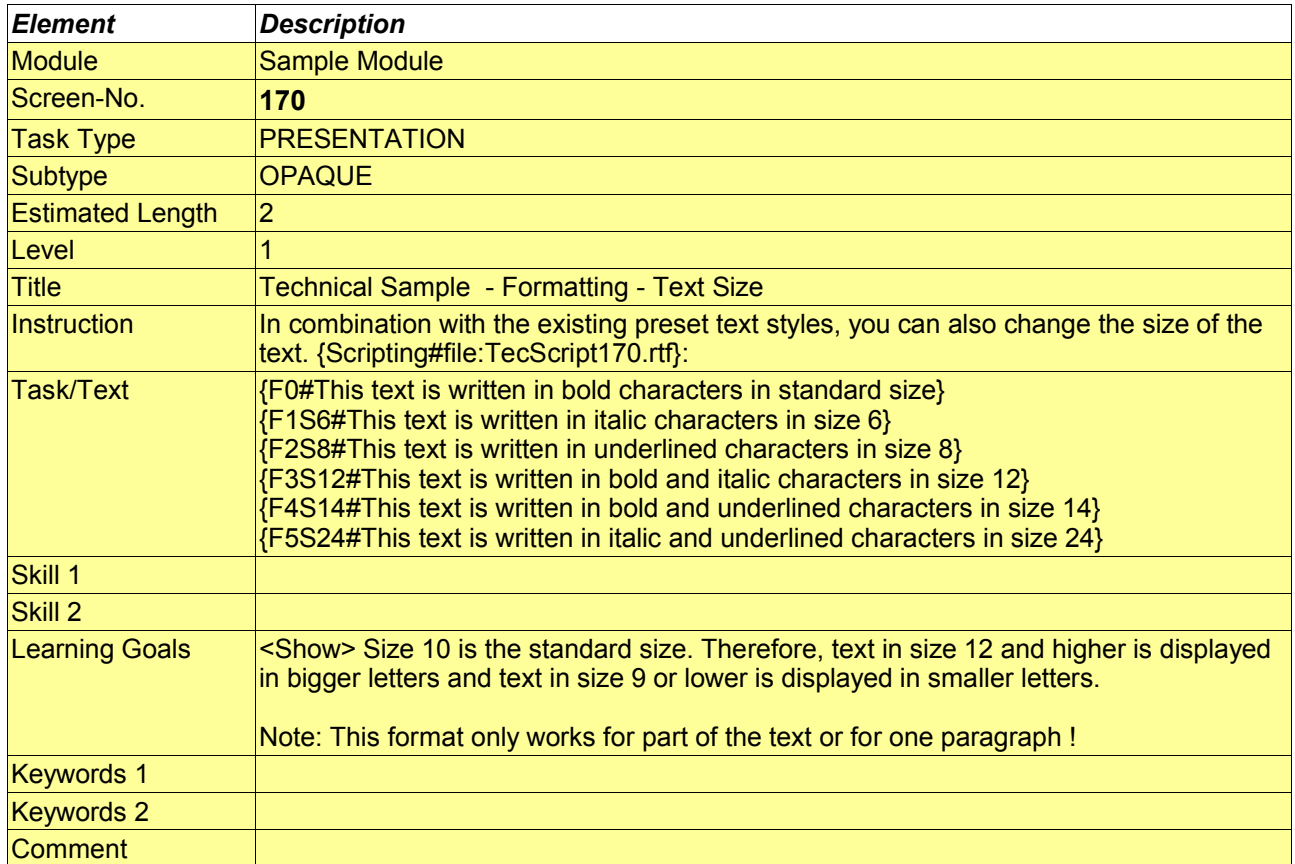

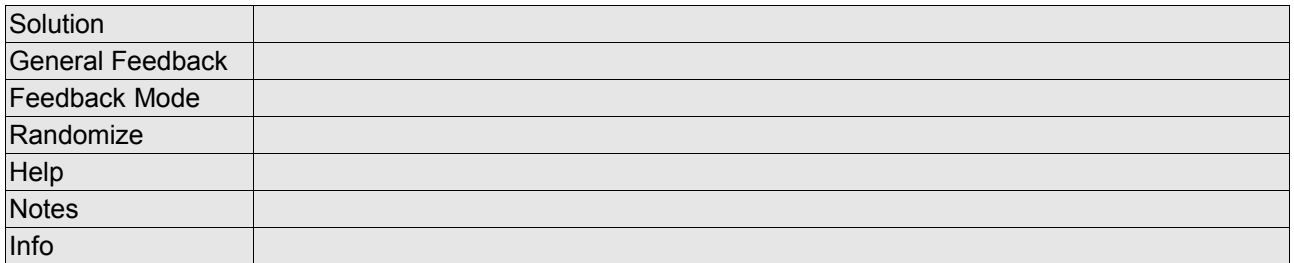

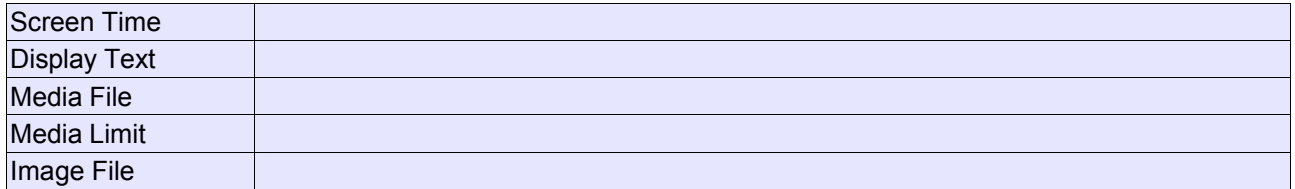

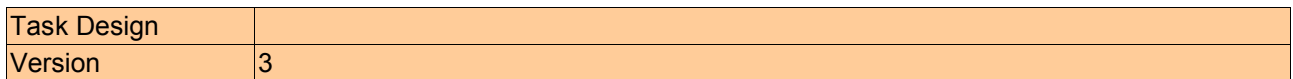

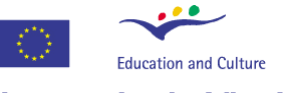

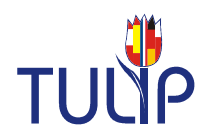

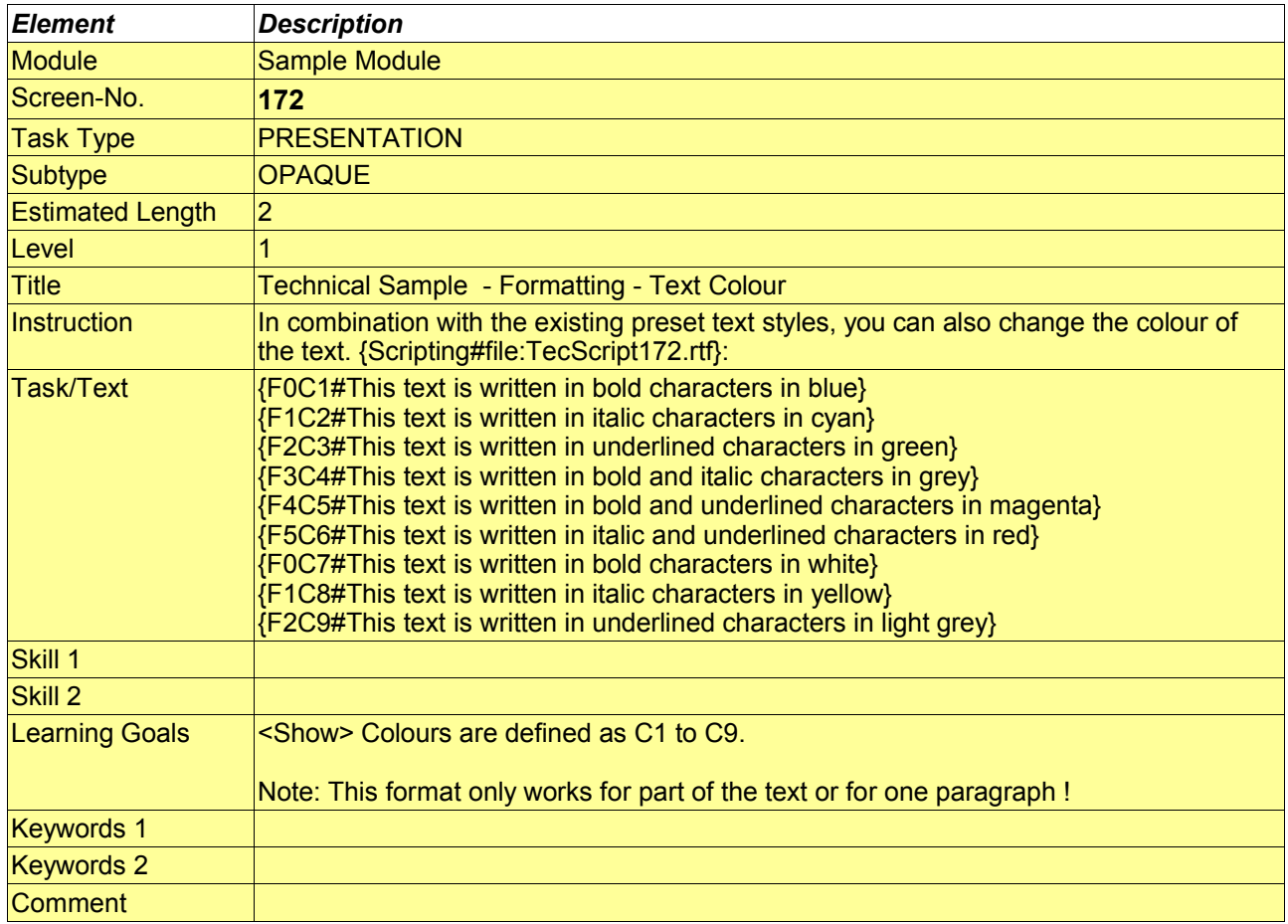

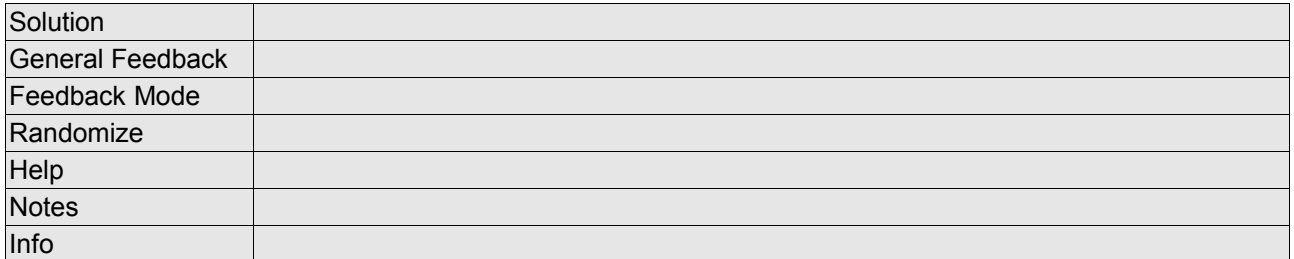

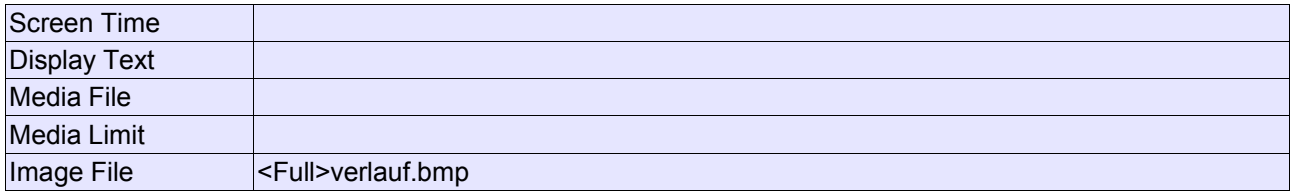

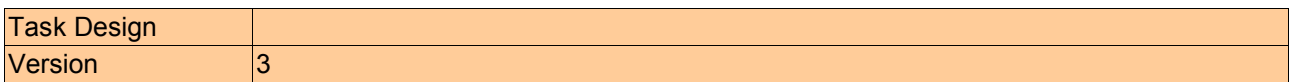

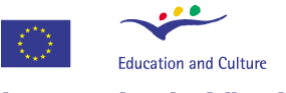

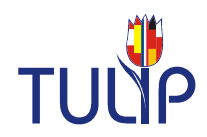

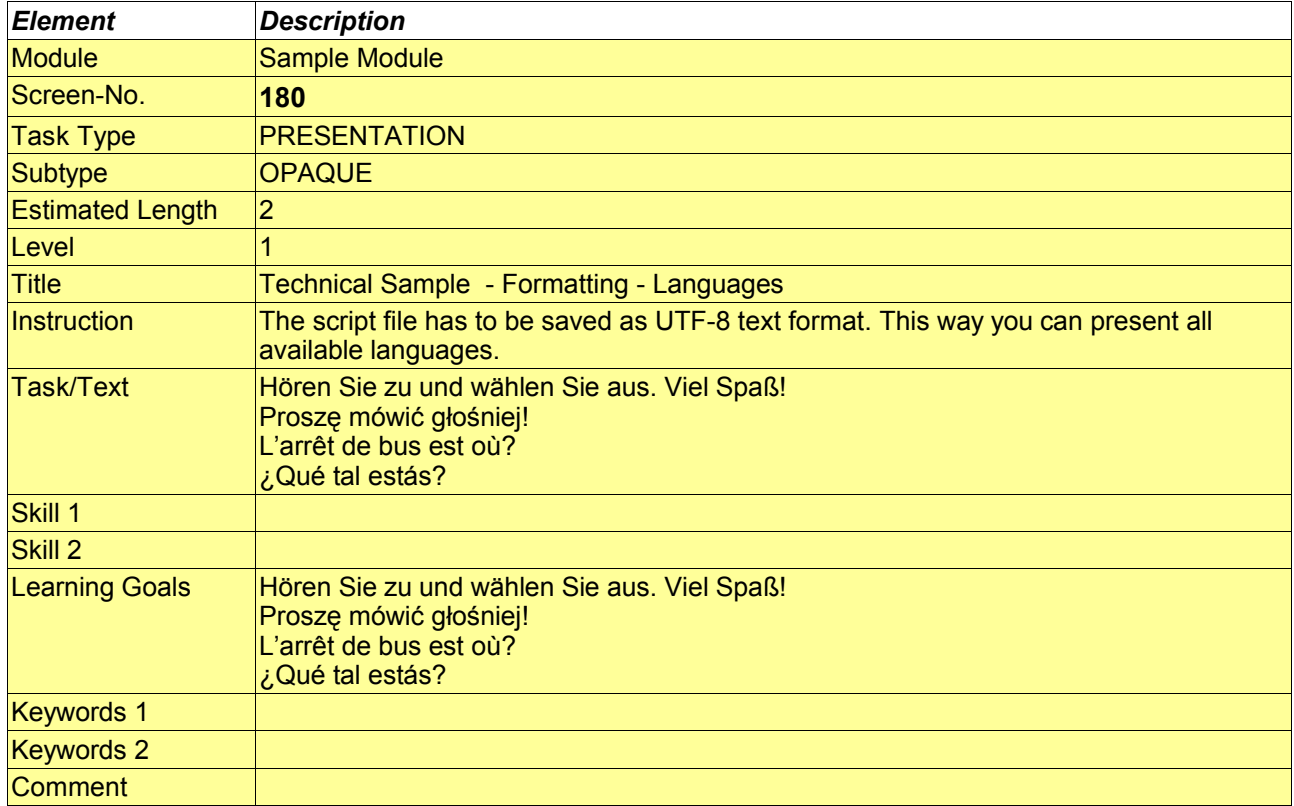

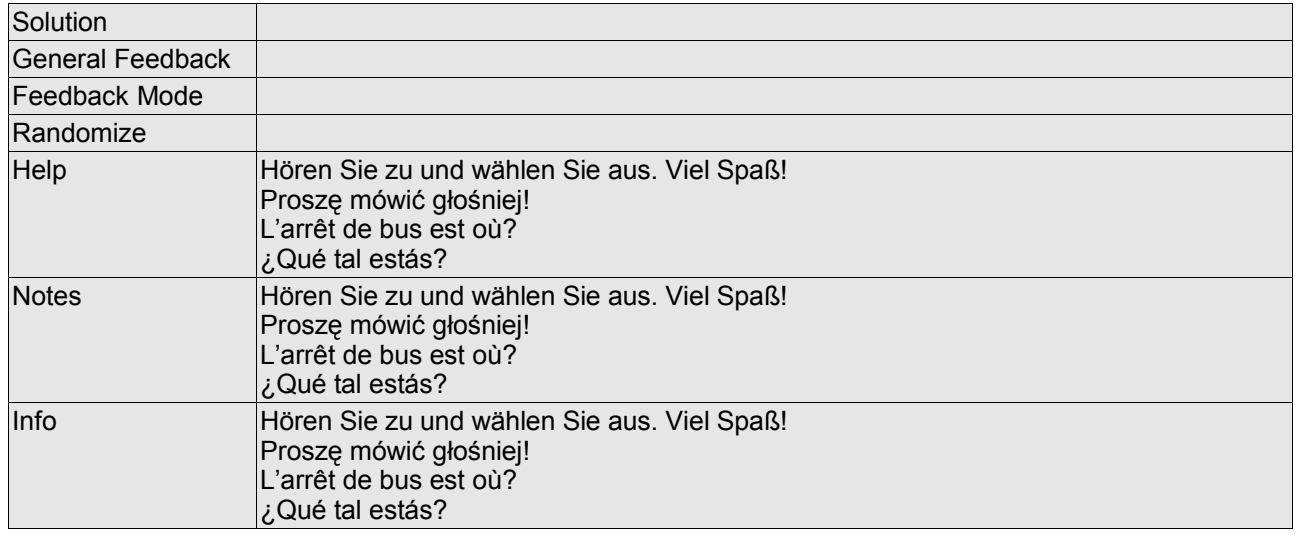

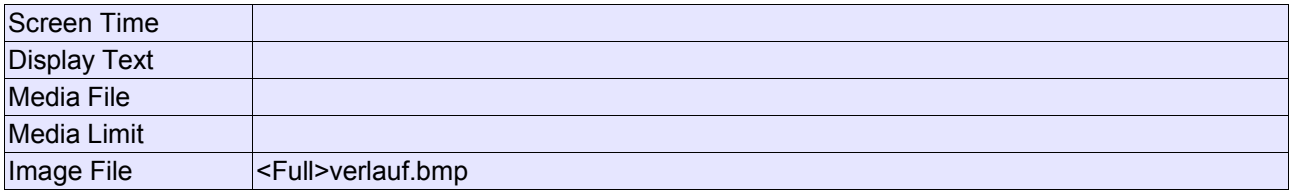

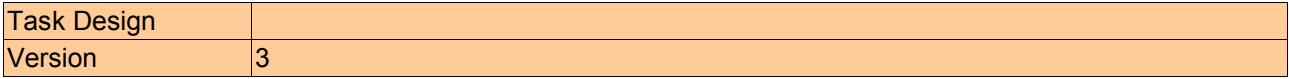

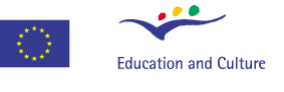

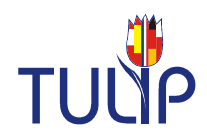

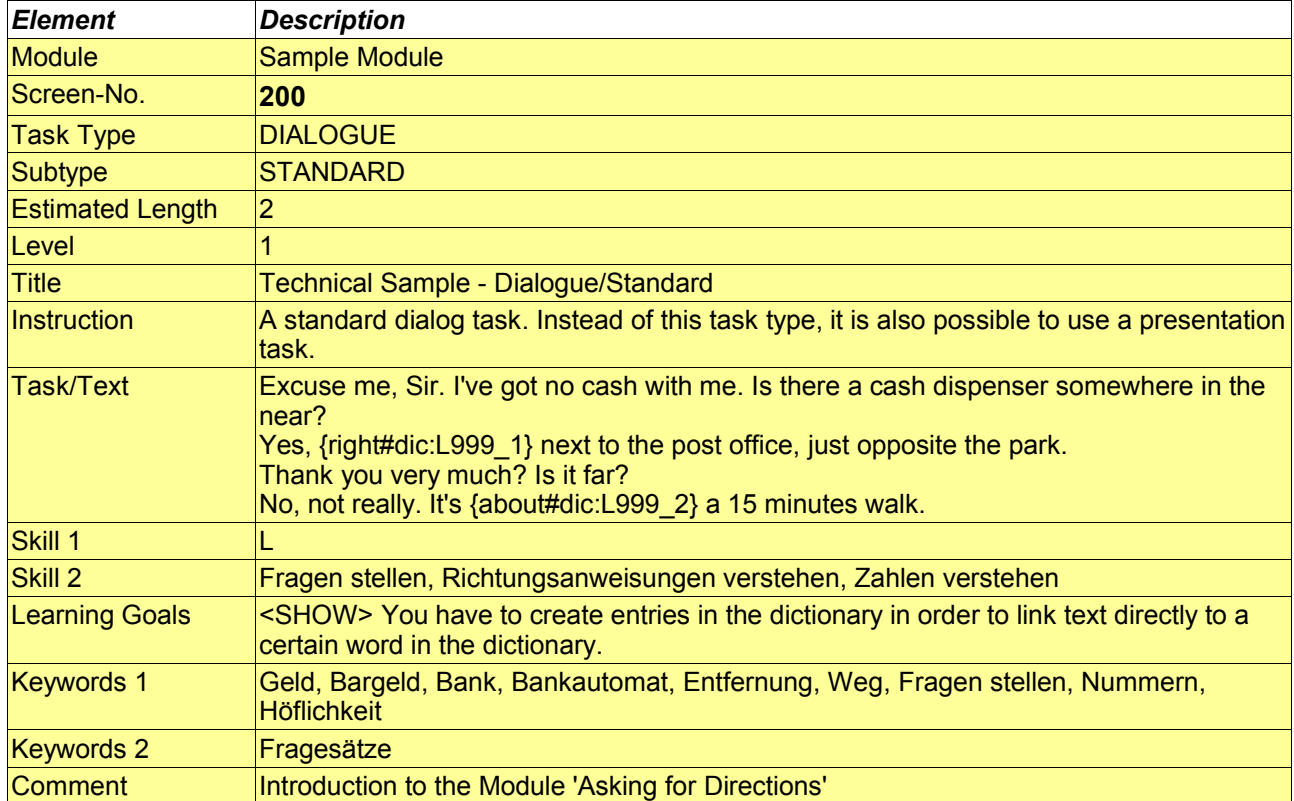

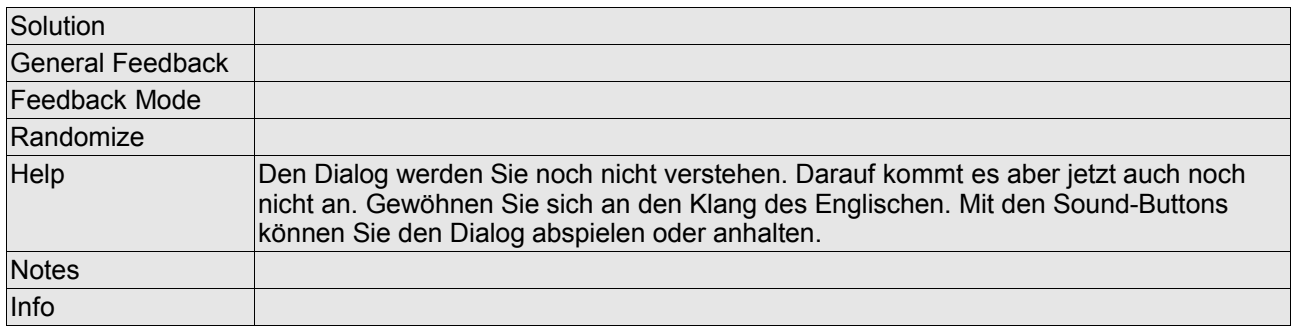

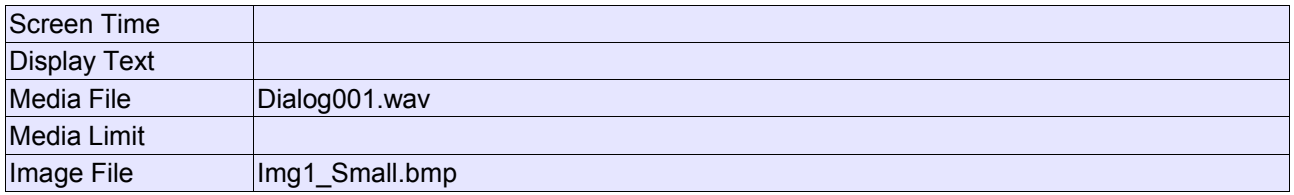

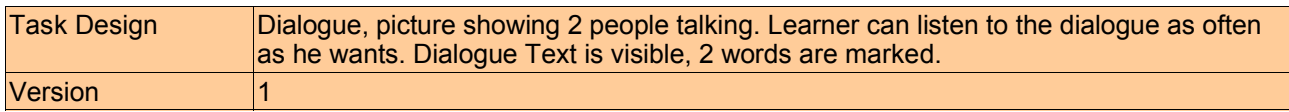

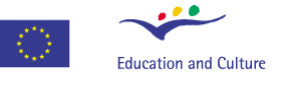

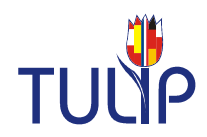

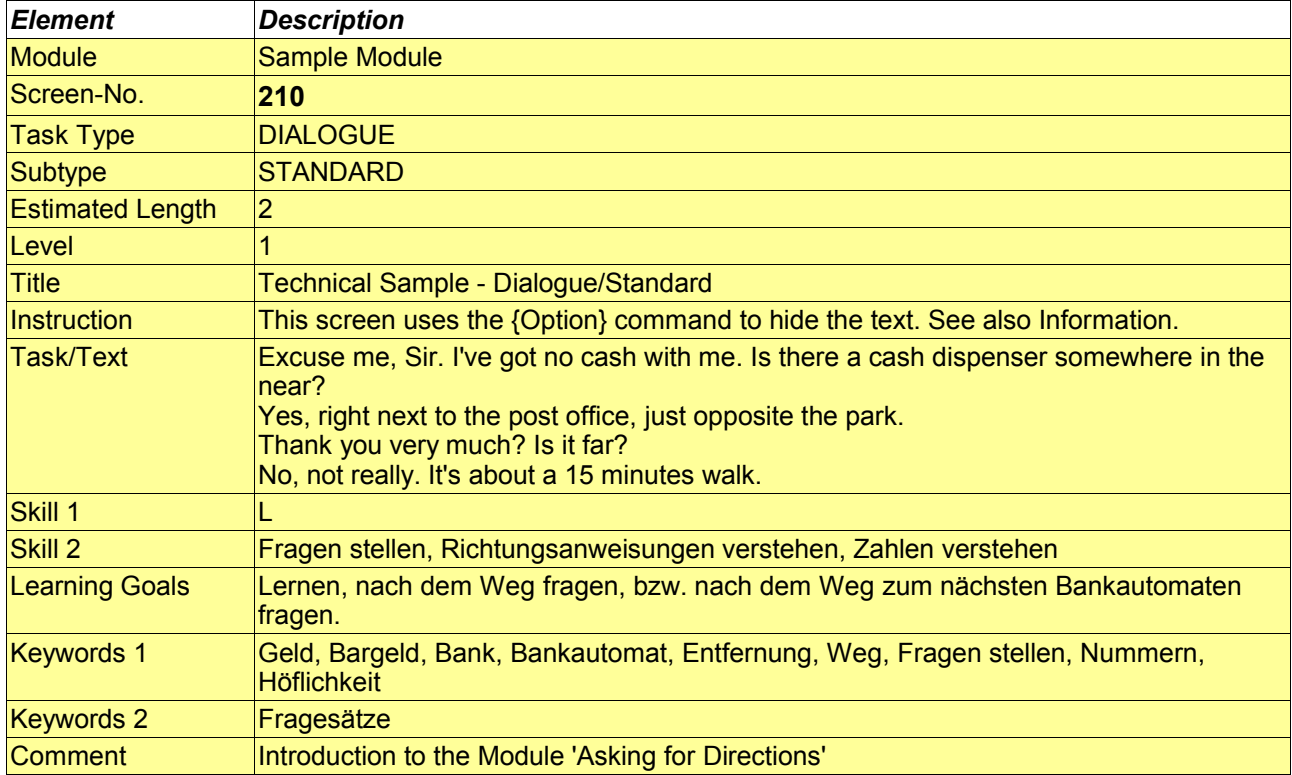

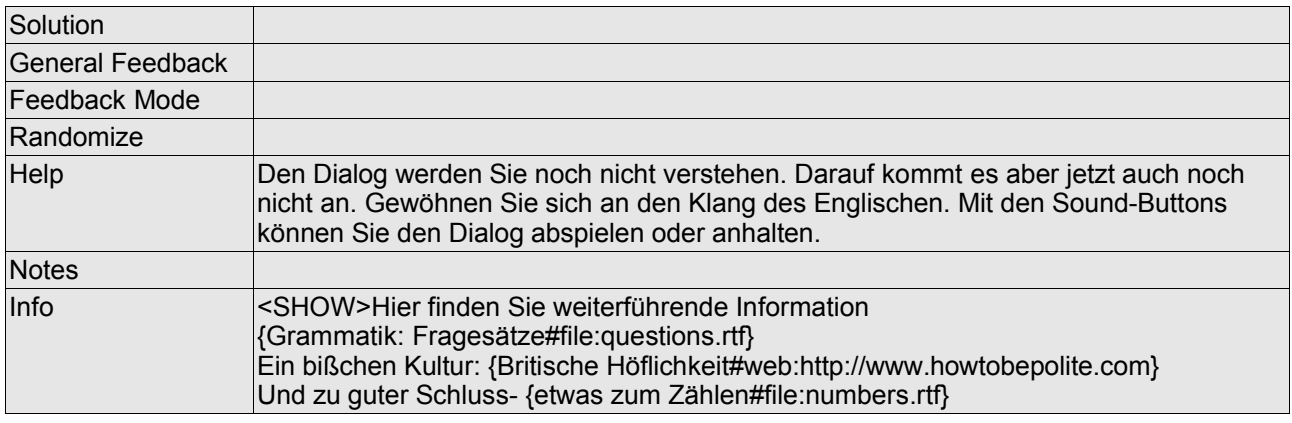

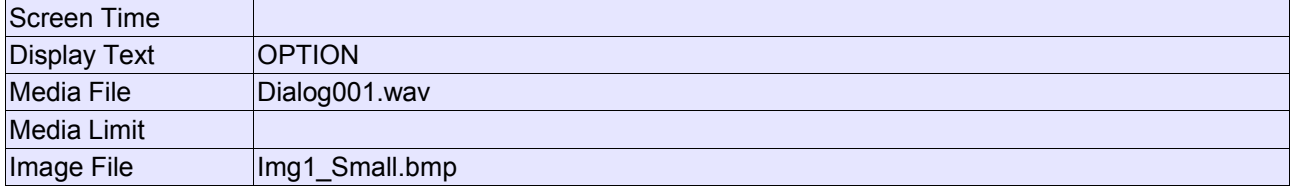

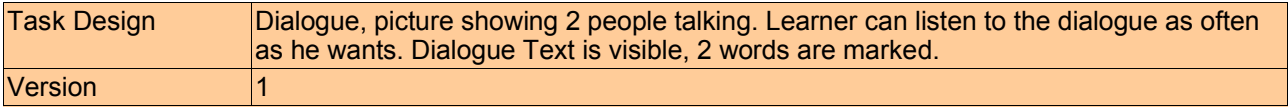

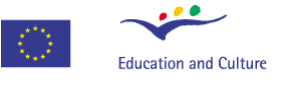

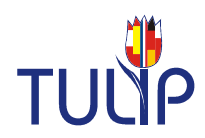

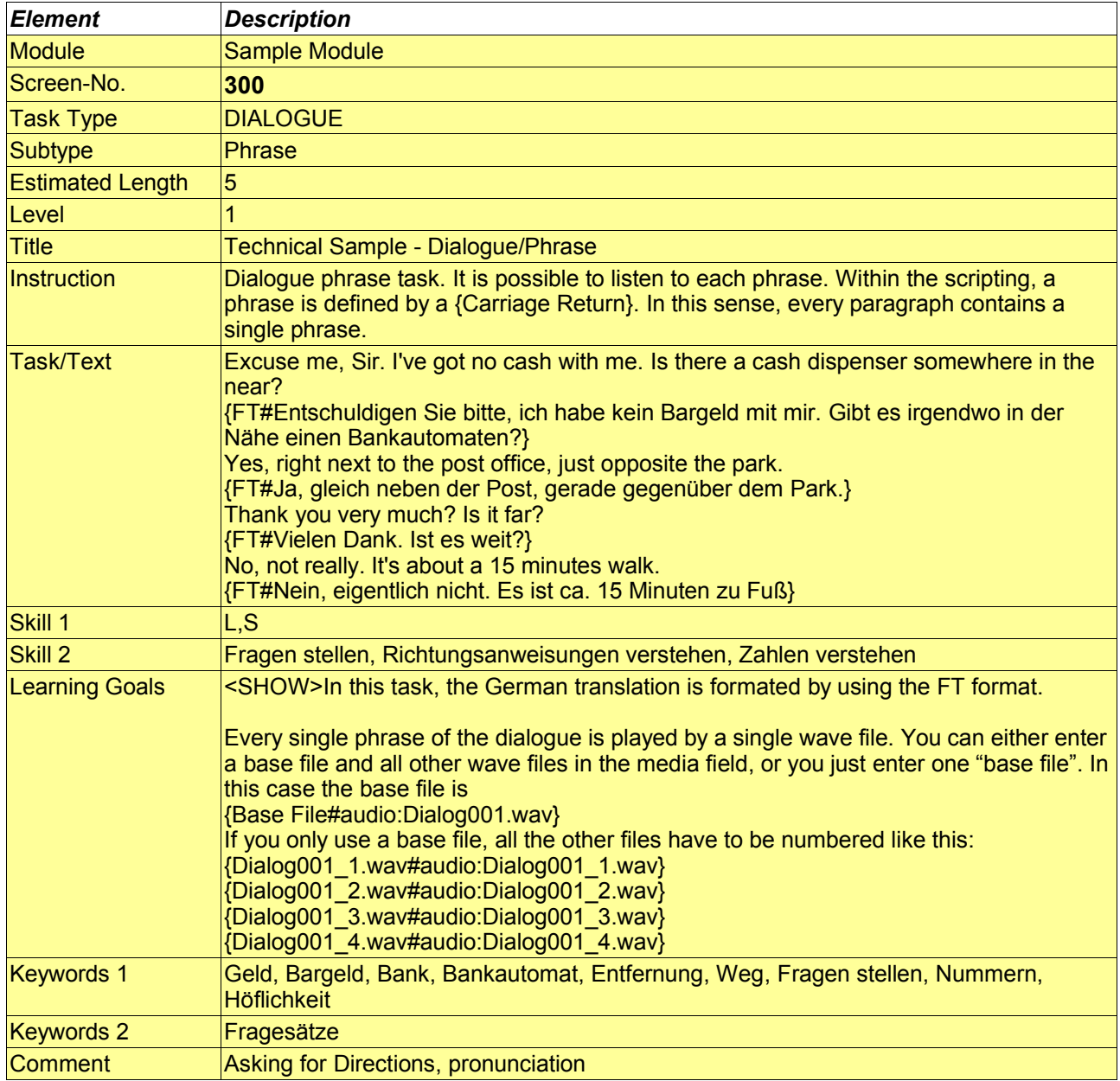

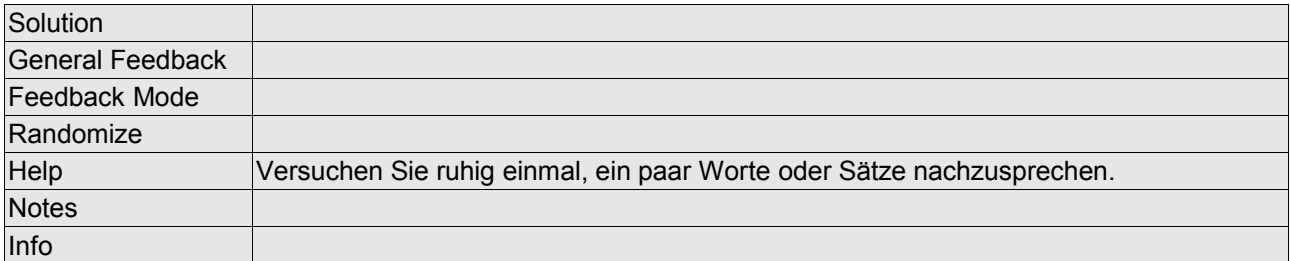

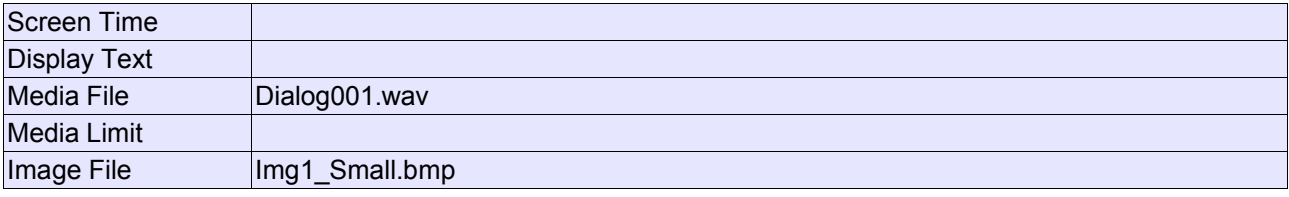

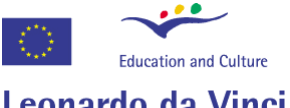

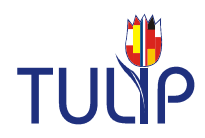

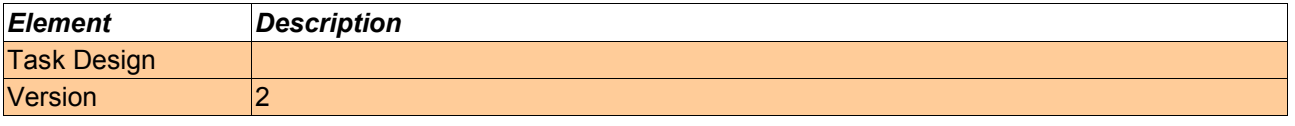

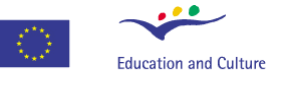

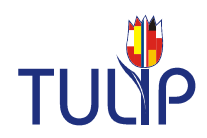

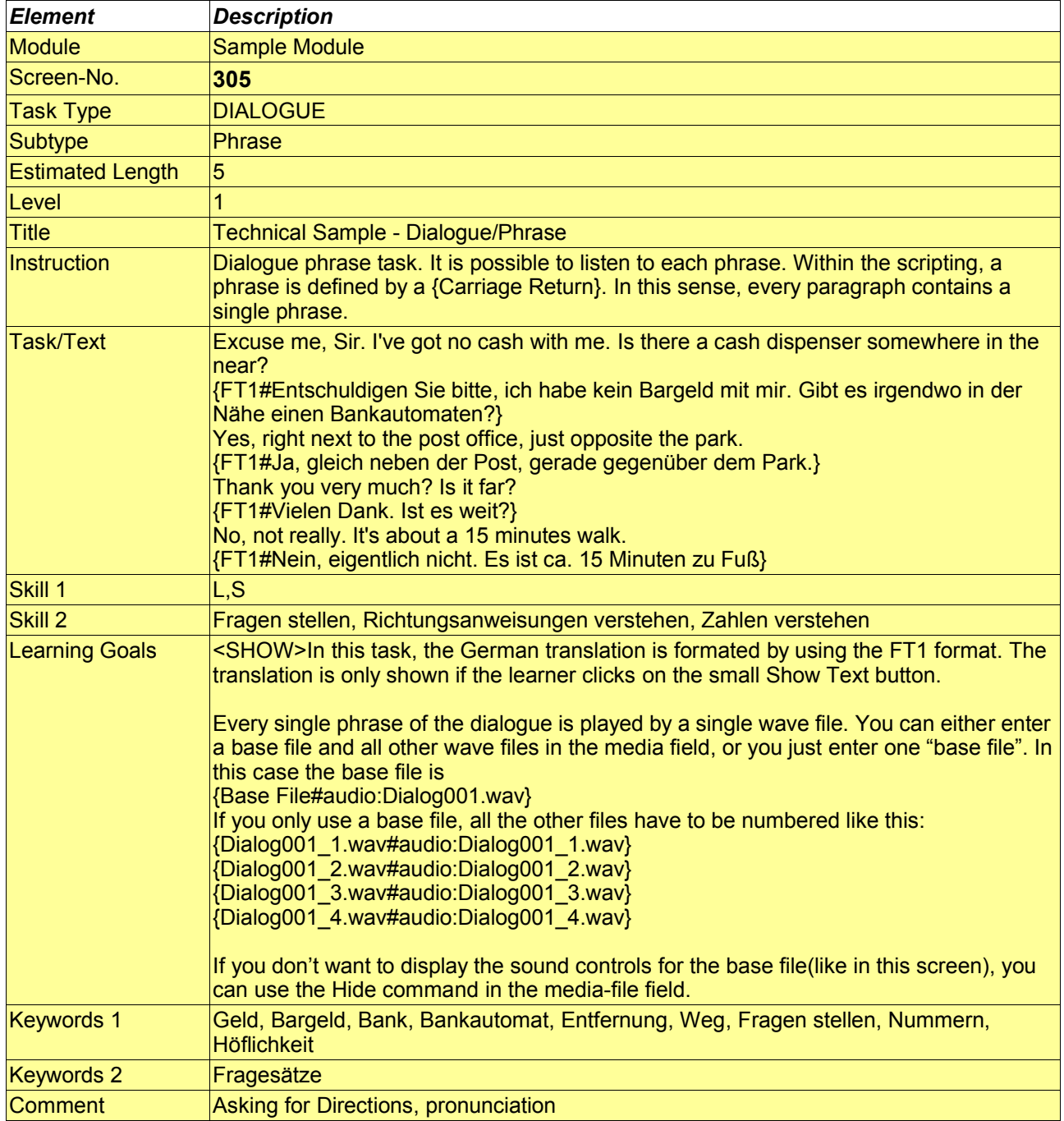

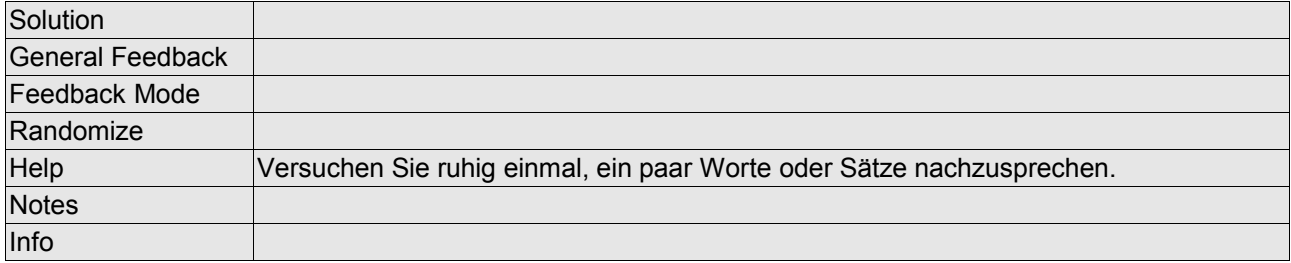

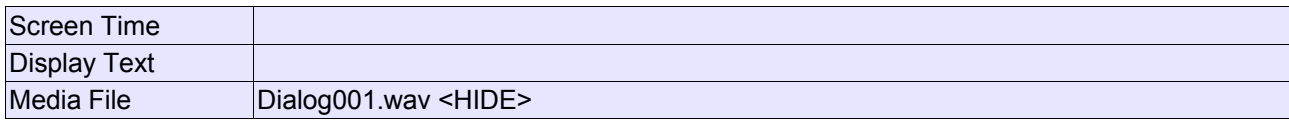

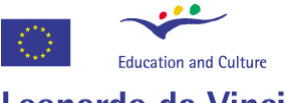

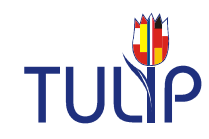

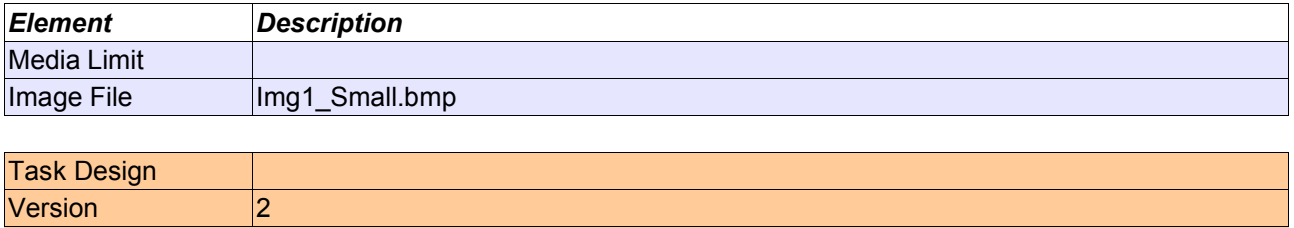

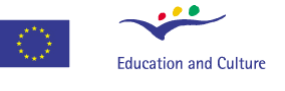

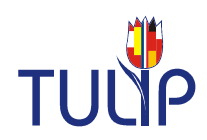

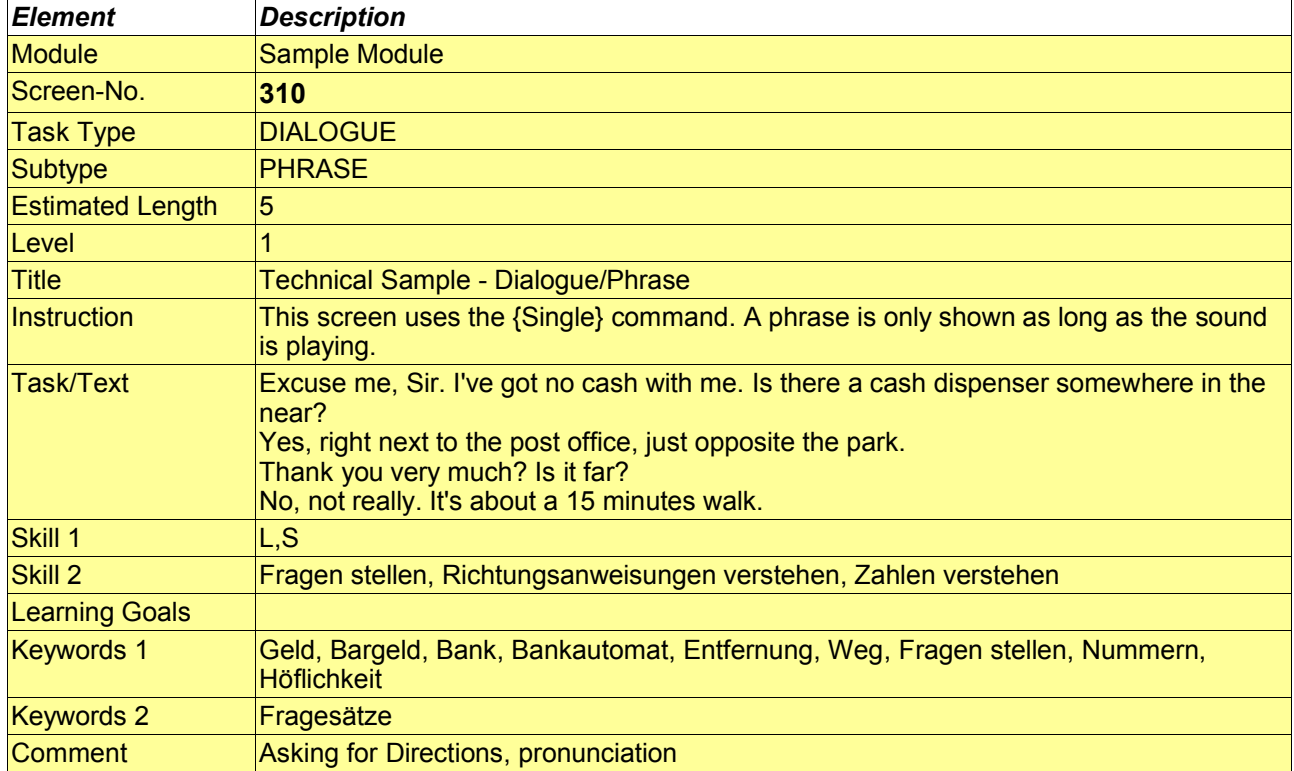

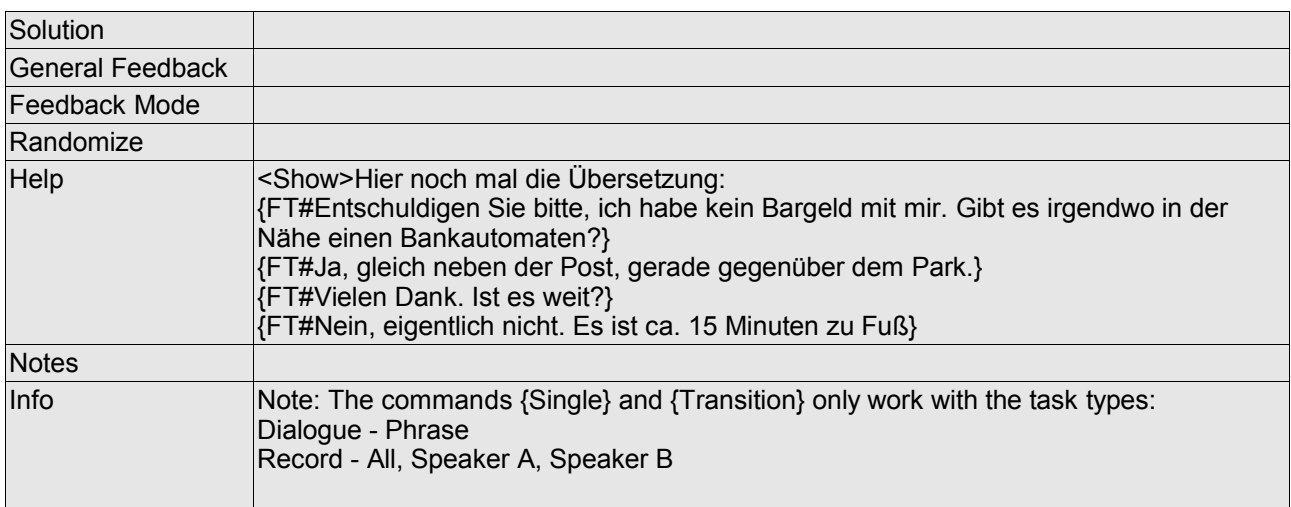

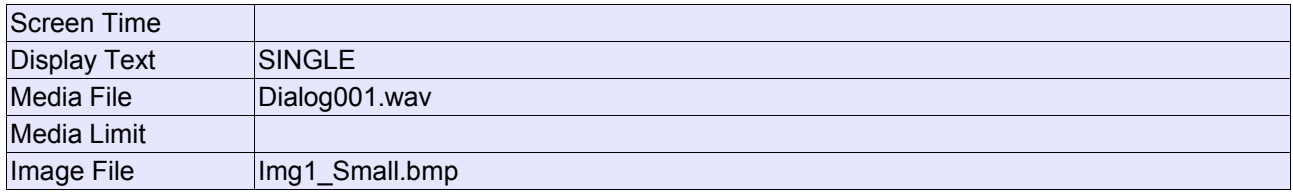

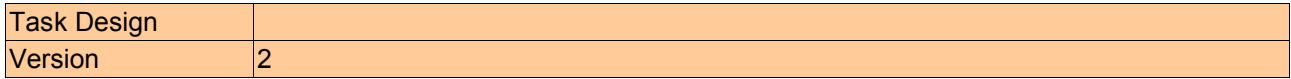

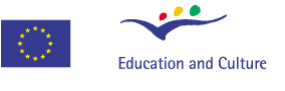

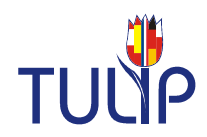

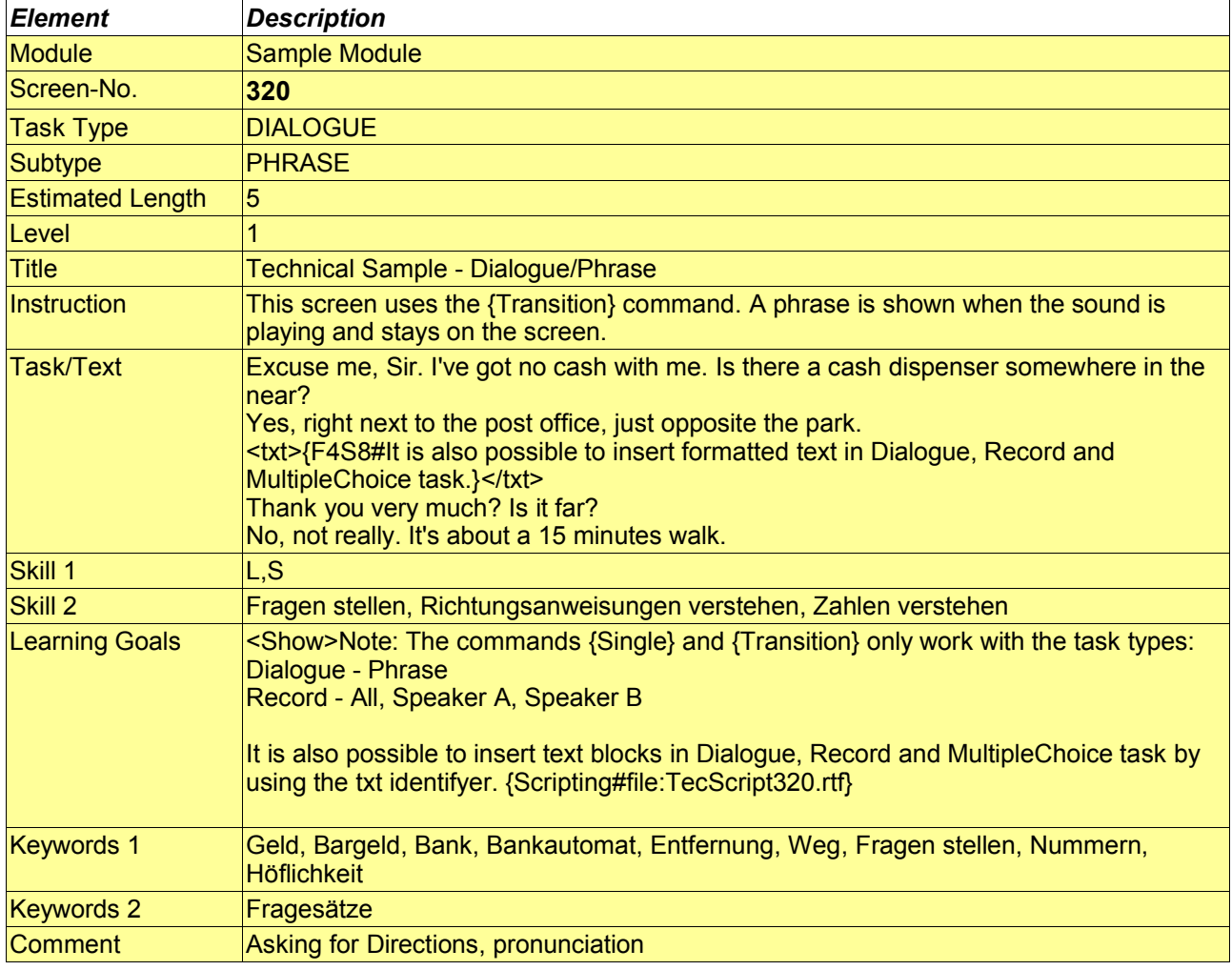

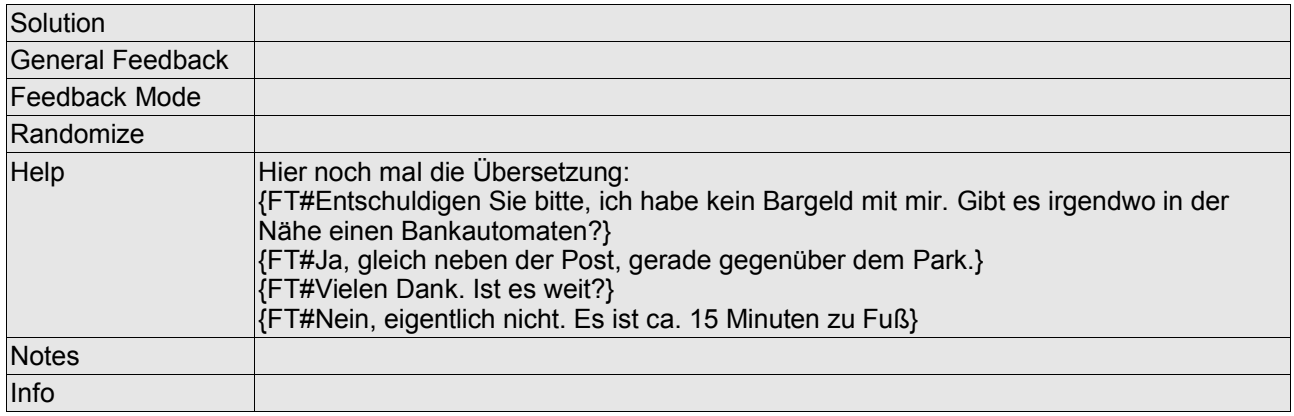

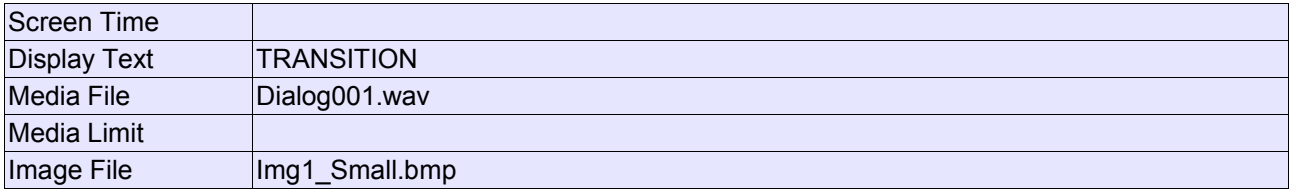

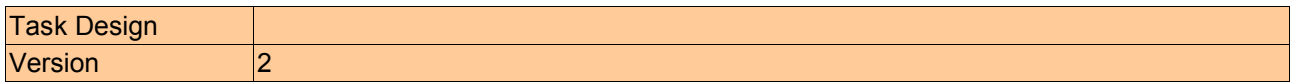

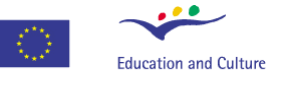

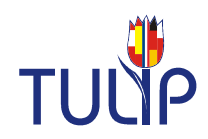

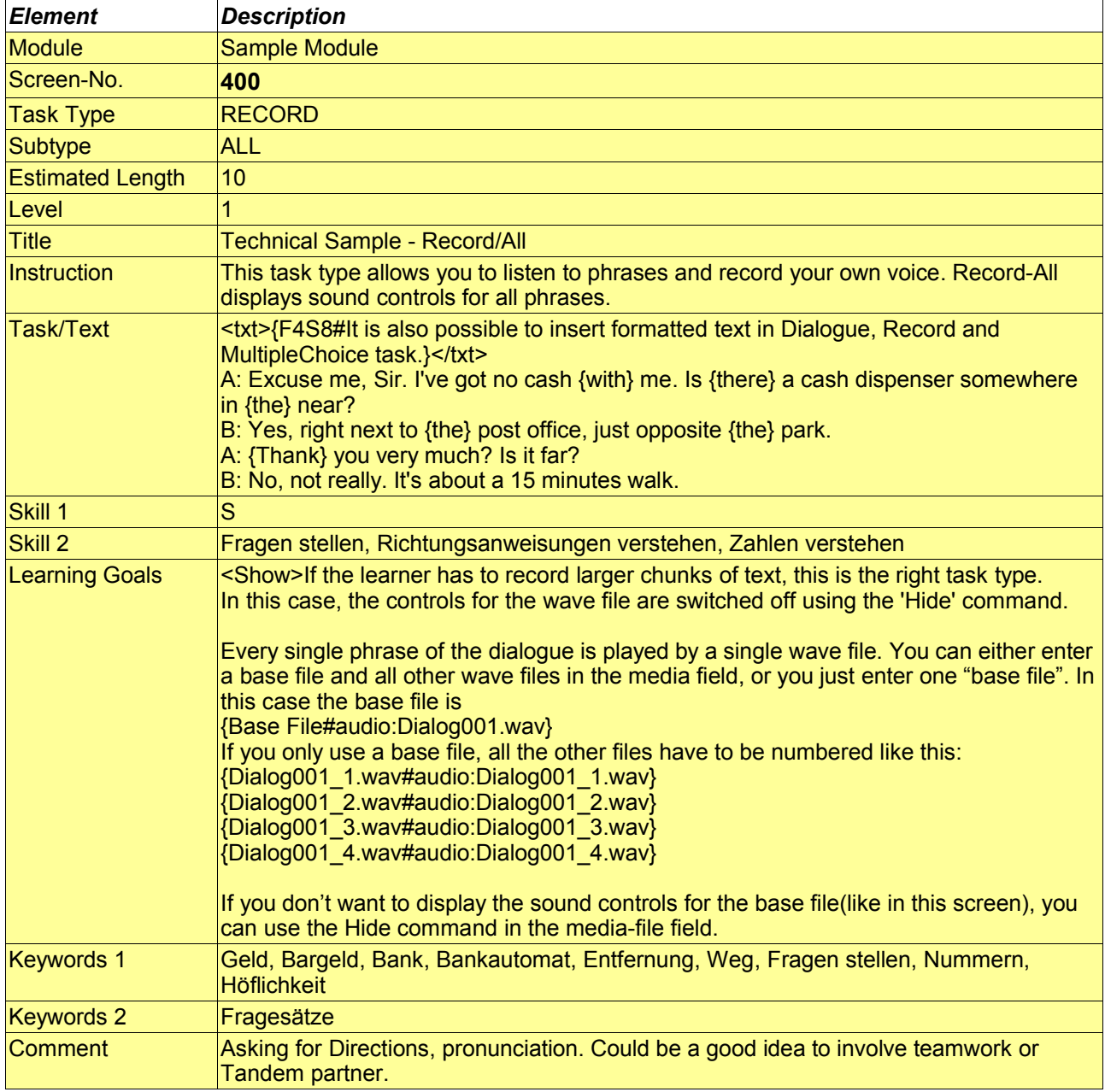

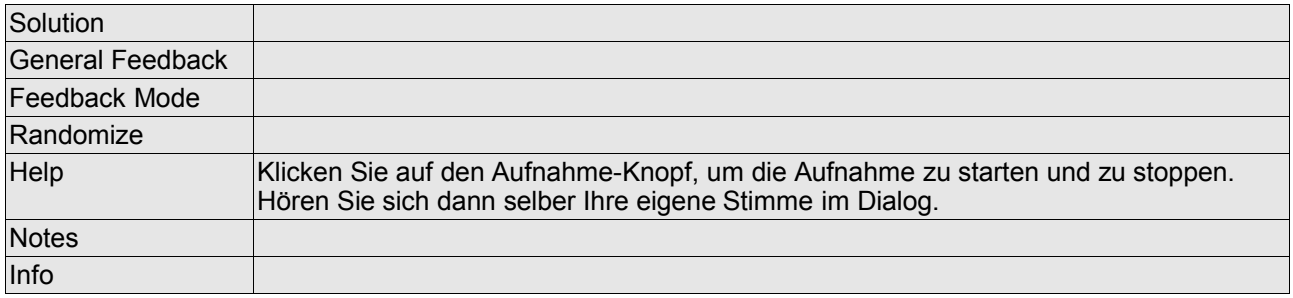

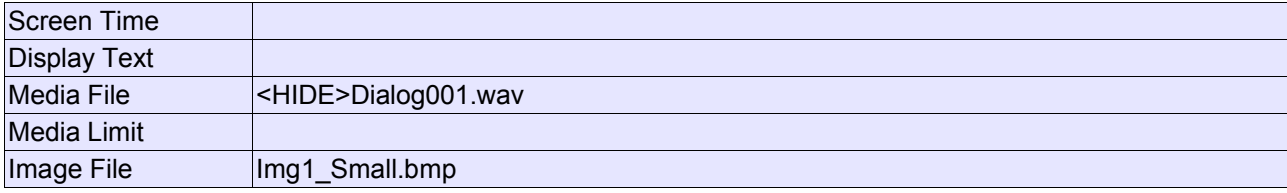

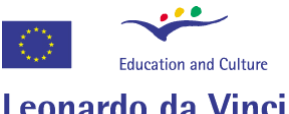

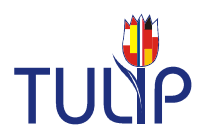

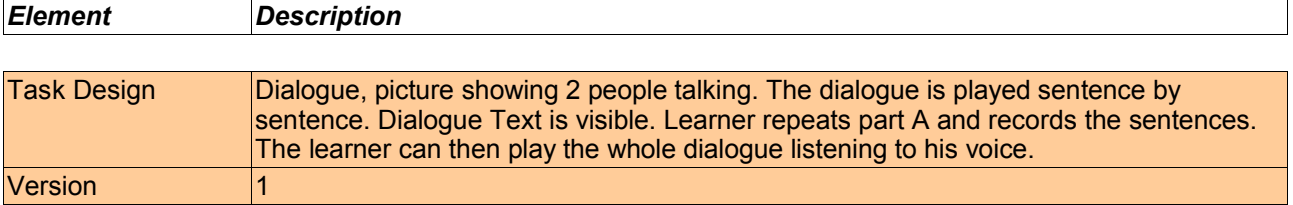

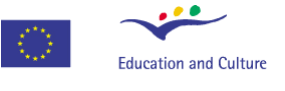

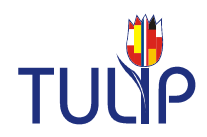

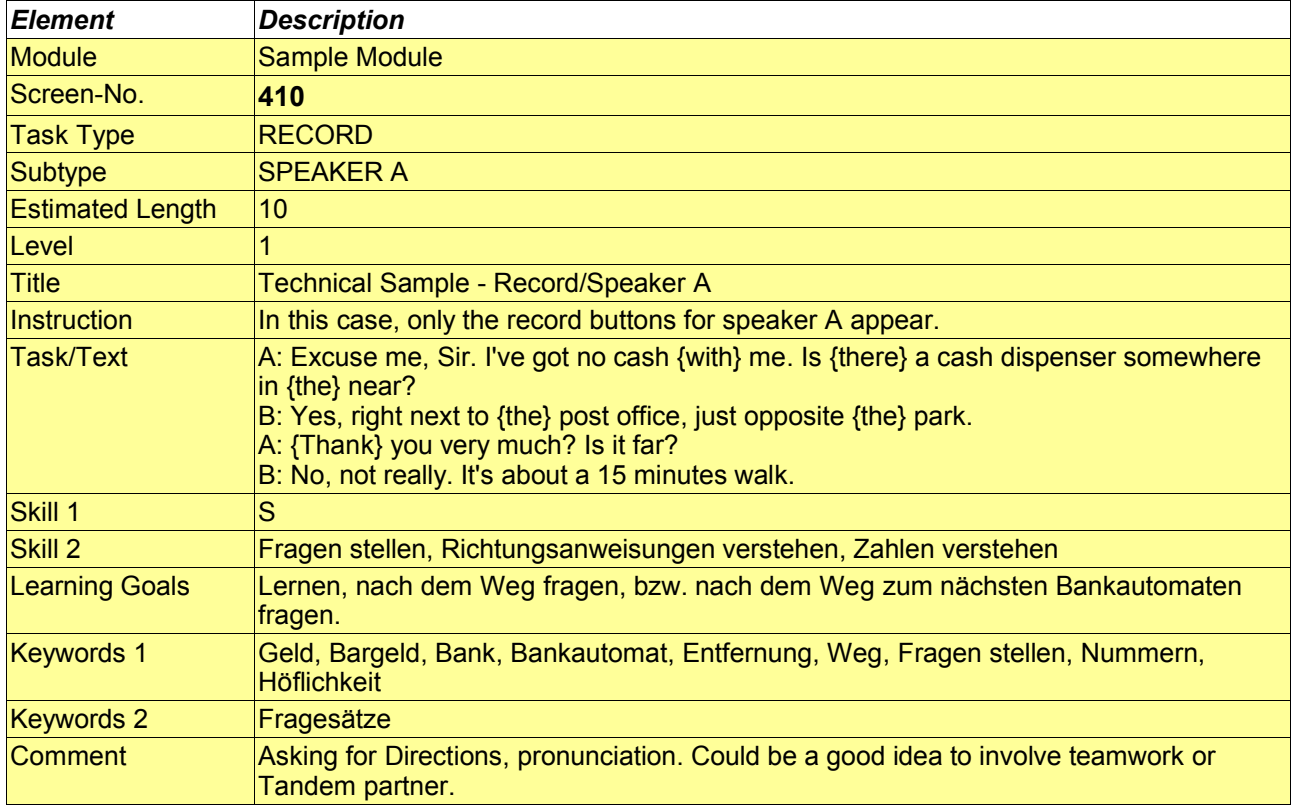

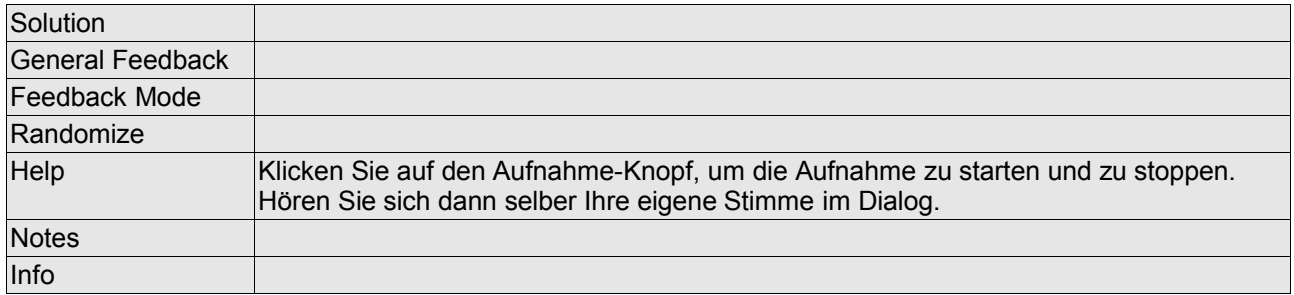

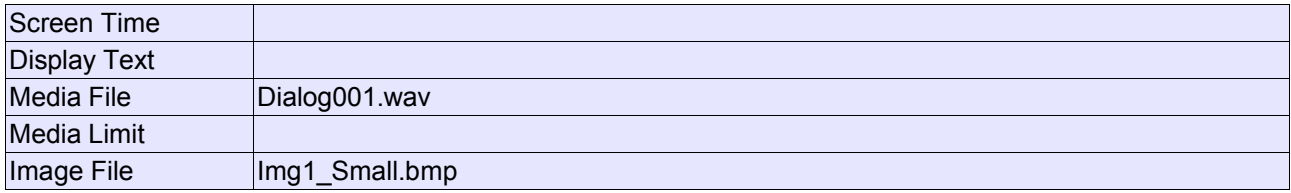

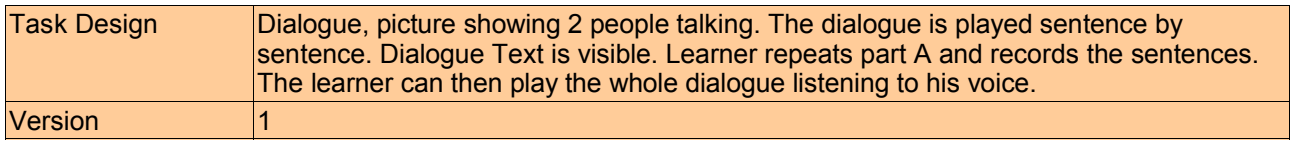

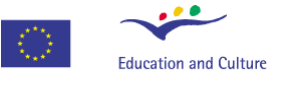

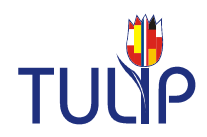

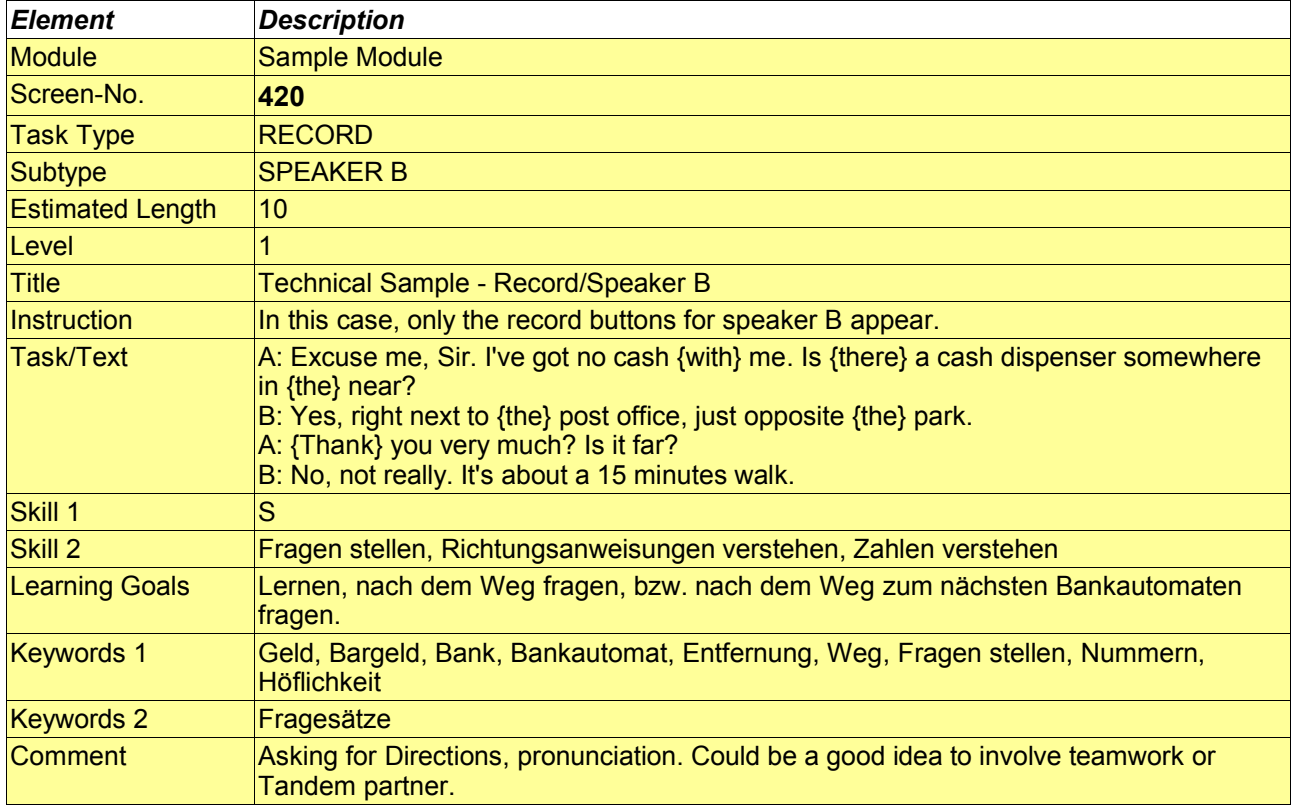

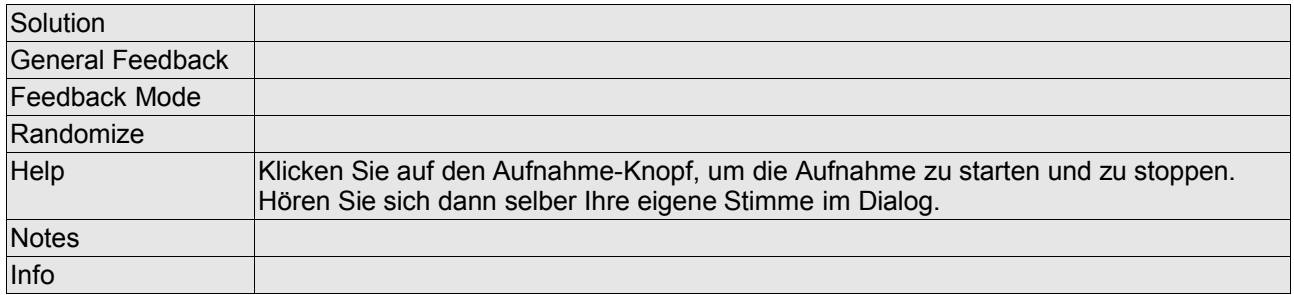

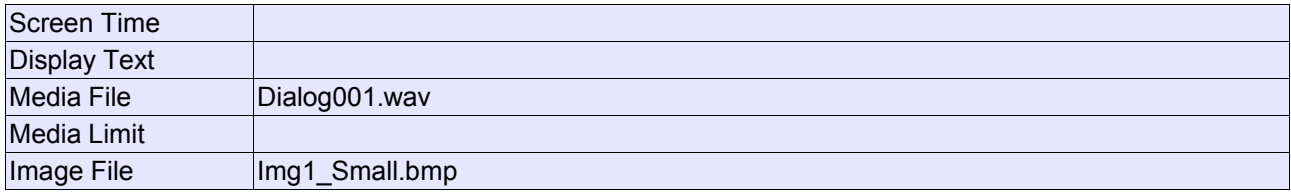

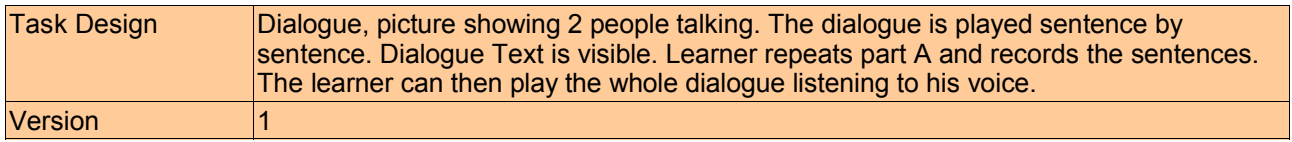

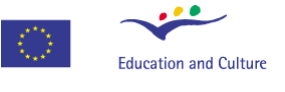

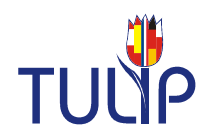

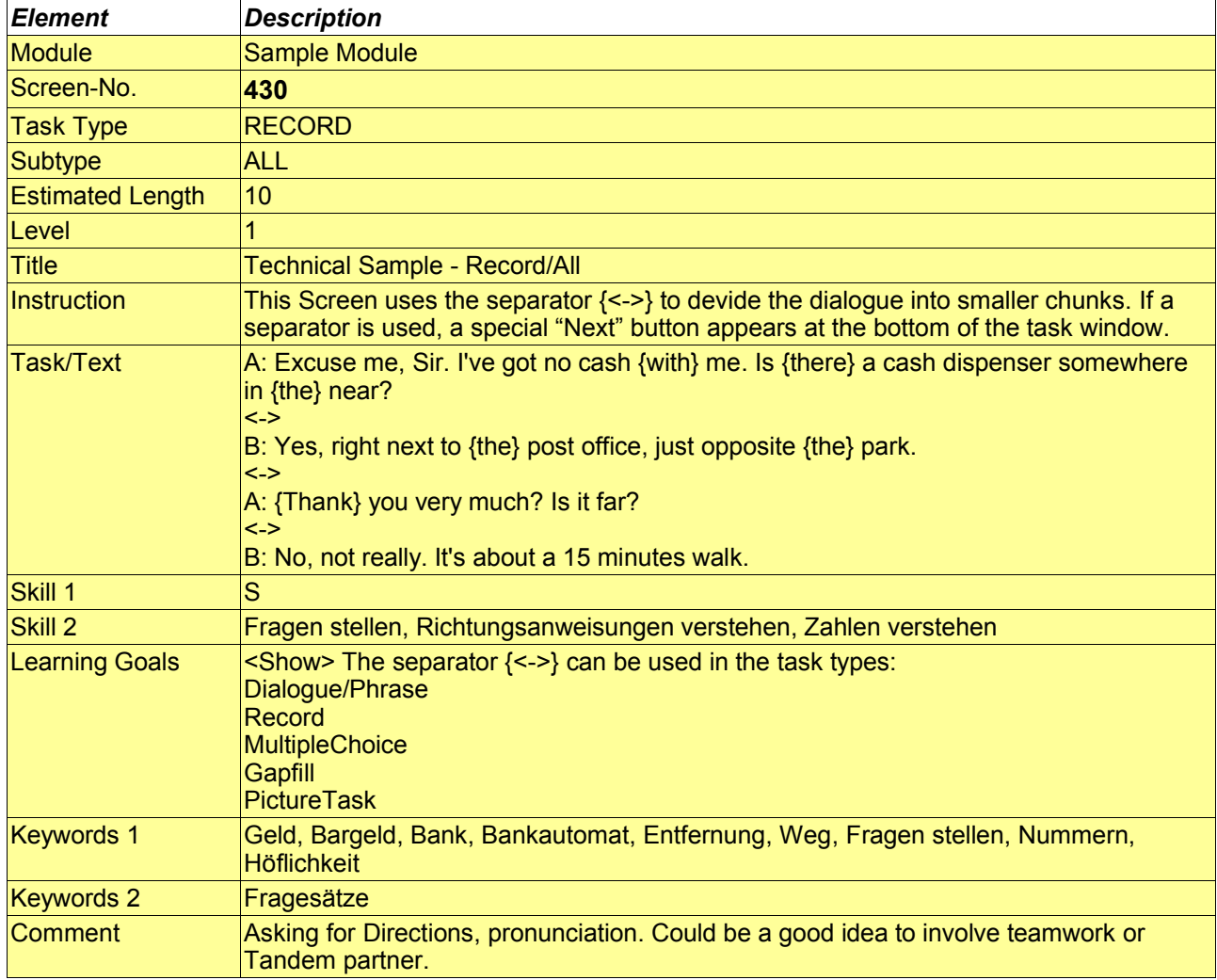

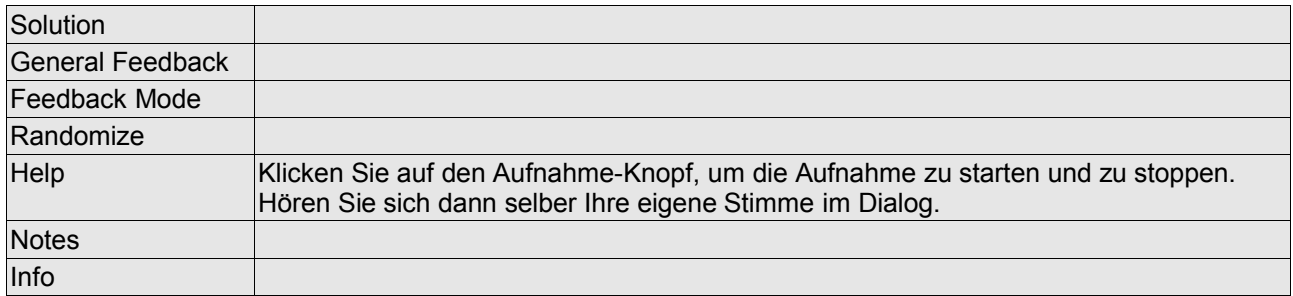

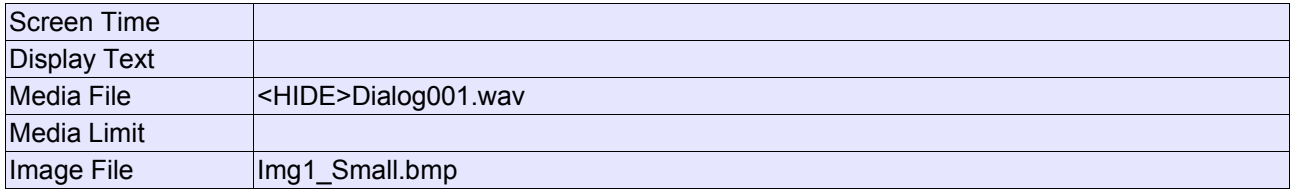

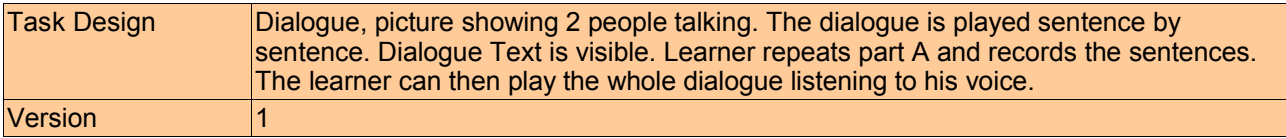

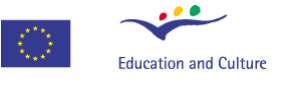

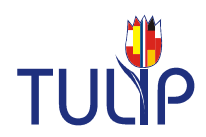

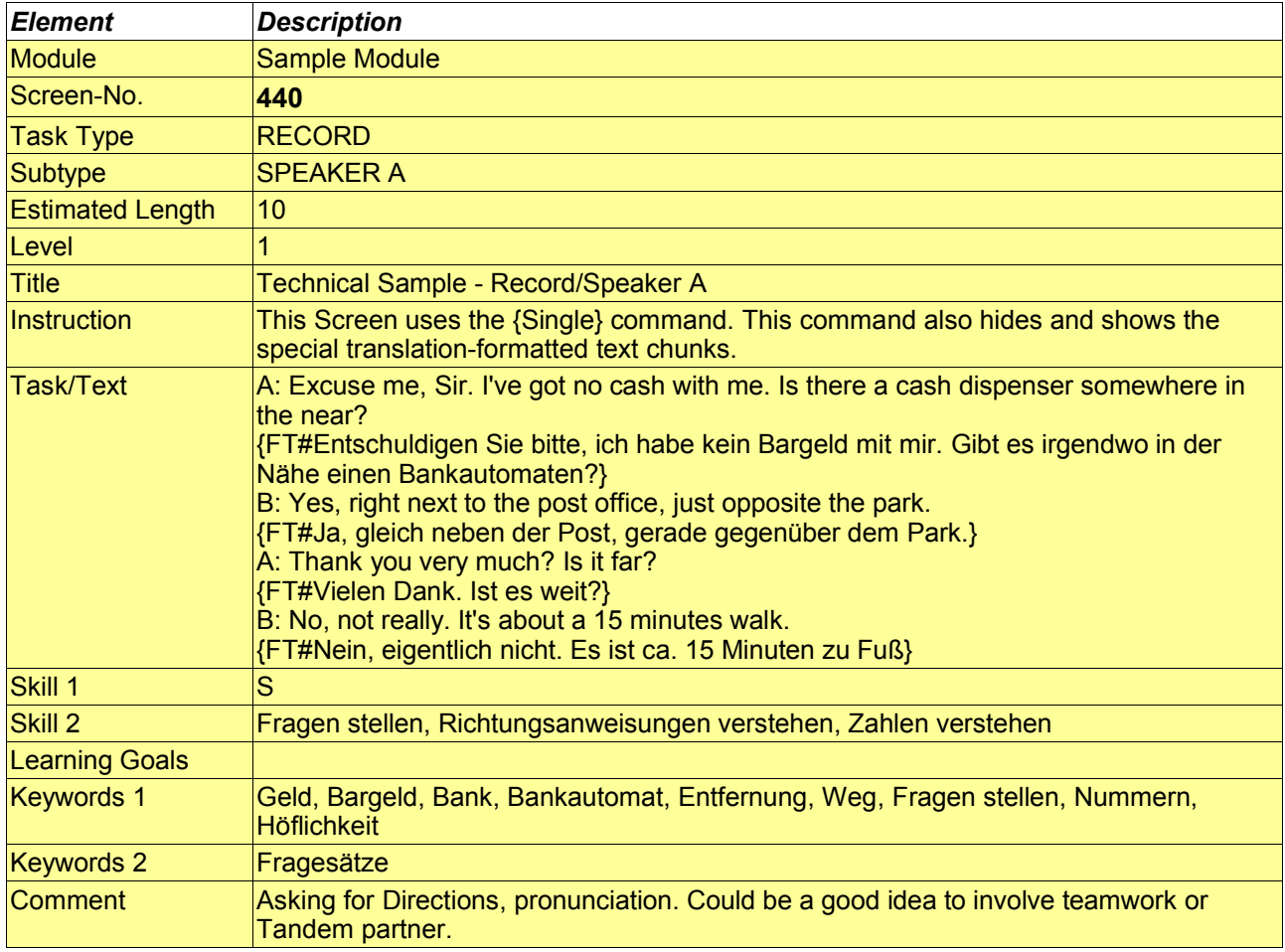

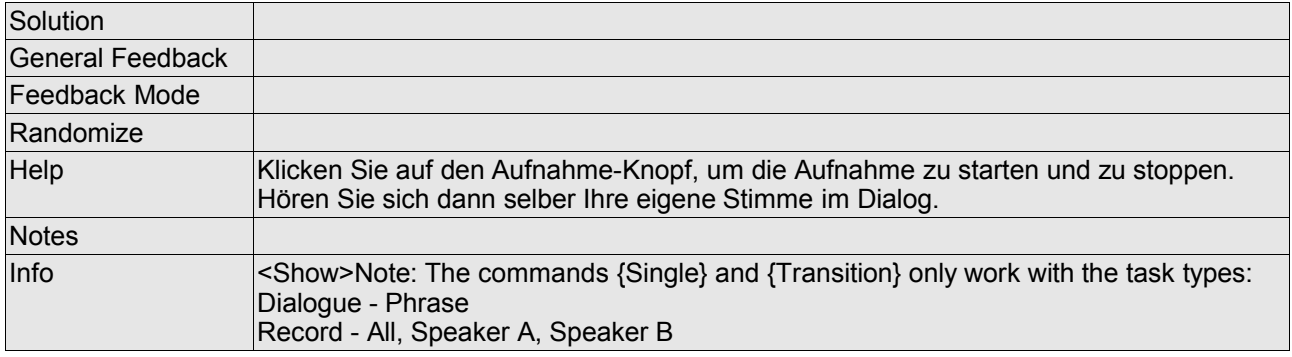

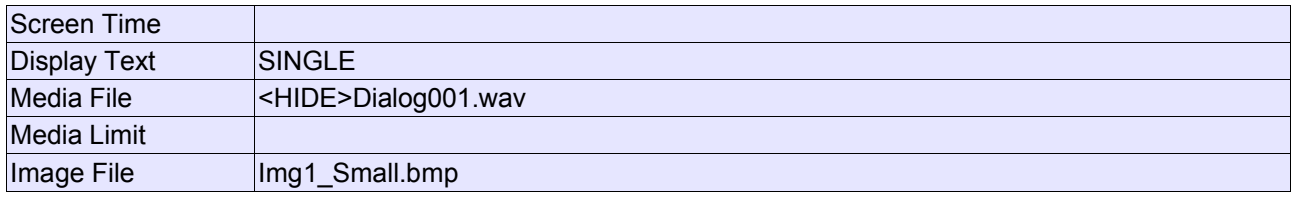

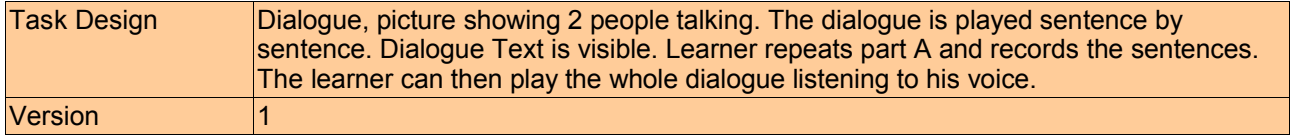

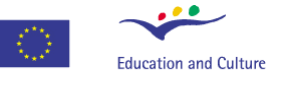

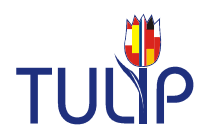

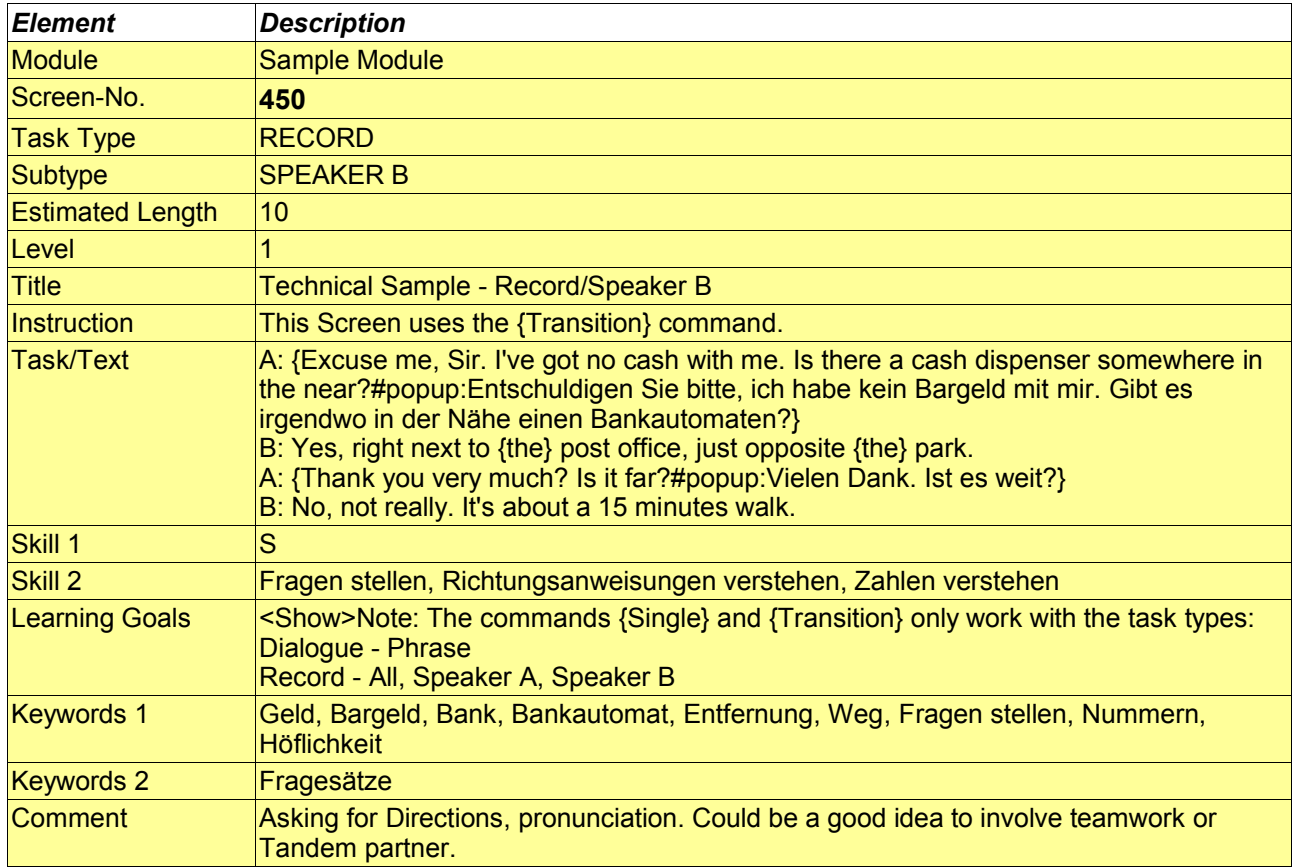

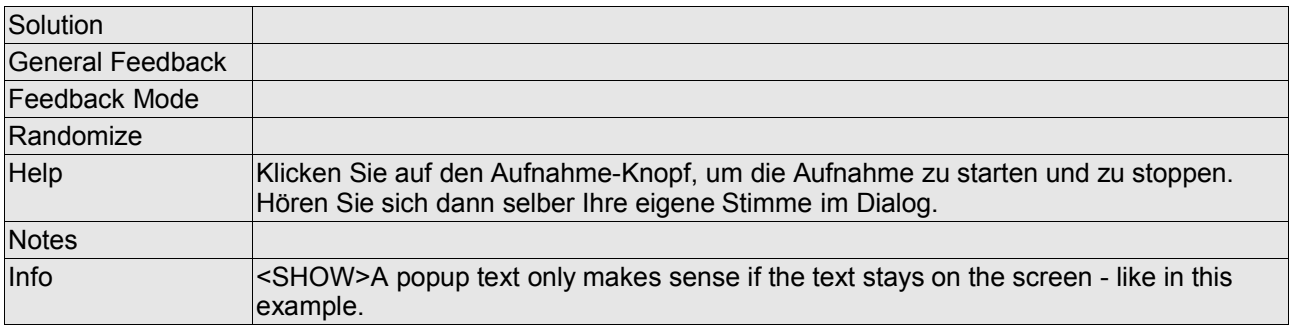

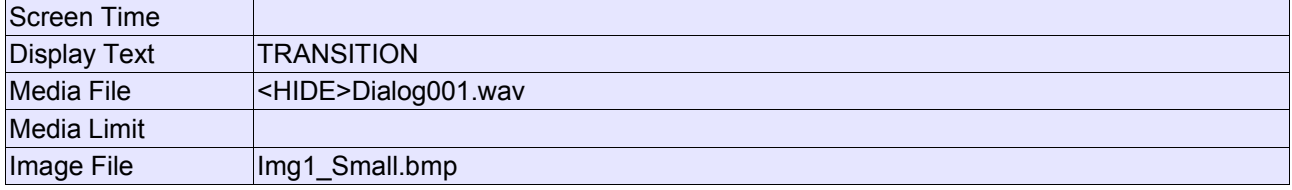

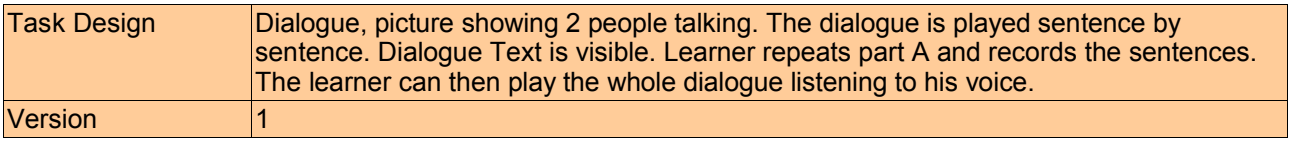

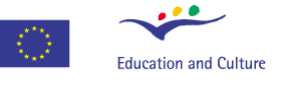

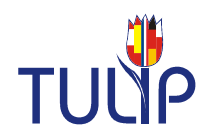

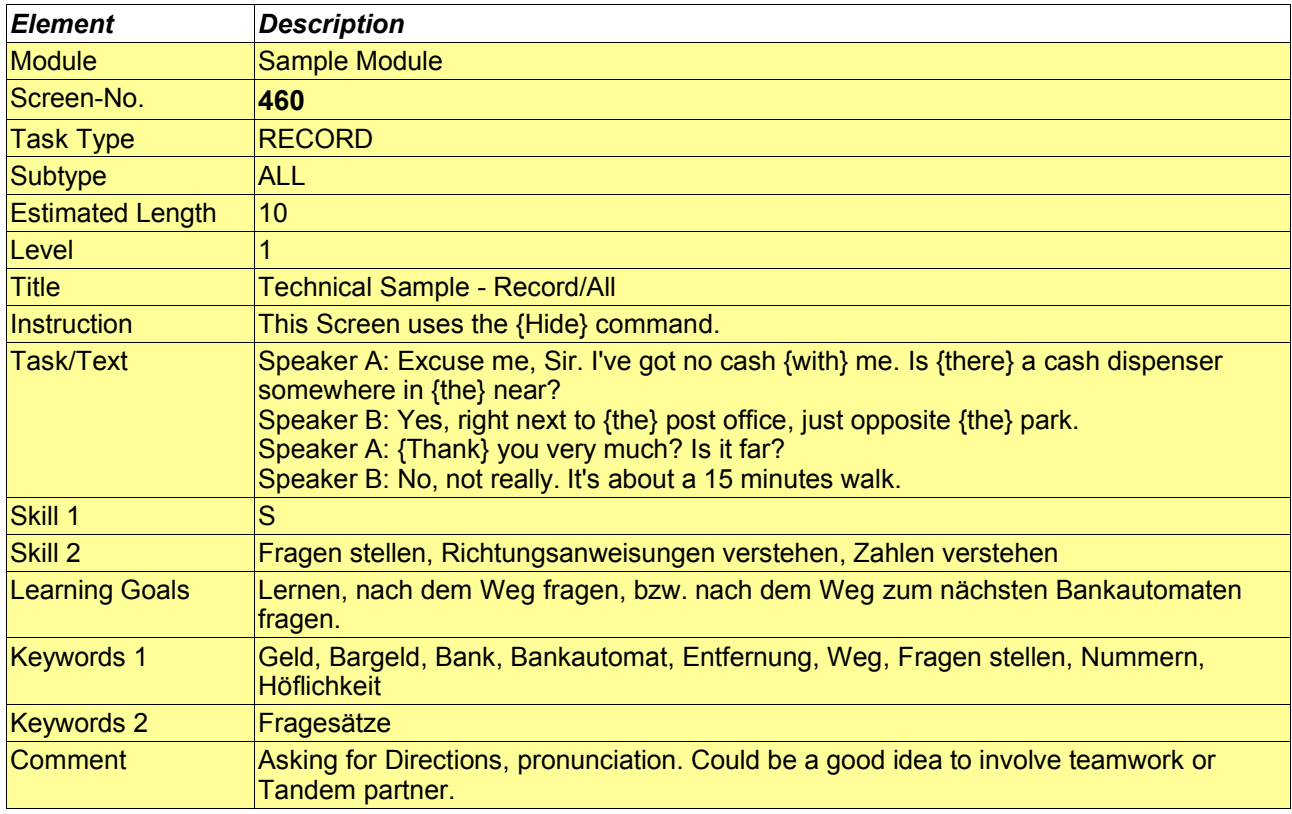

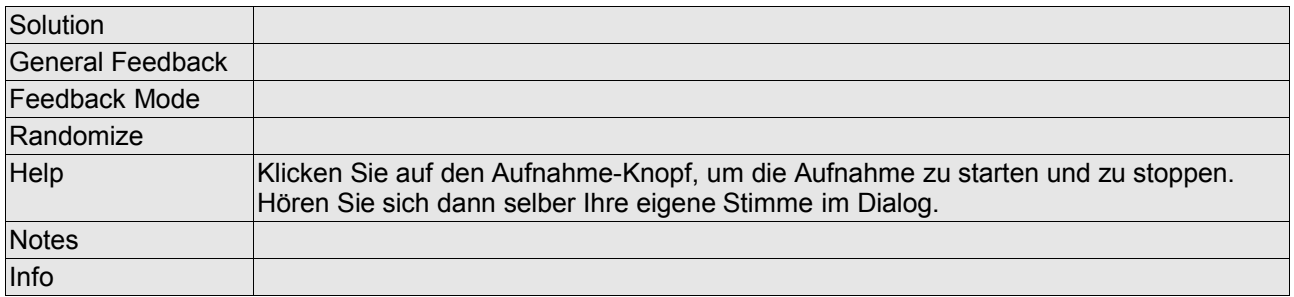

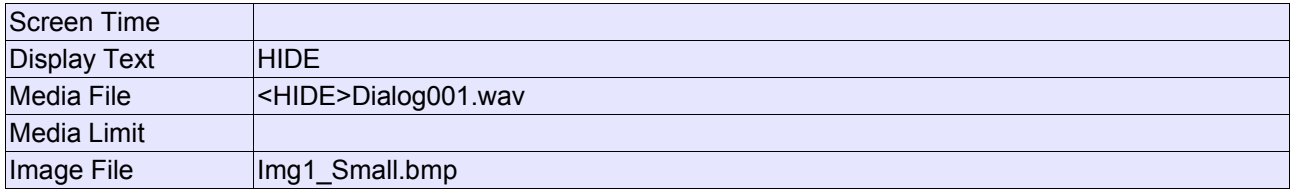

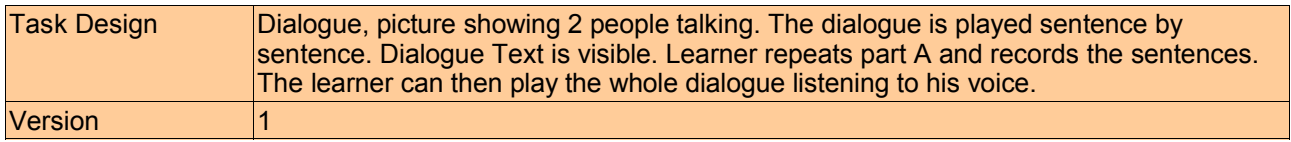

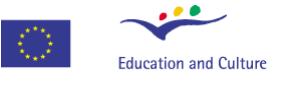

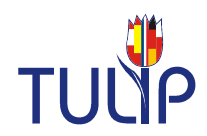

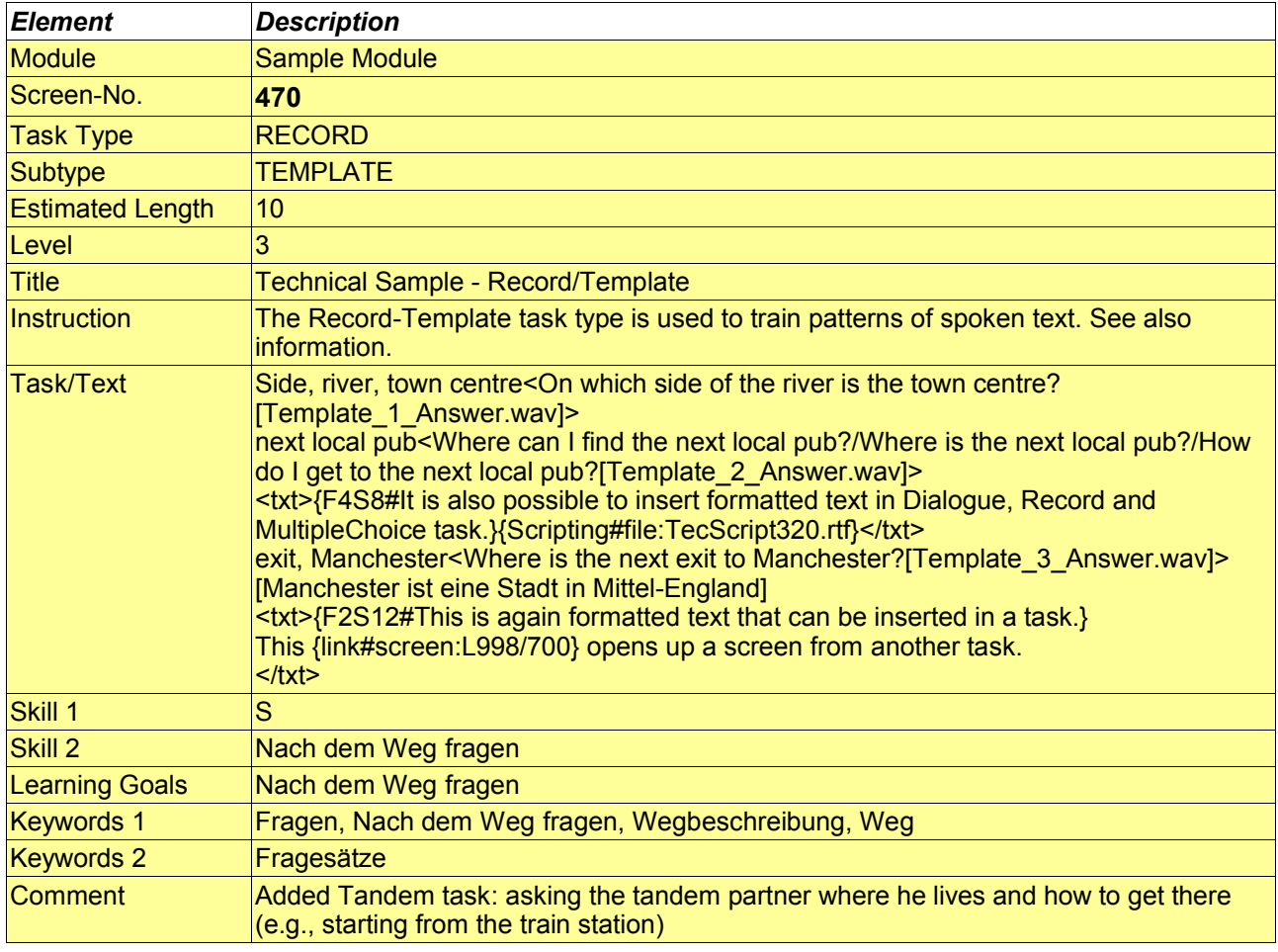

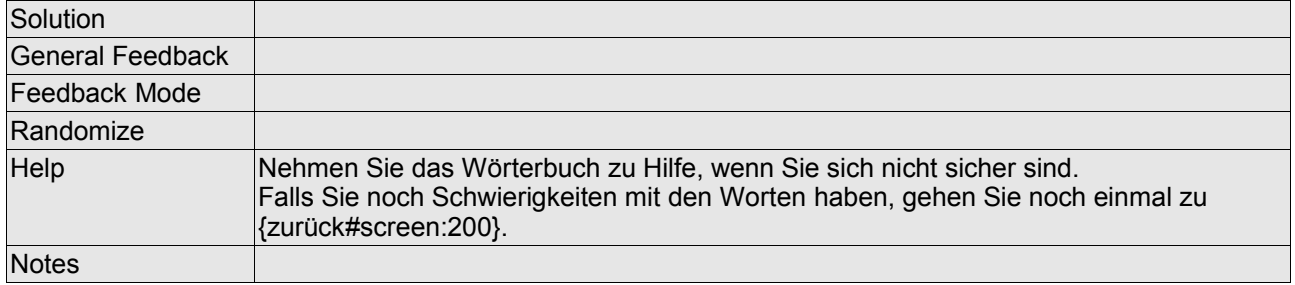

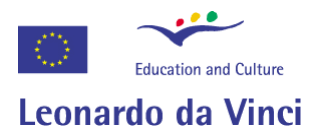

# TUUP

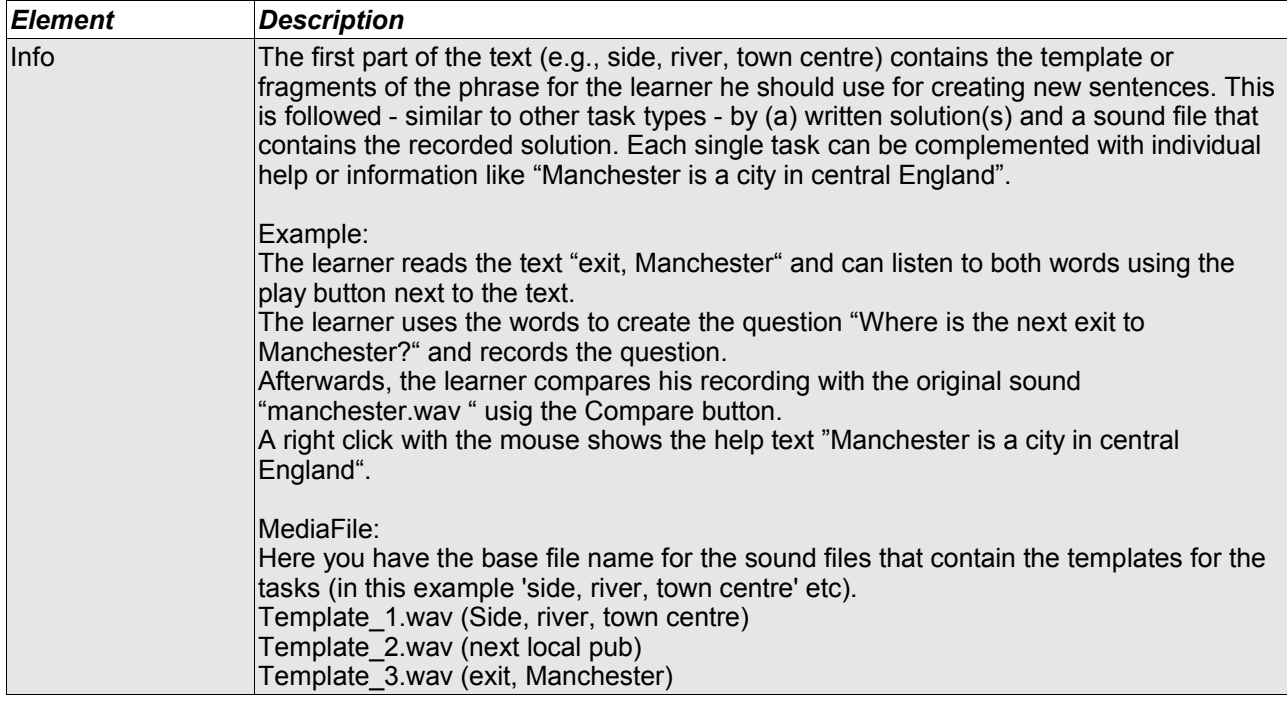

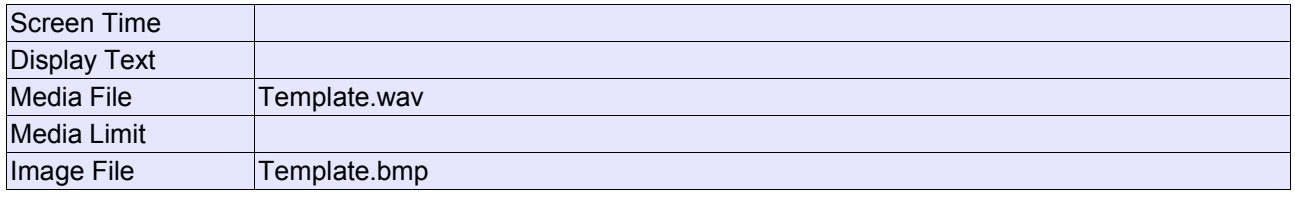

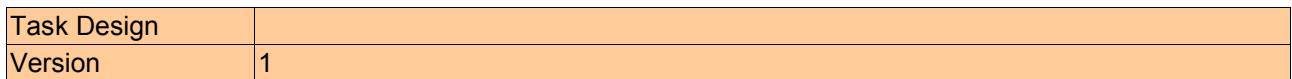

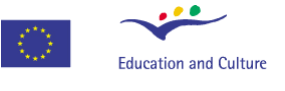

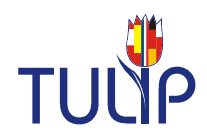

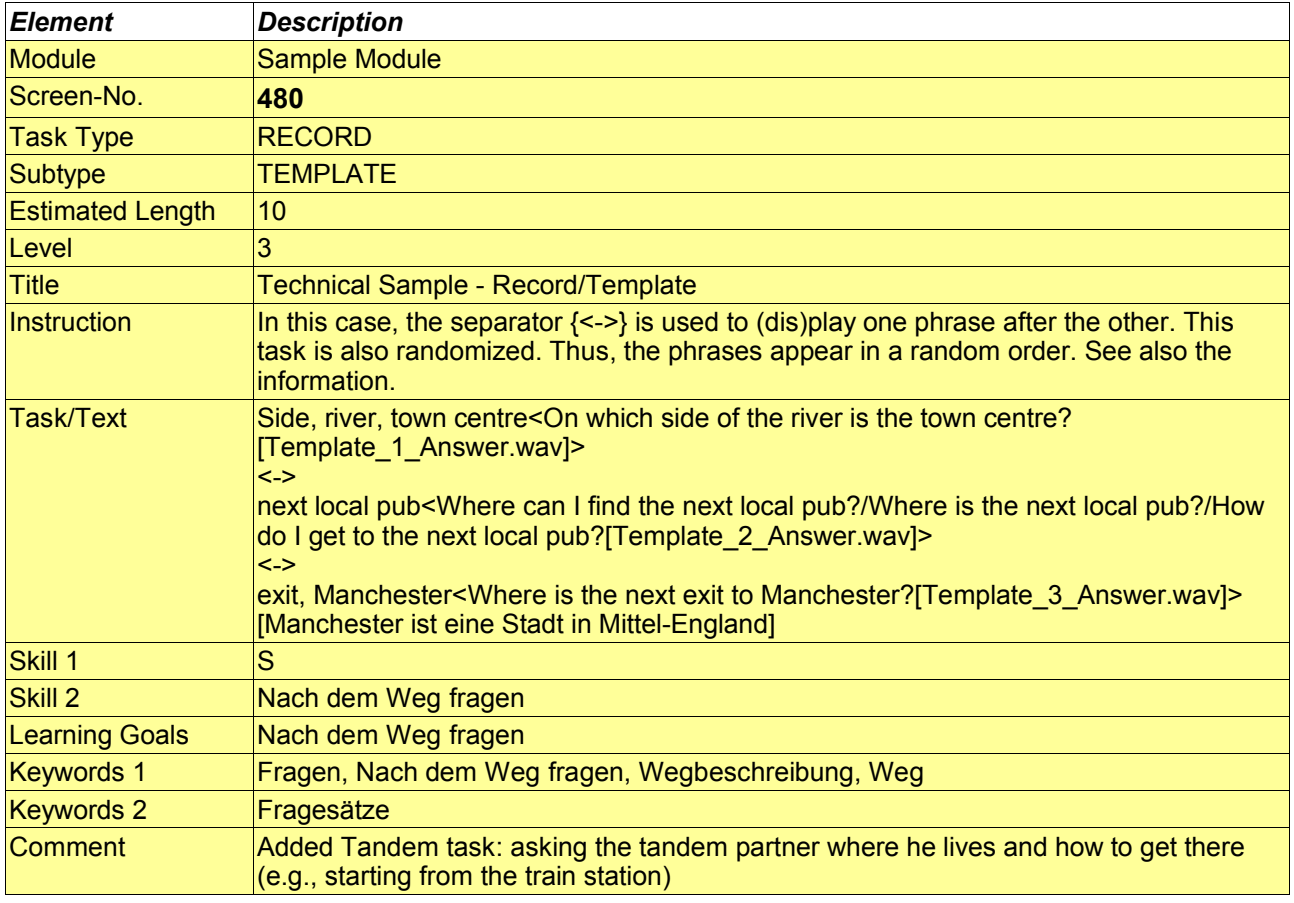

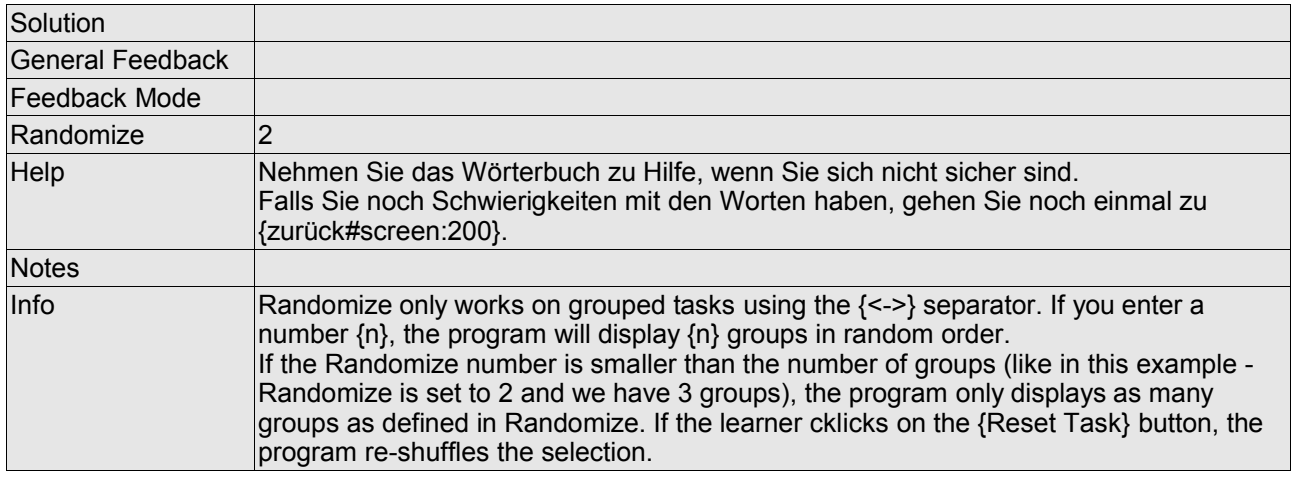

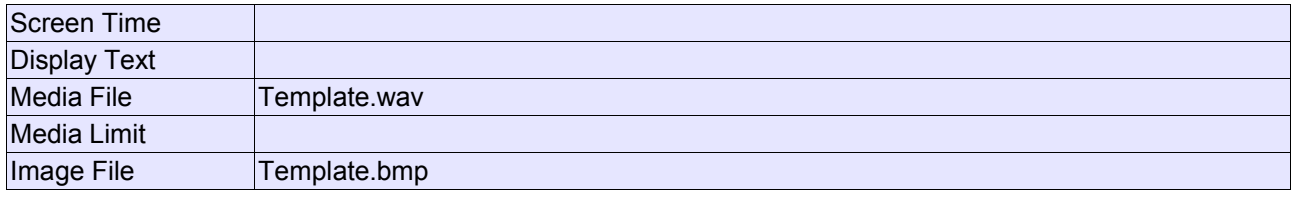

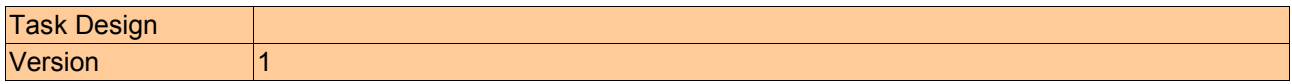

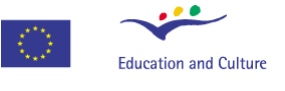

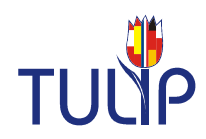

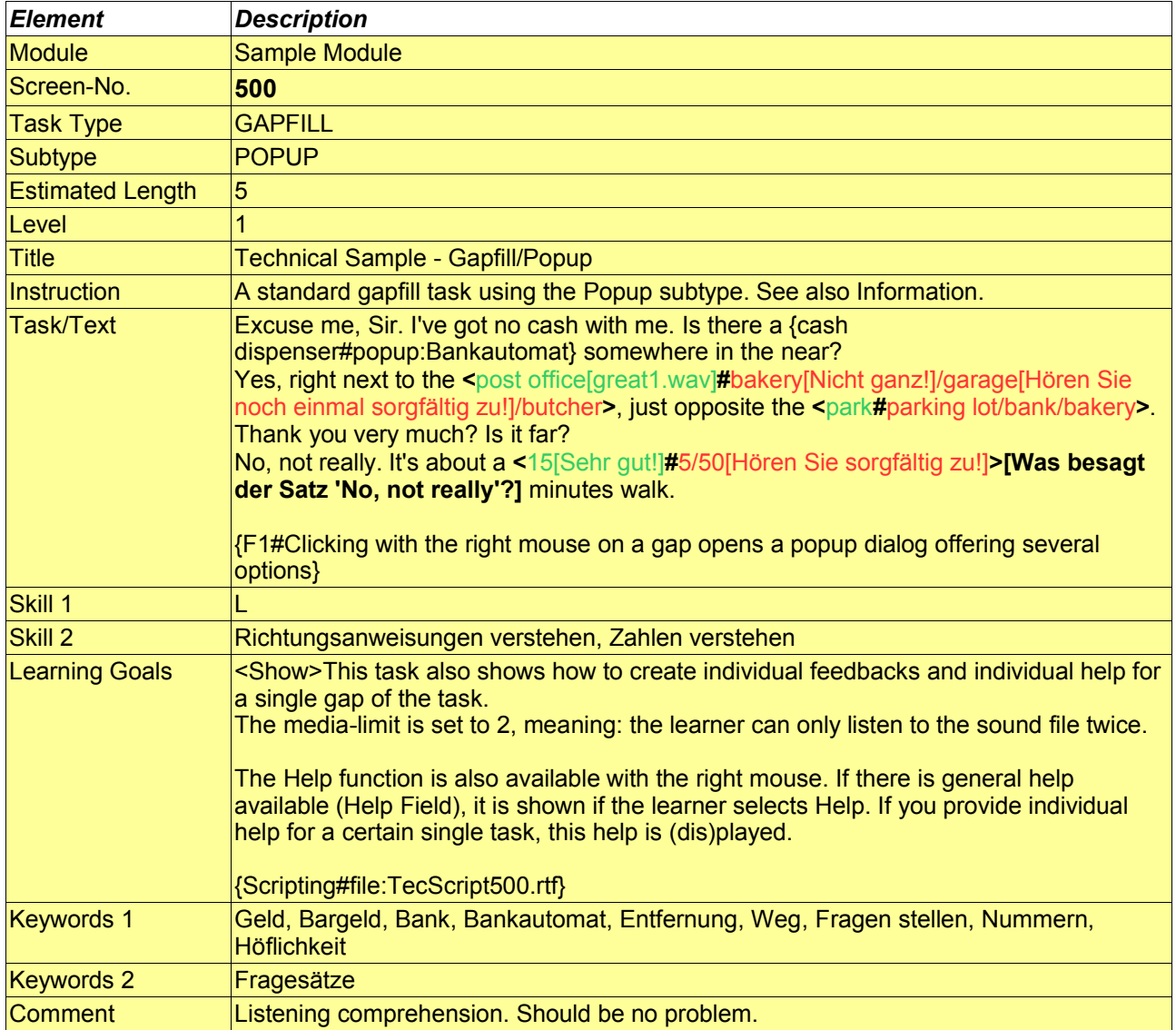

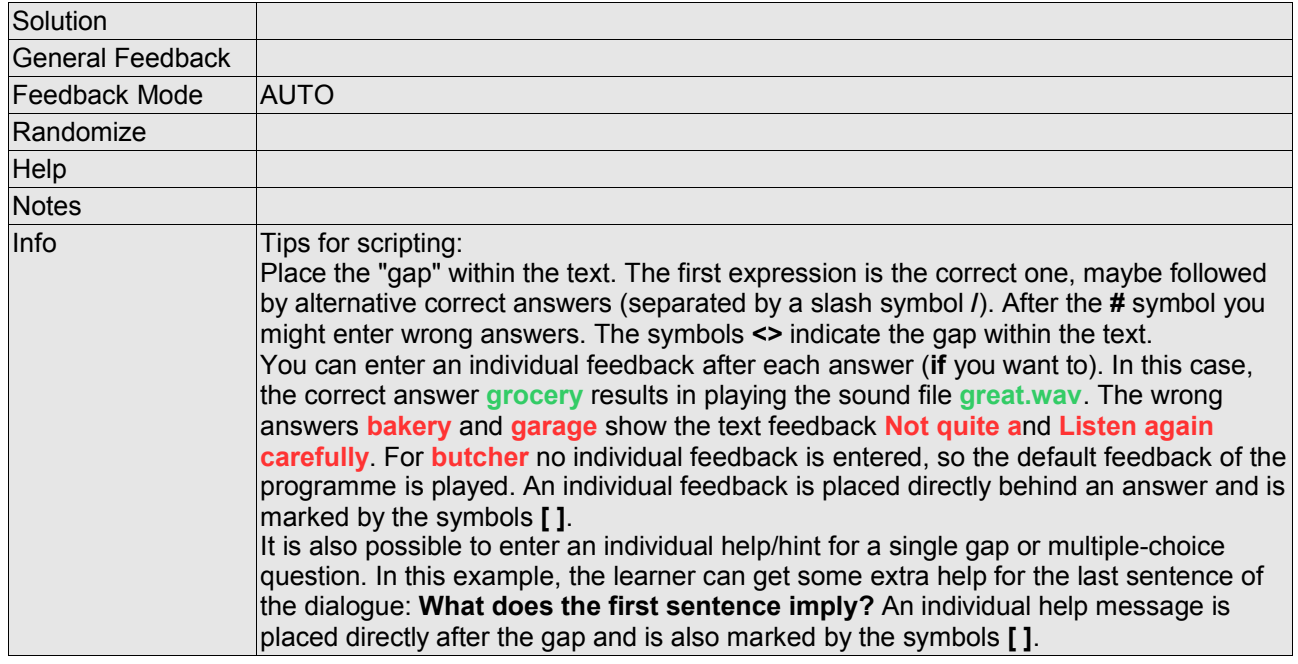

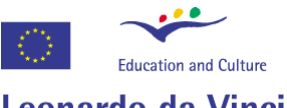

Developer Manual

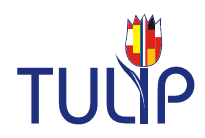

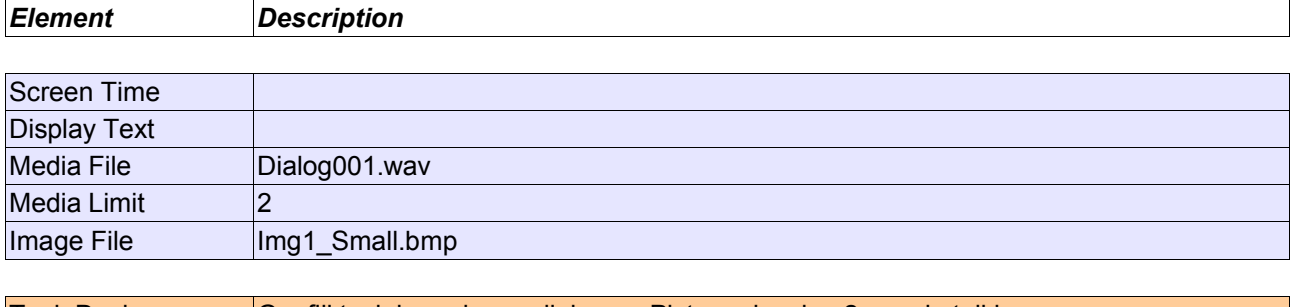

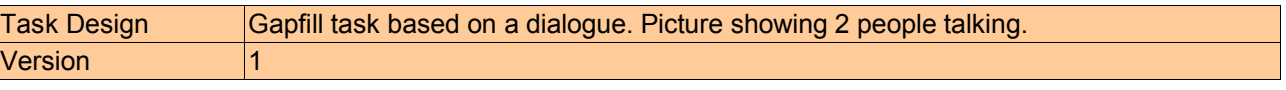

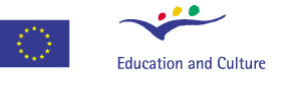

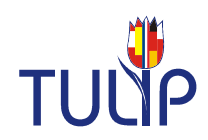

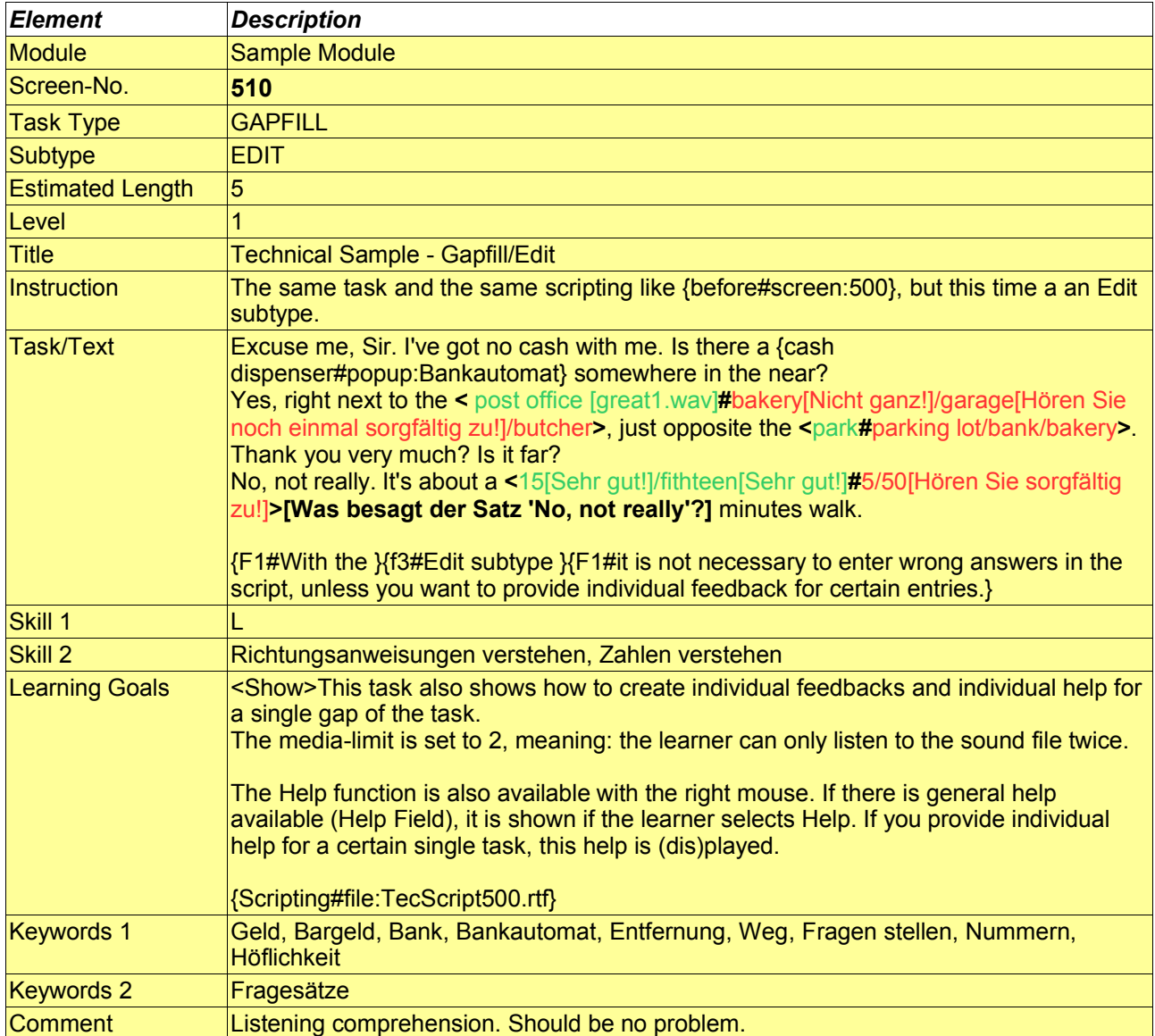

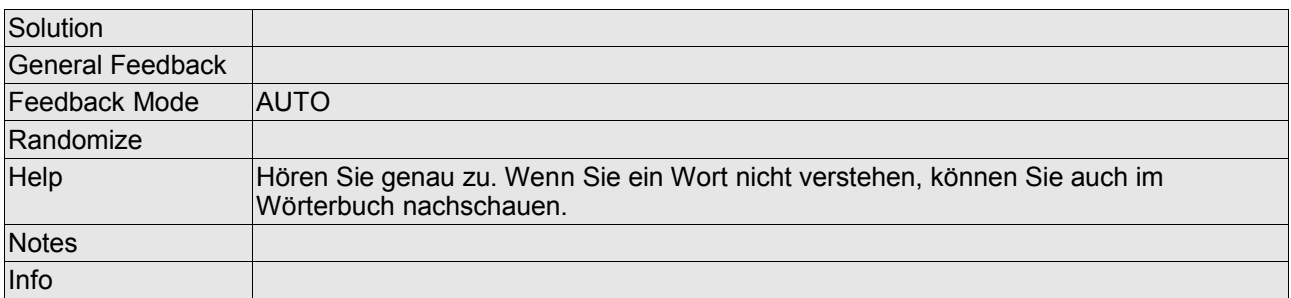

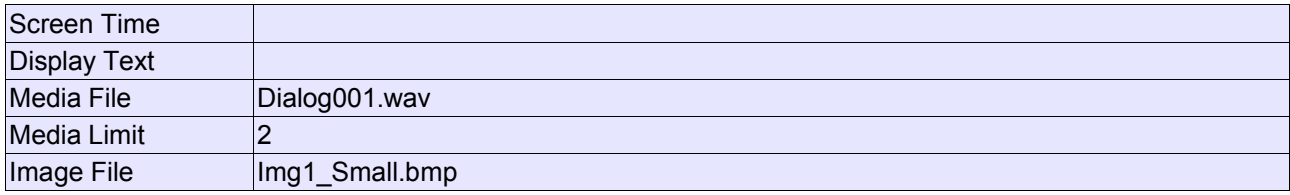

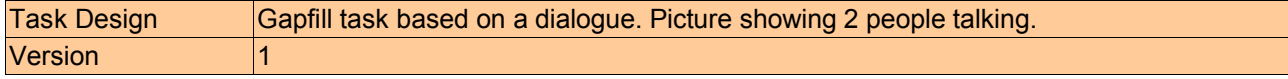

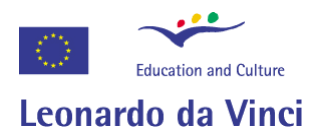

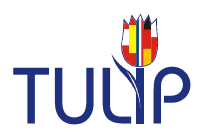

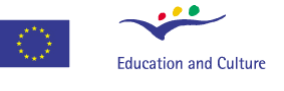

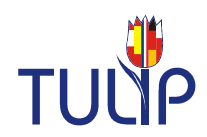

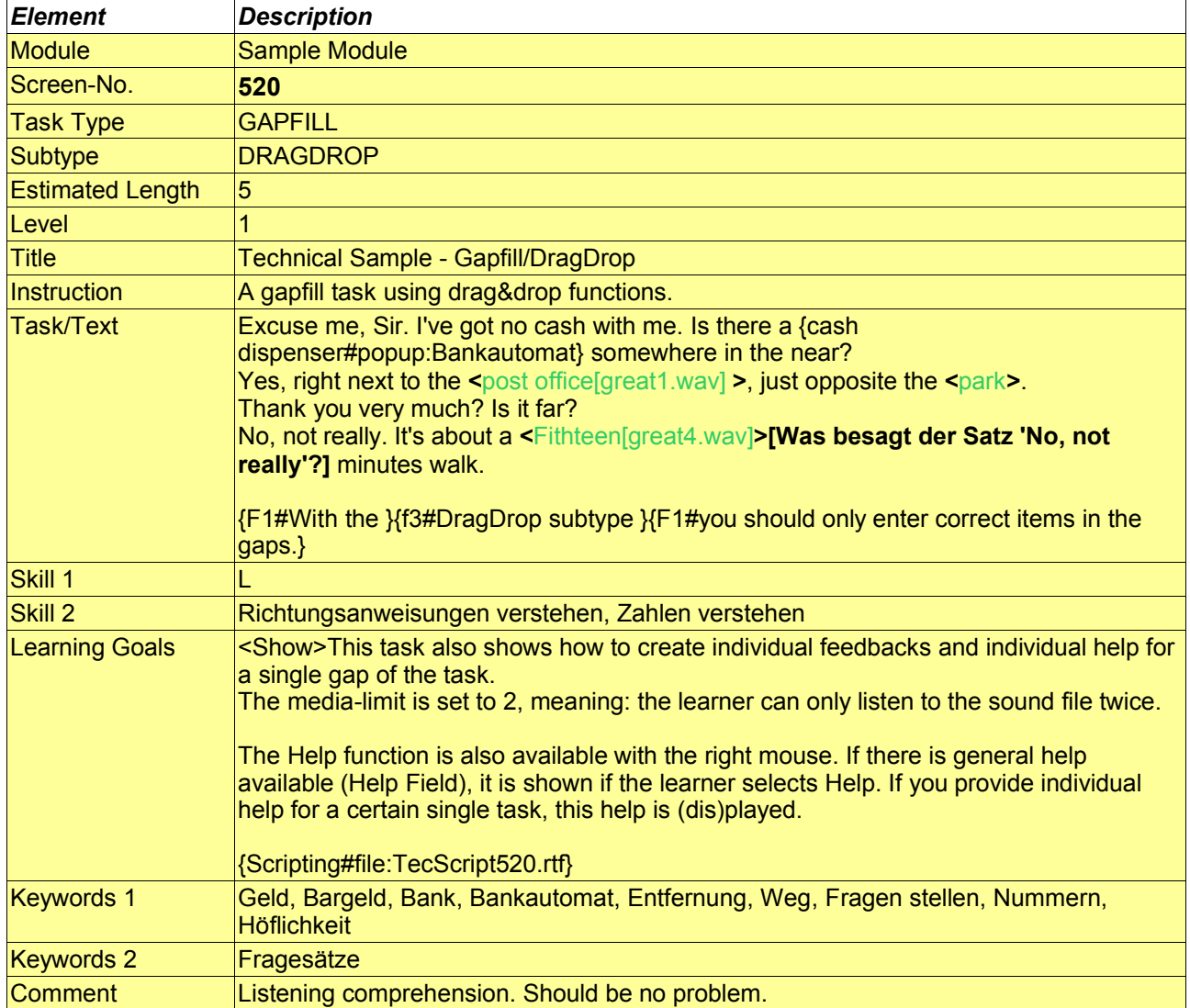

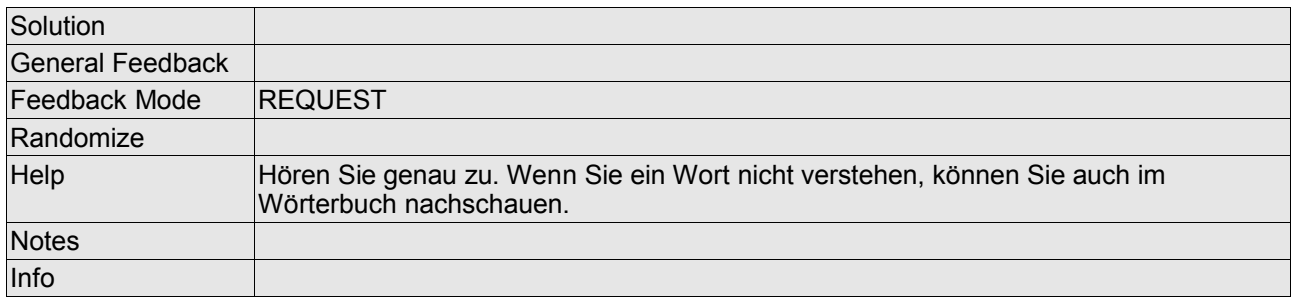

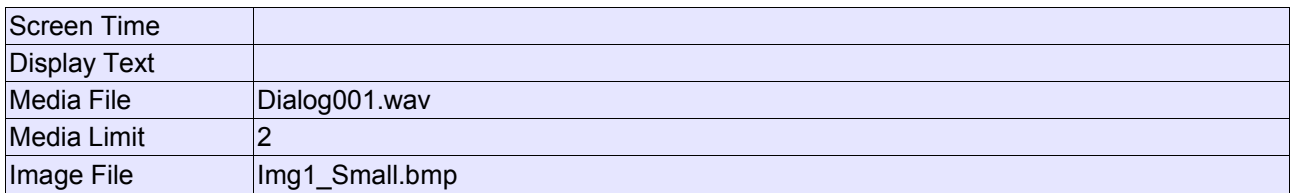

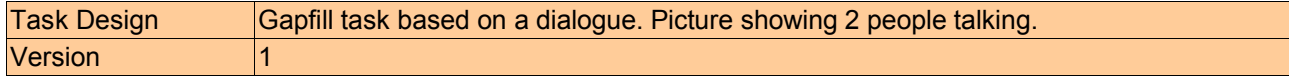
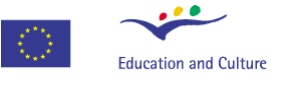

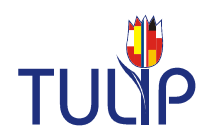

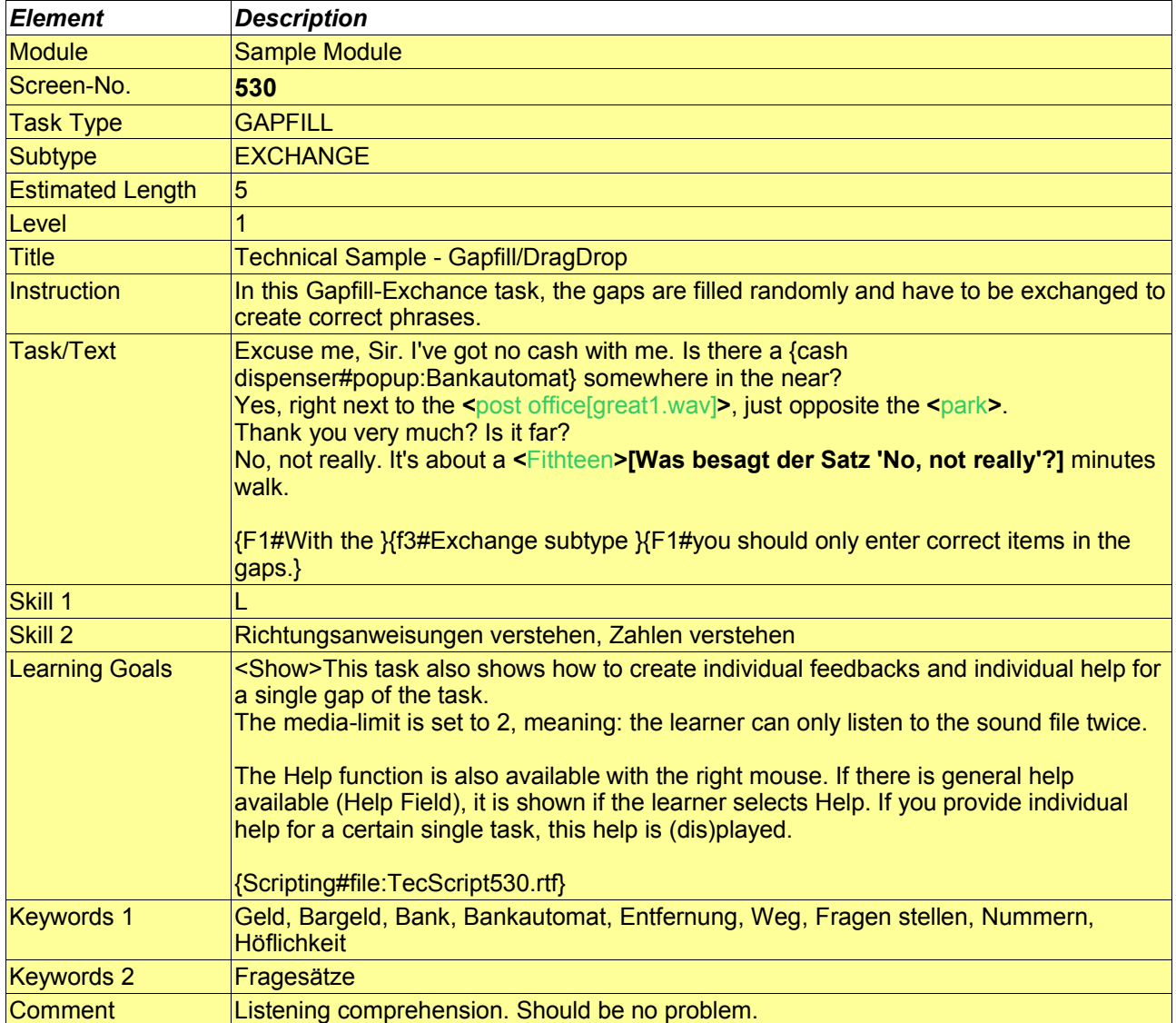

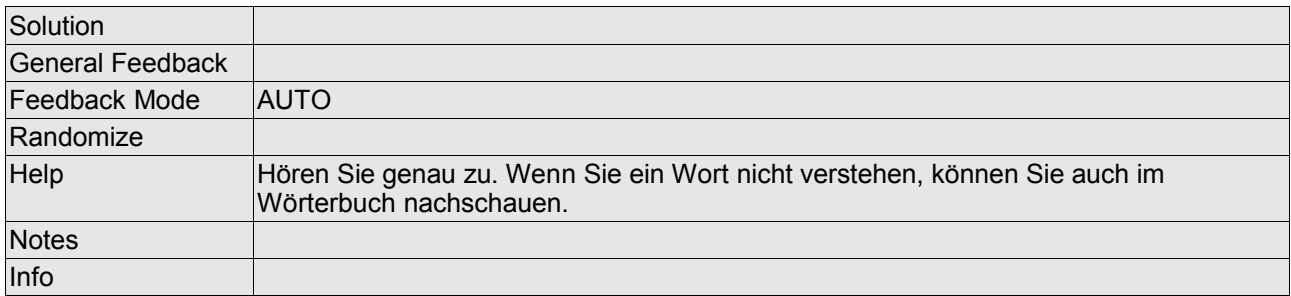

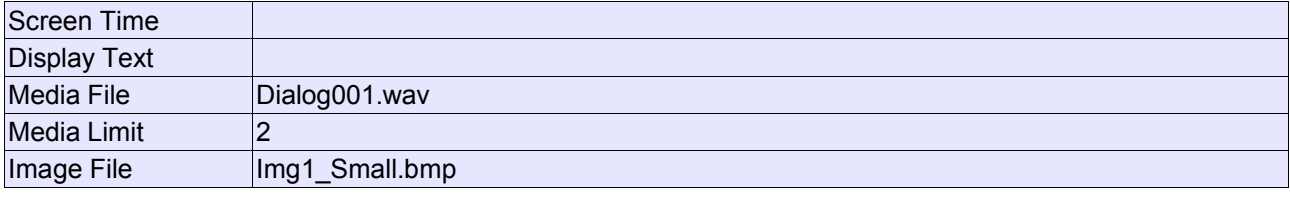

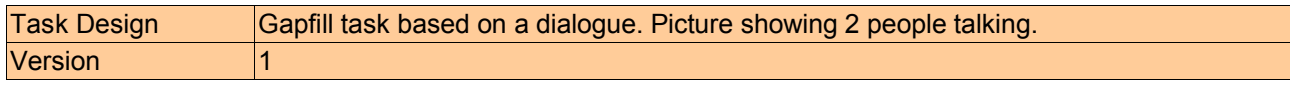

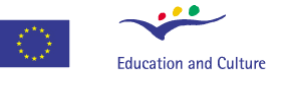

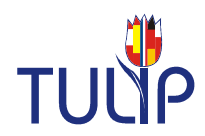

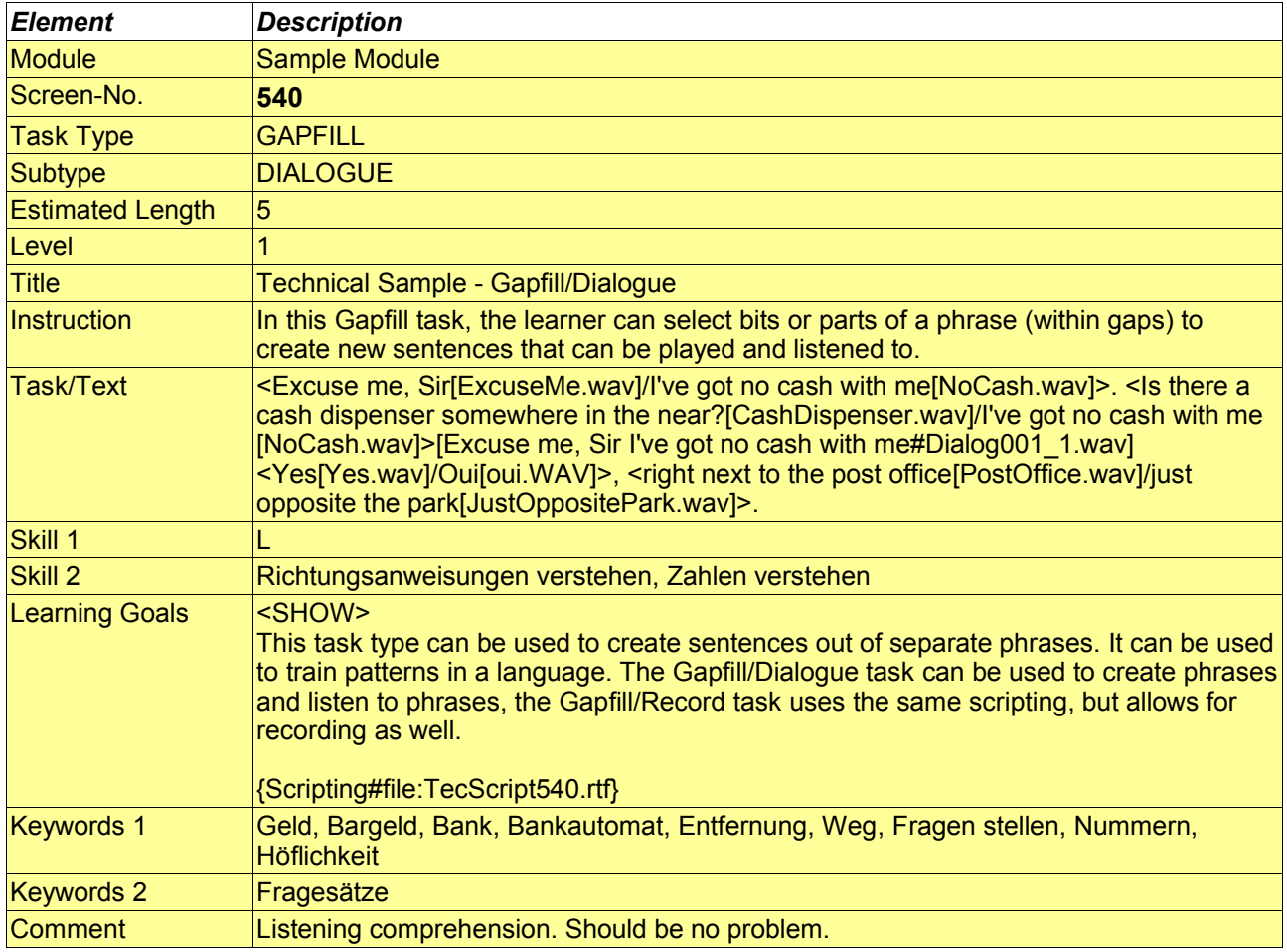

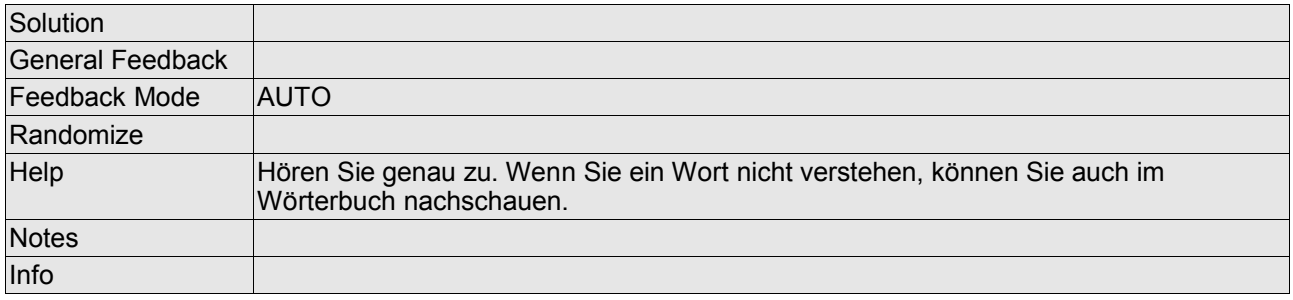

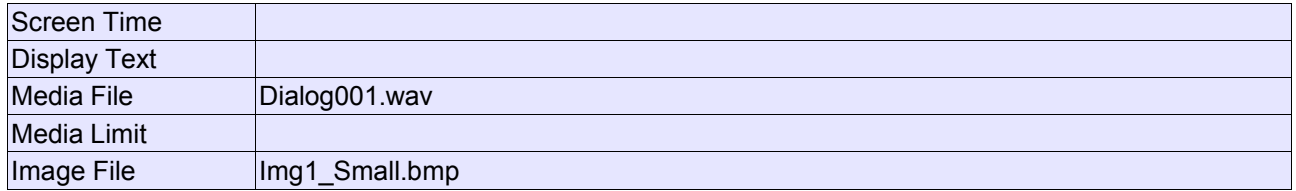

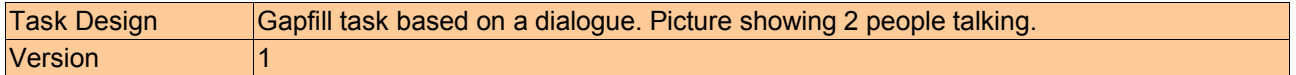

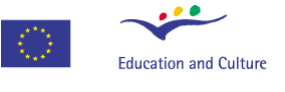

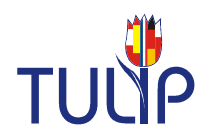

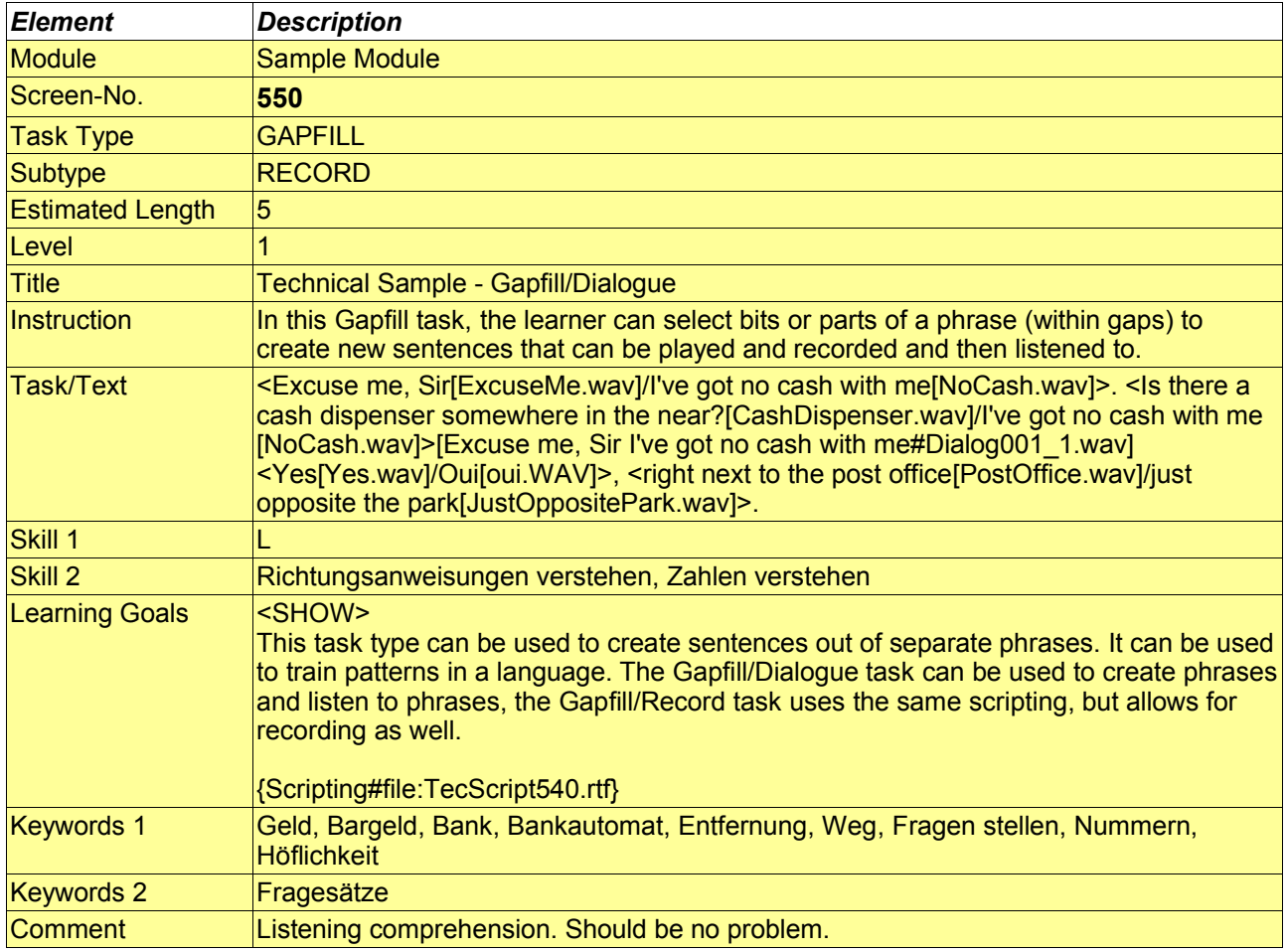

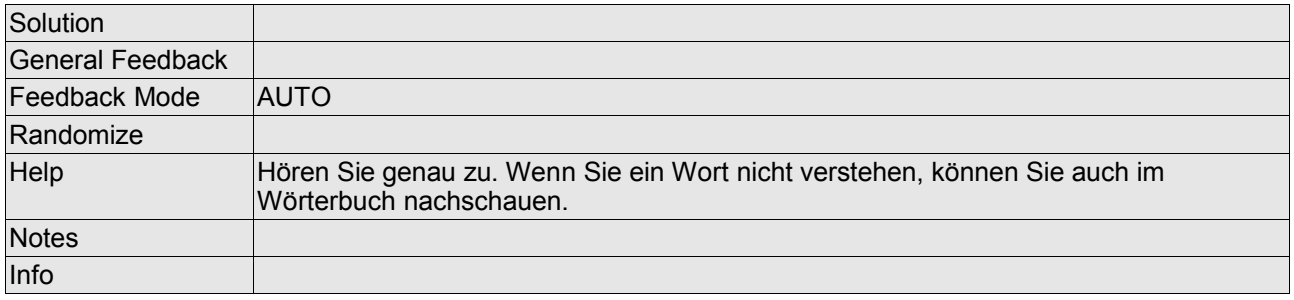

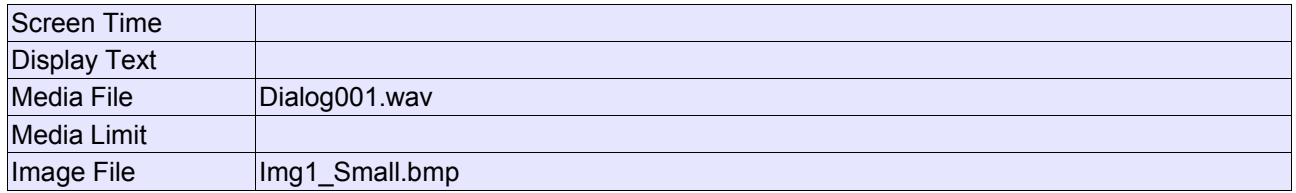

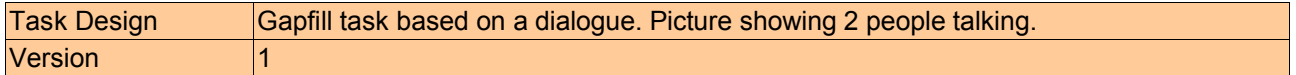

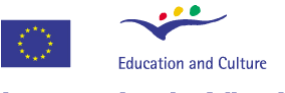

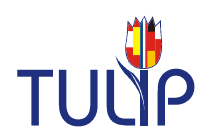

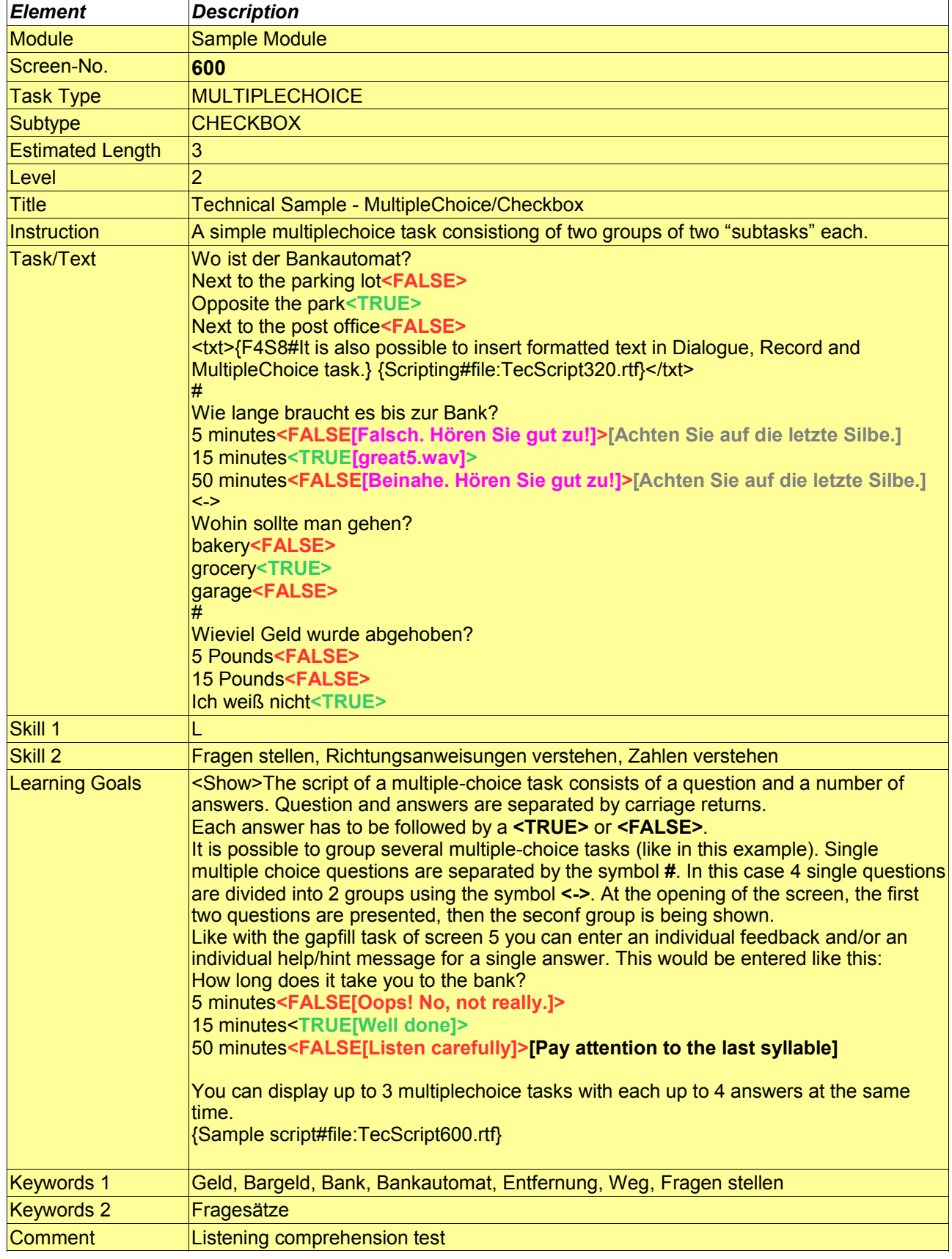

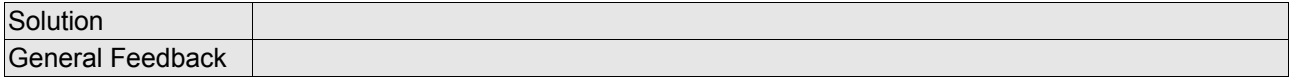

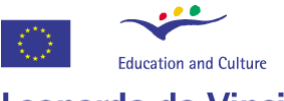

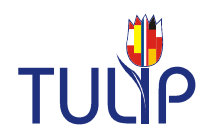

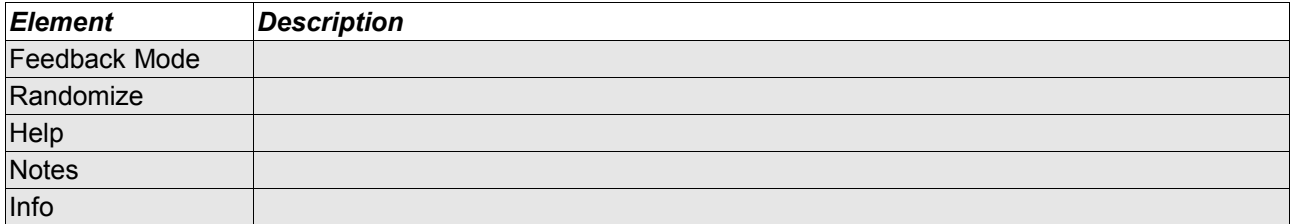

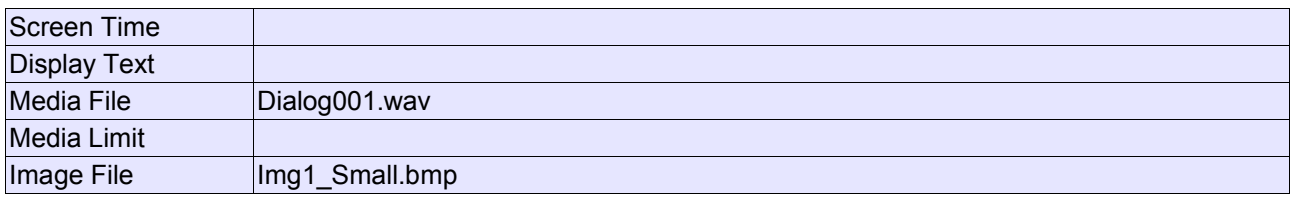

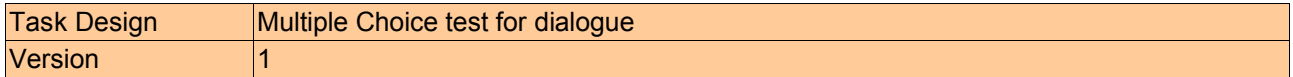

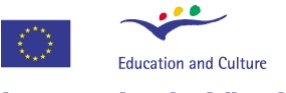

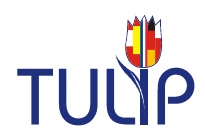

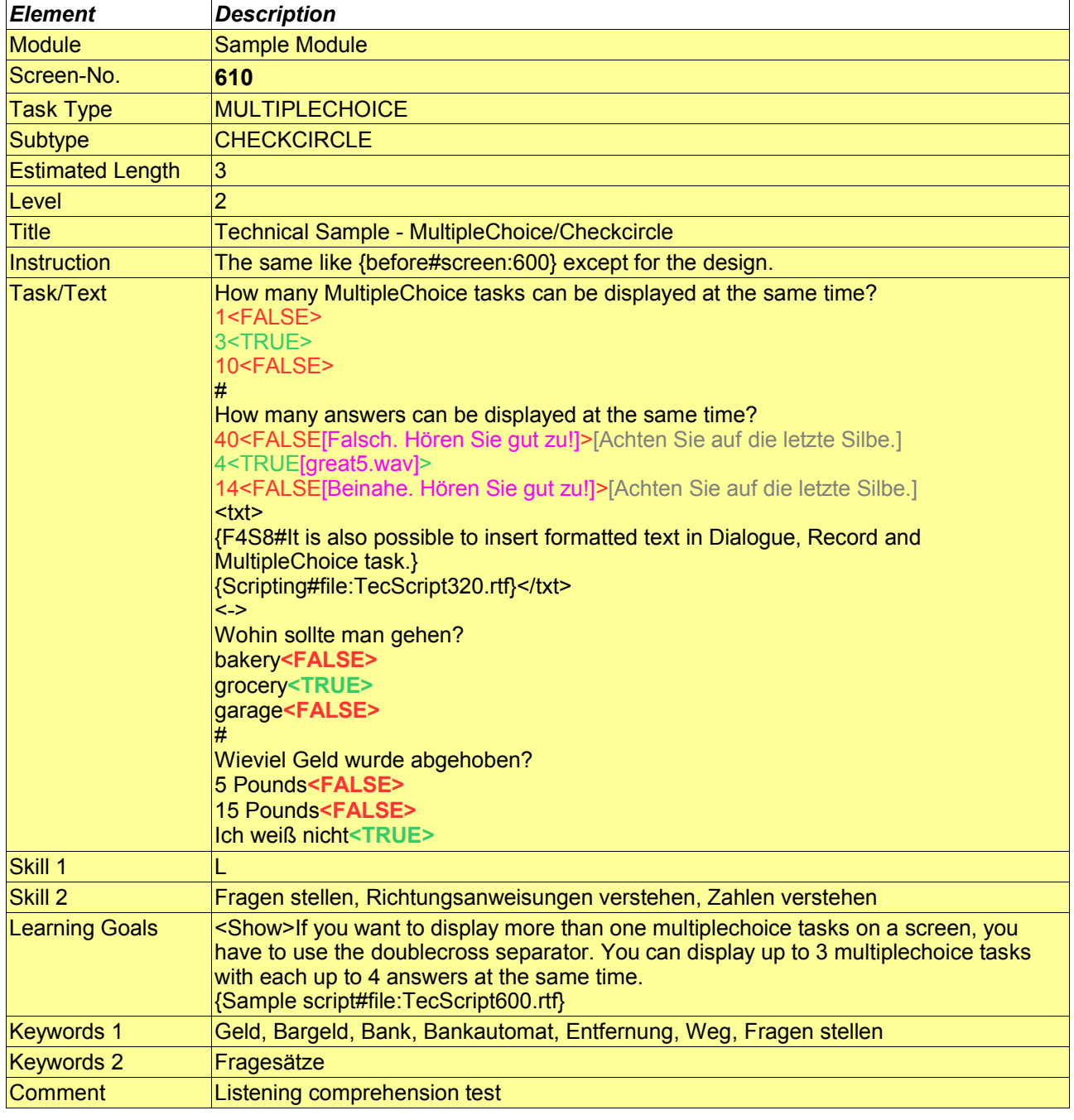

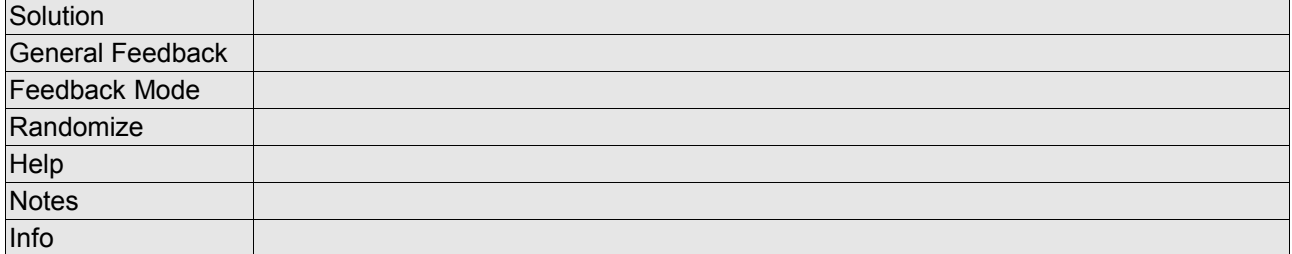

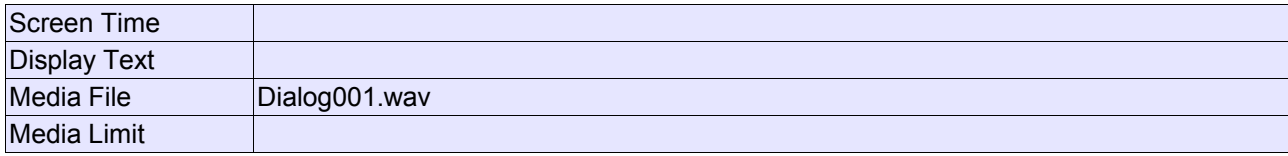

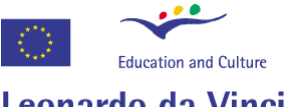

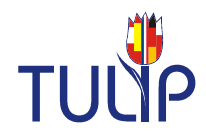

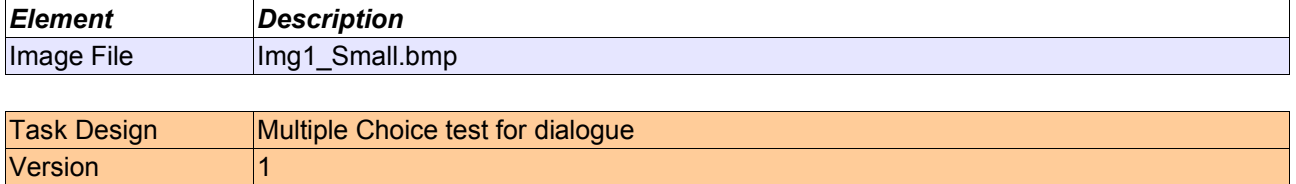

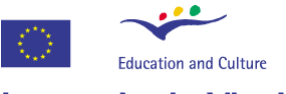

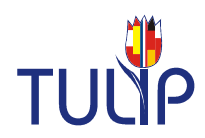

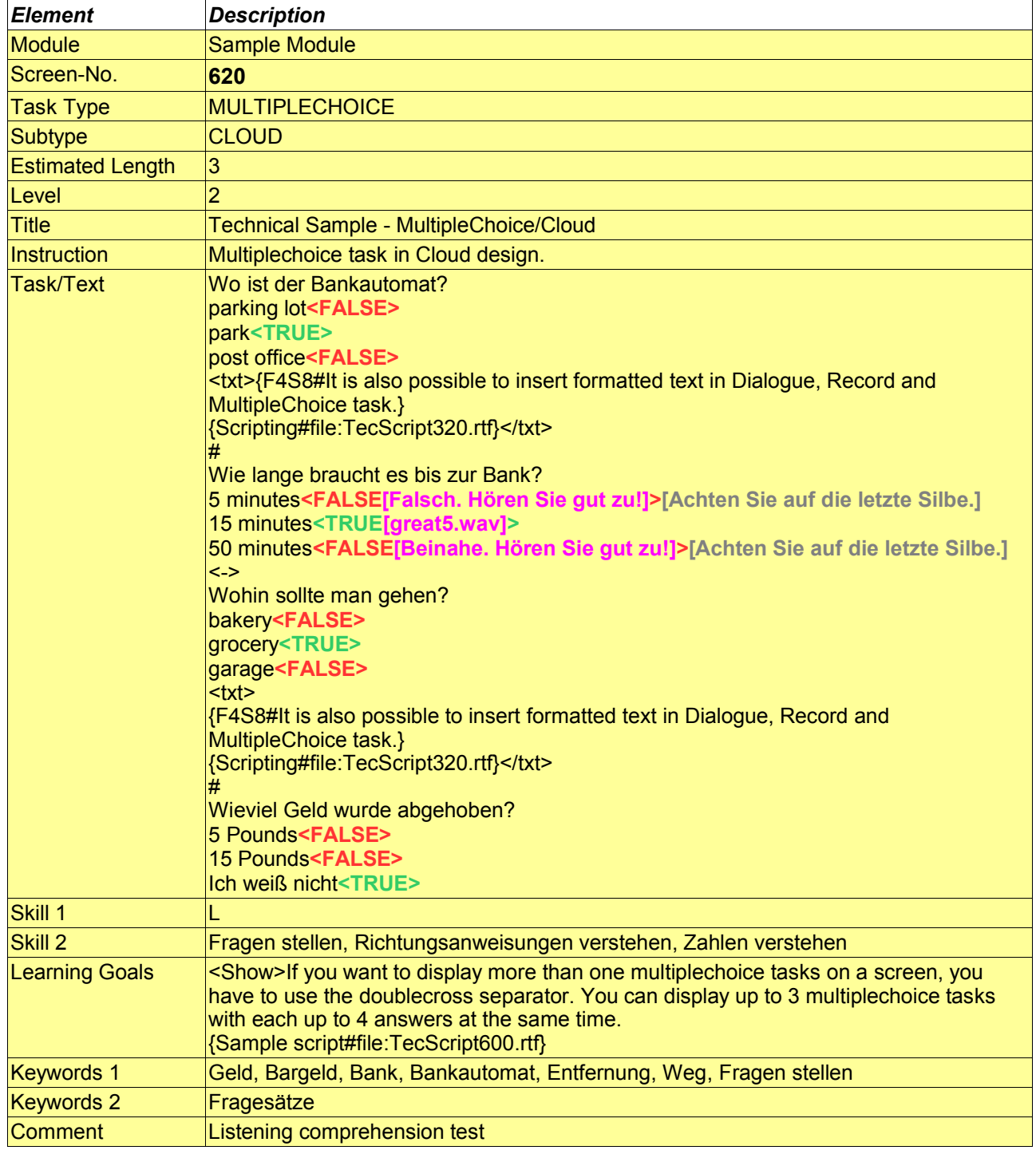

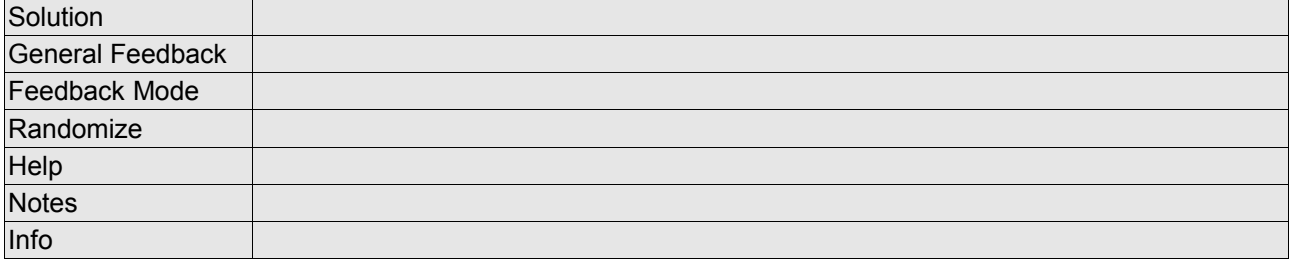

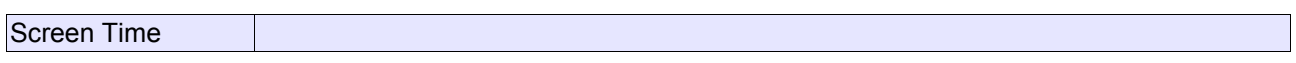

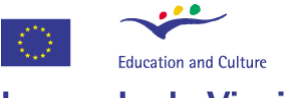

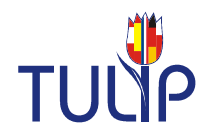

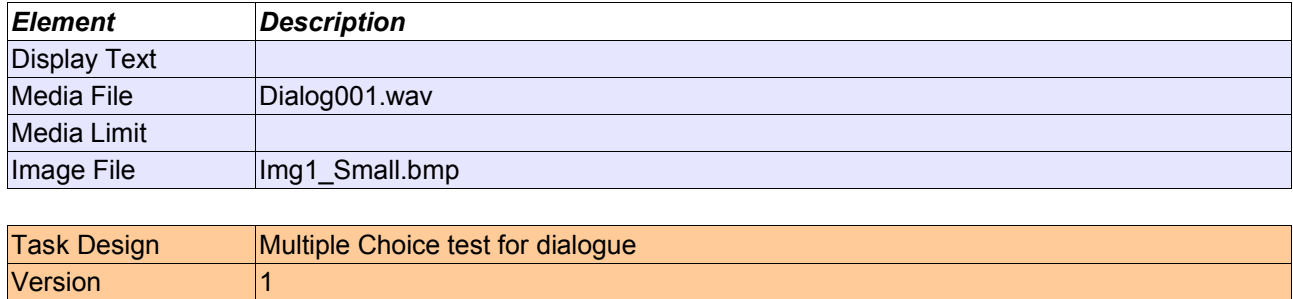

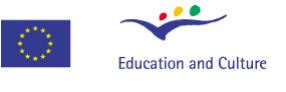

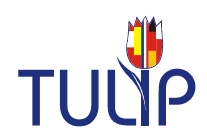

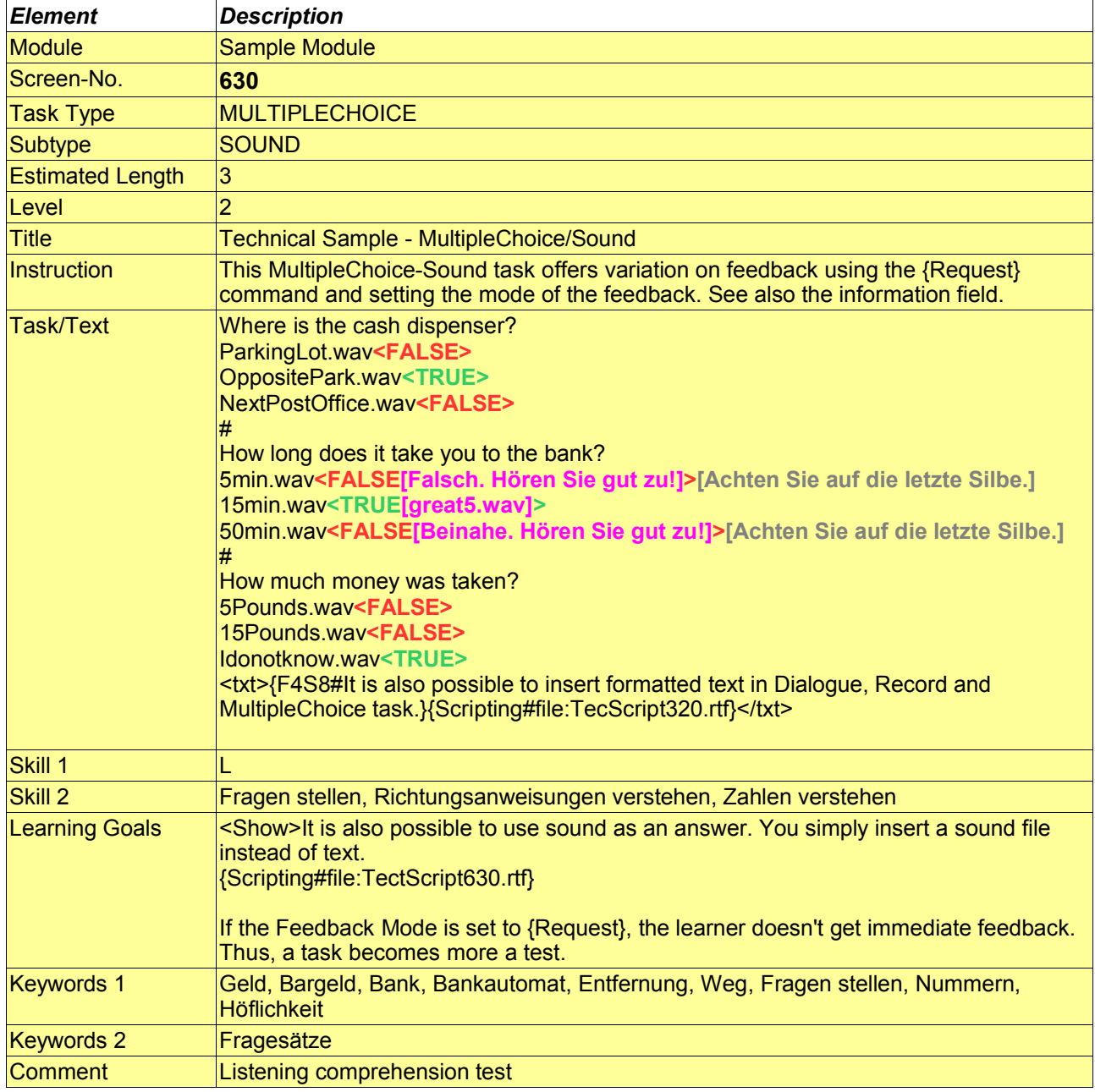

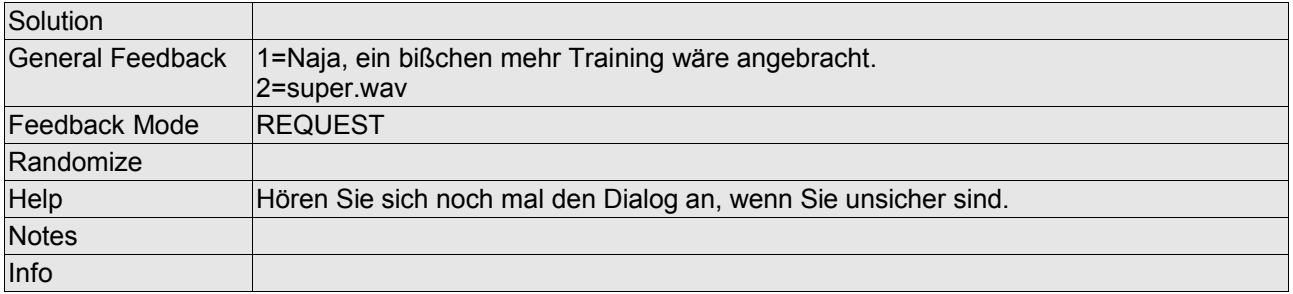

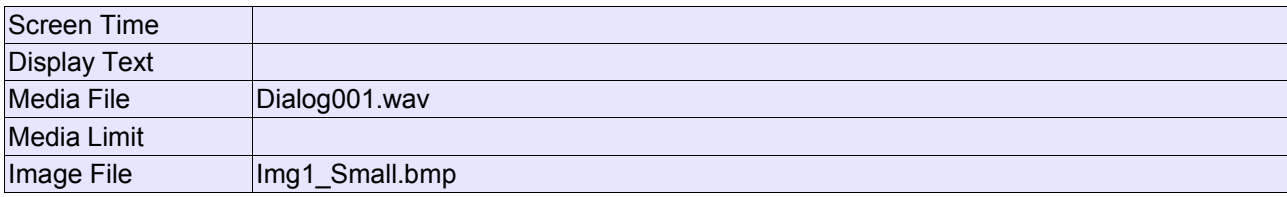

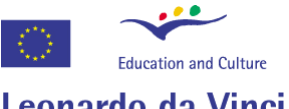

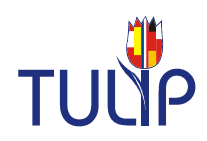

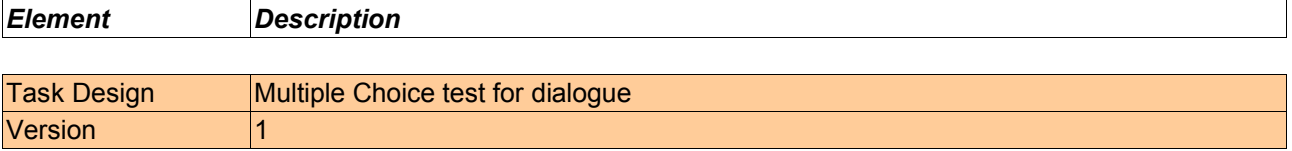

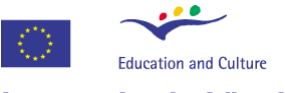

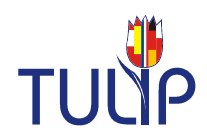

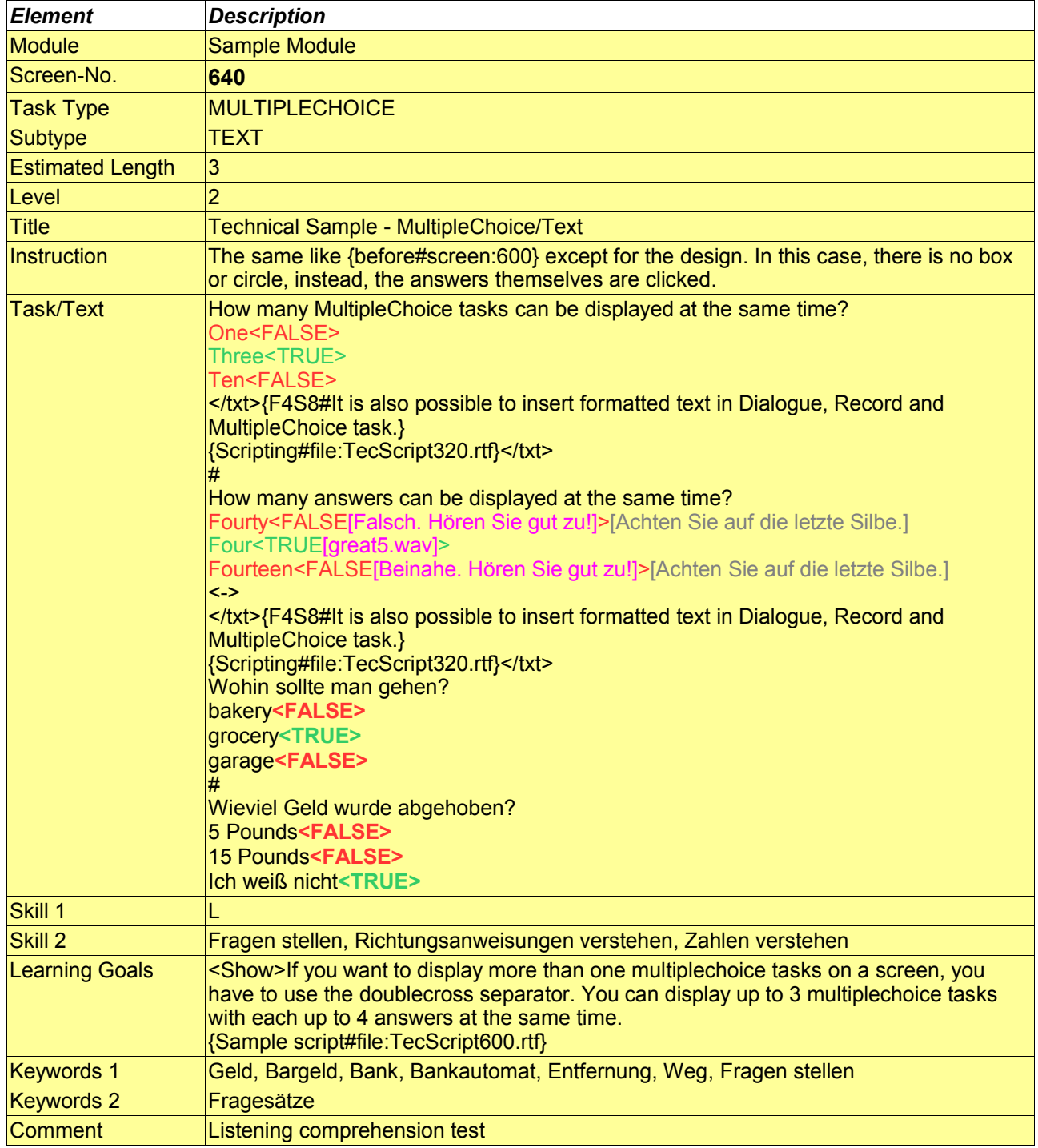

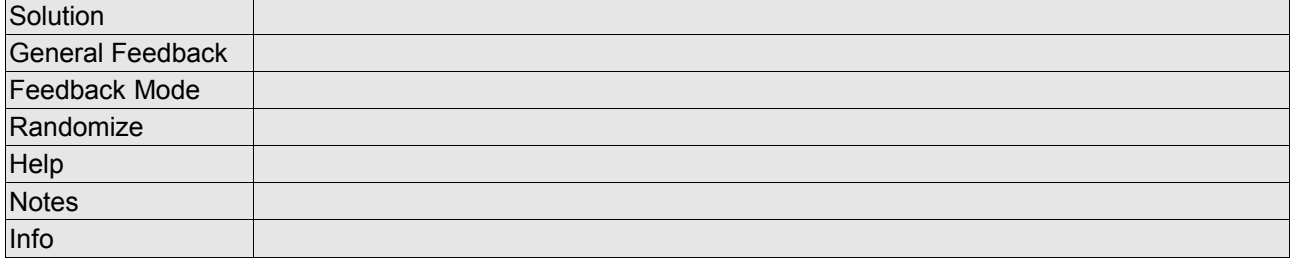

Screen Time

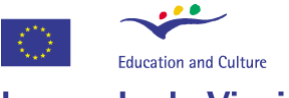

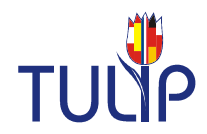

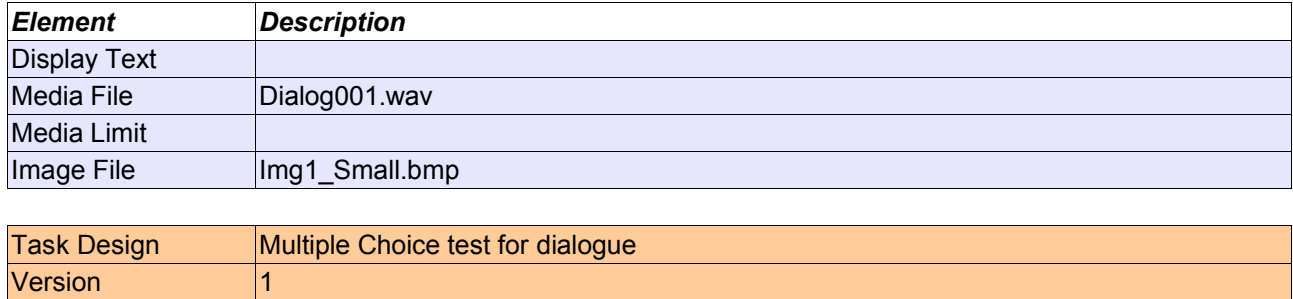

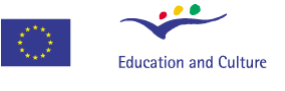

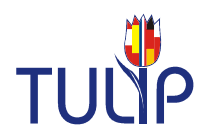

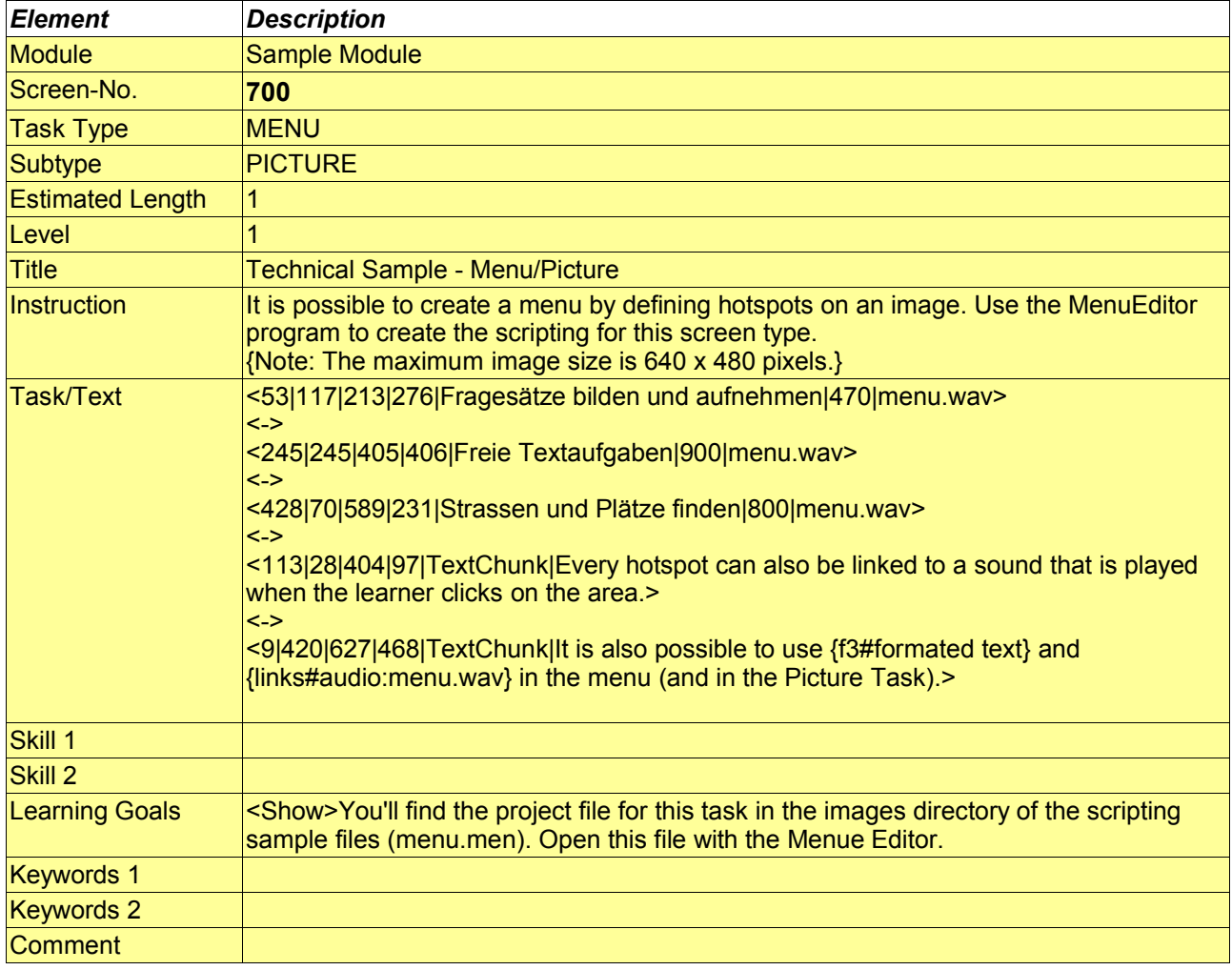

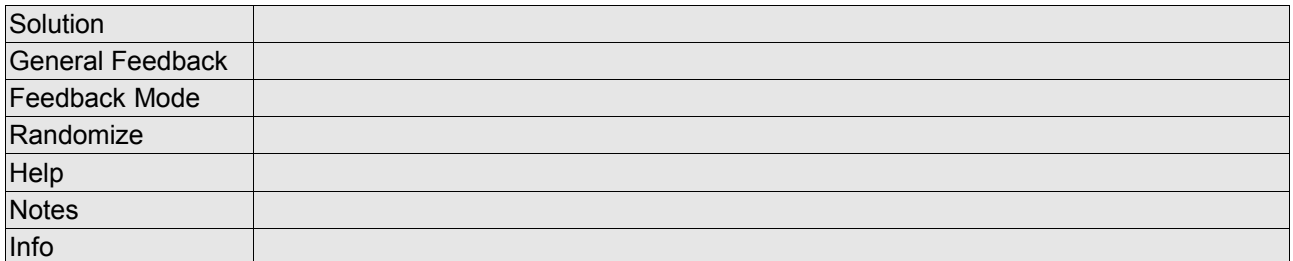

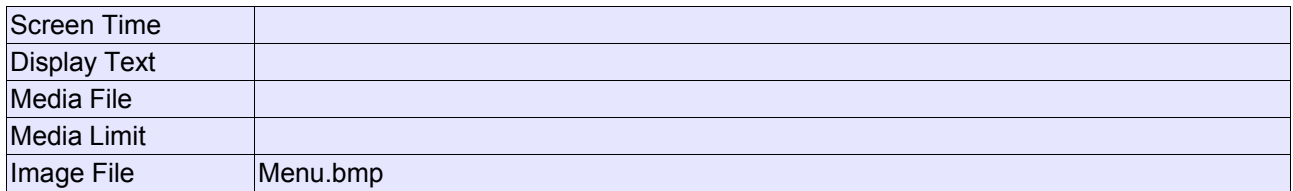

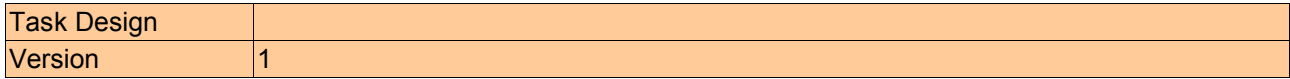

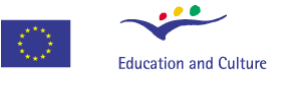

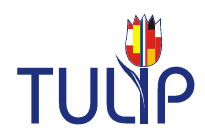

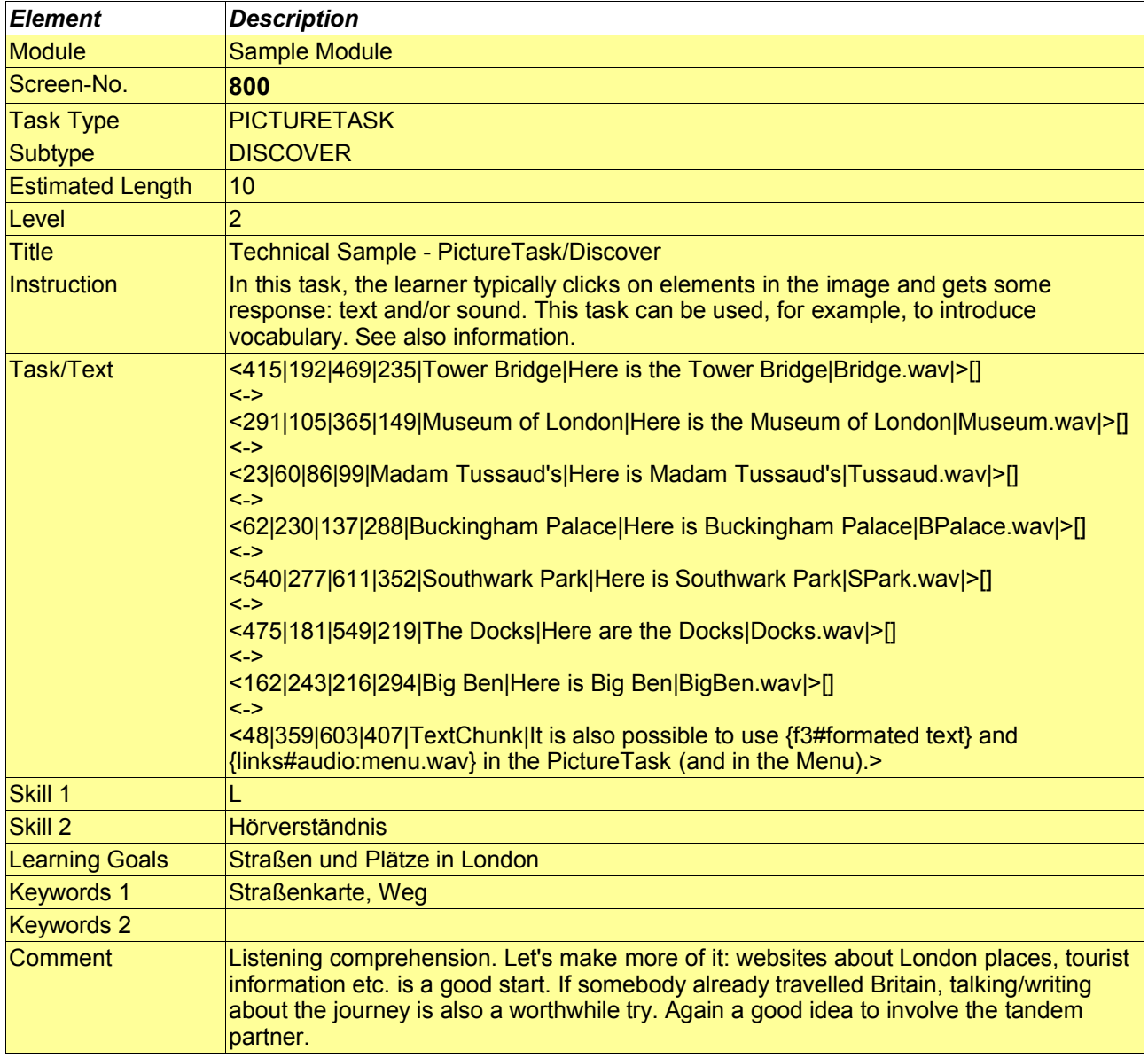

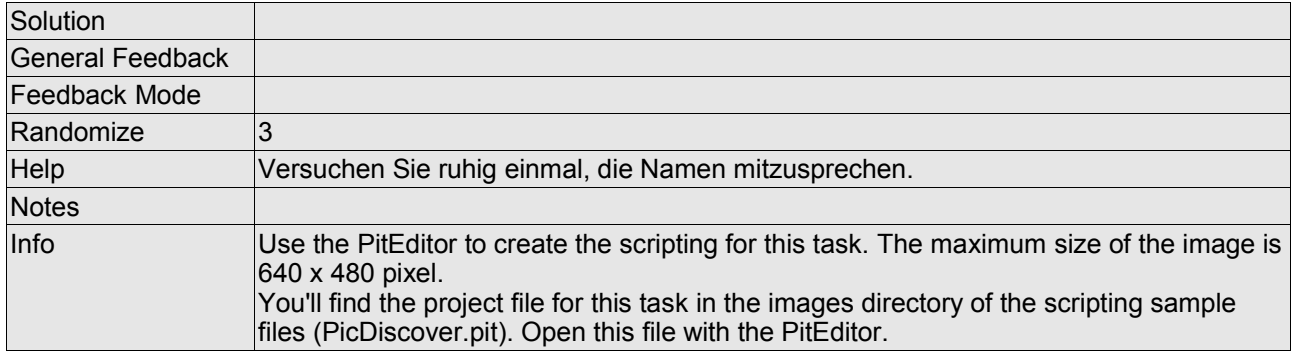

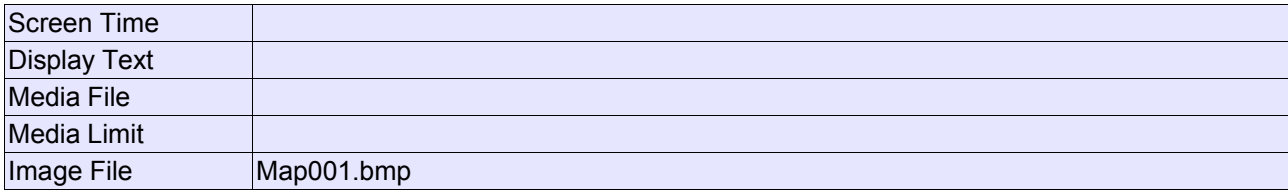

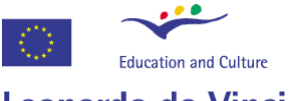

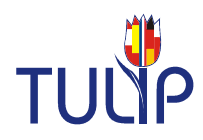

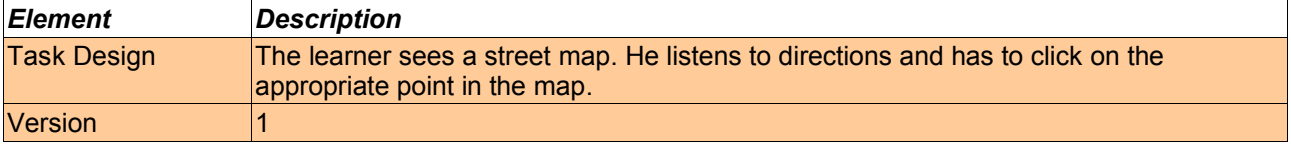

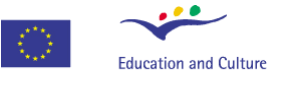

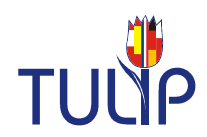

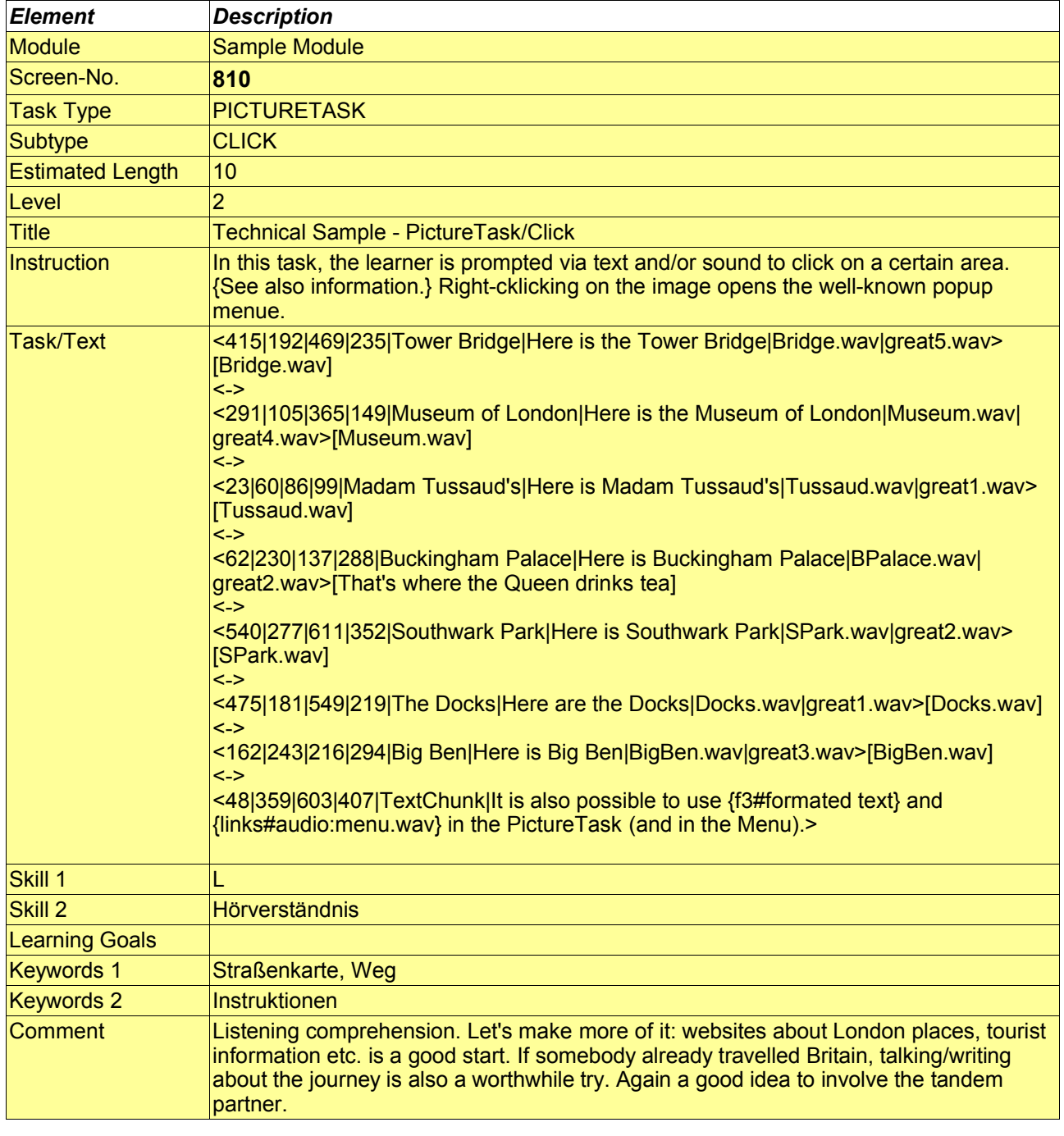

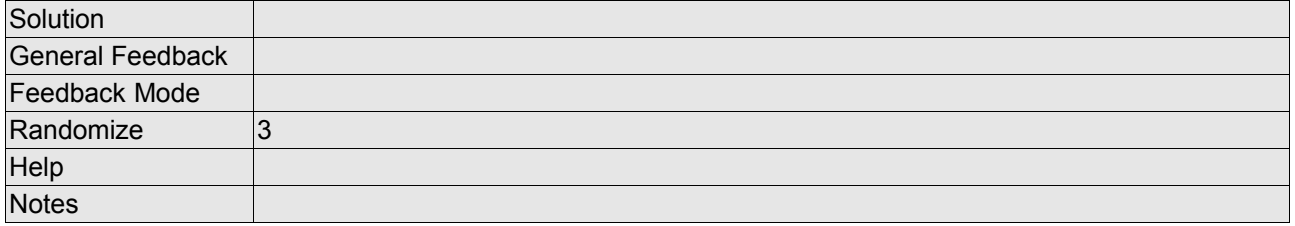

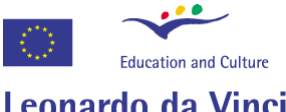

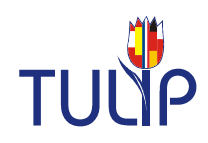

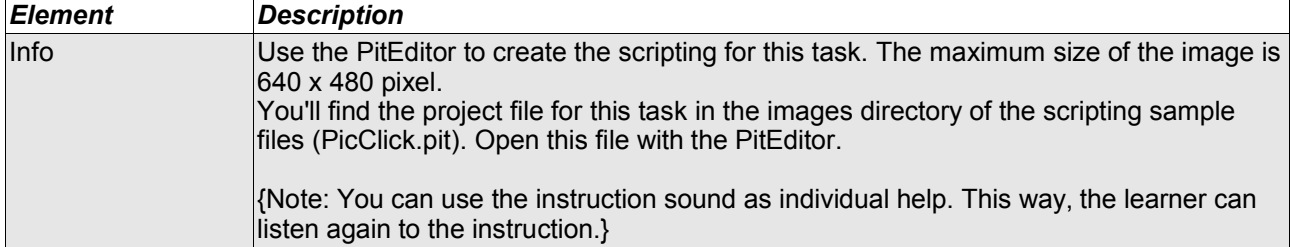

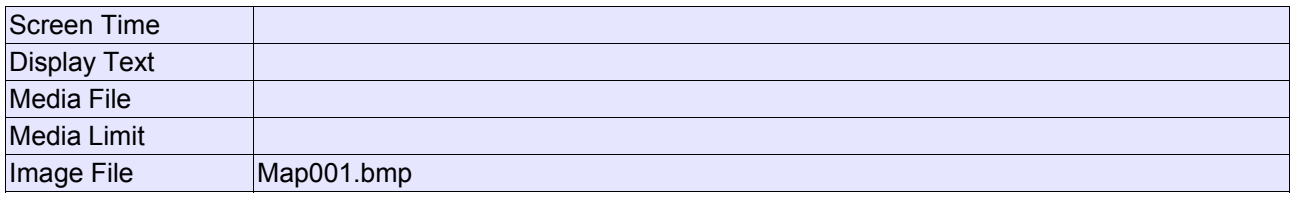

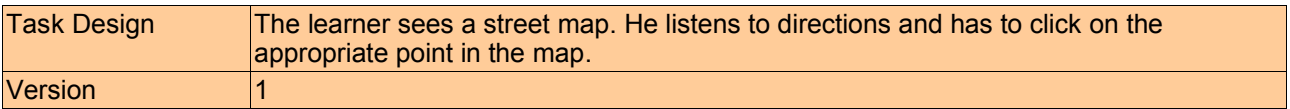

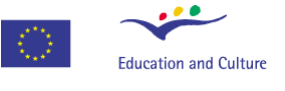

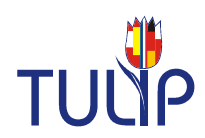

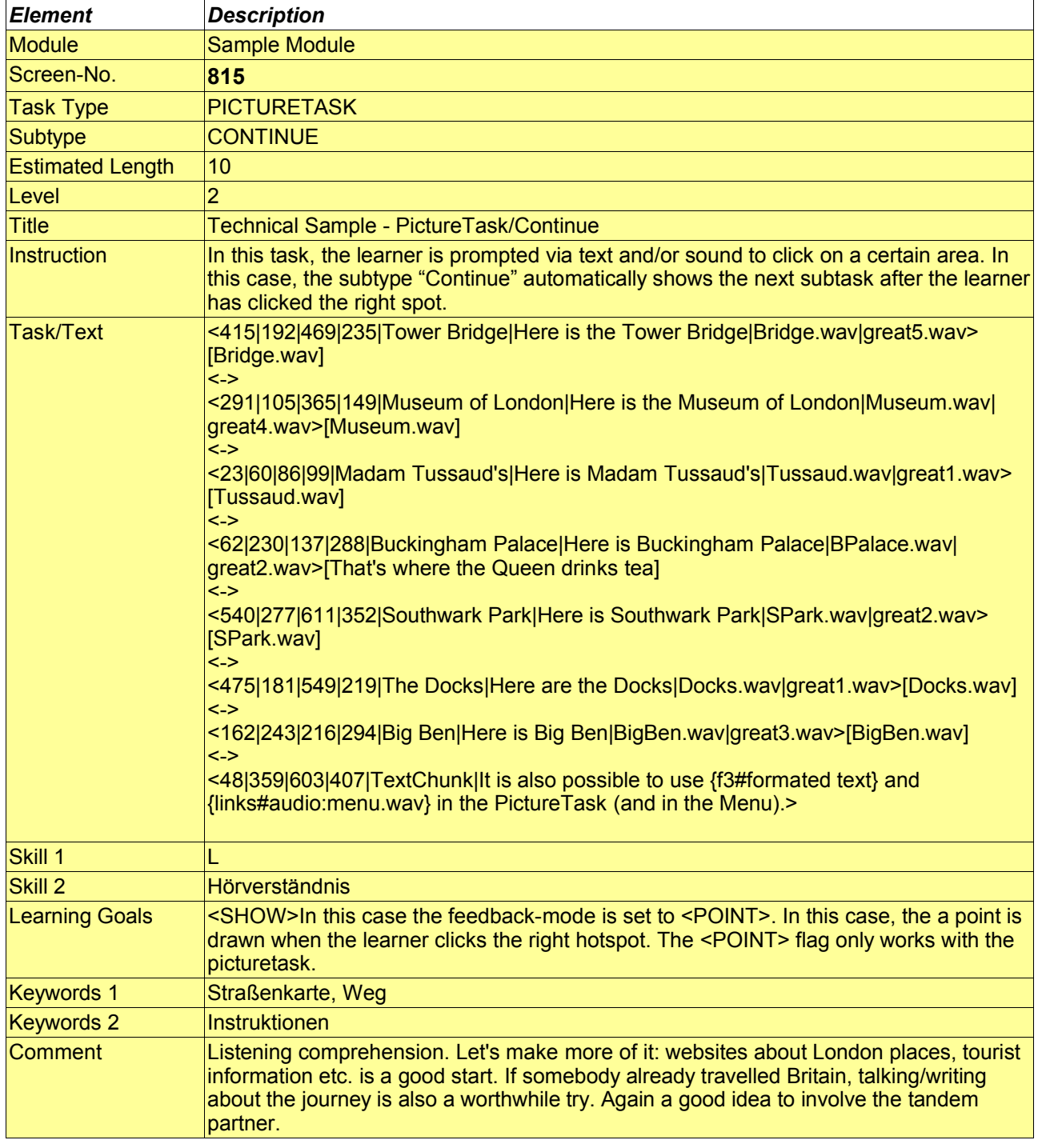

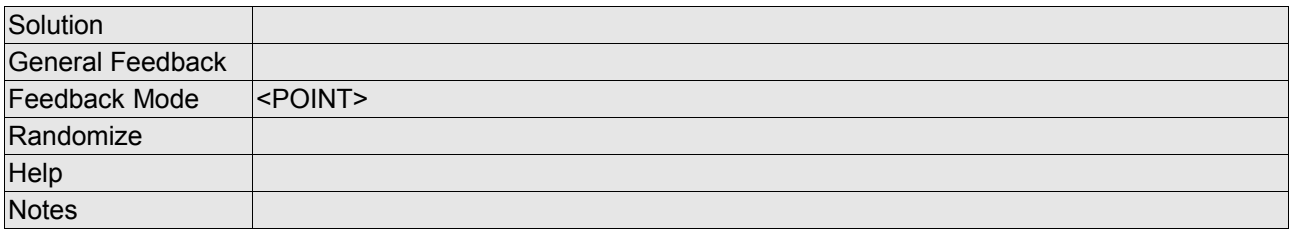

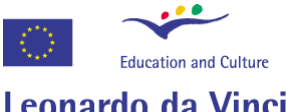

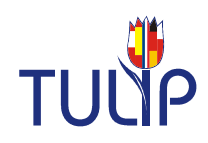

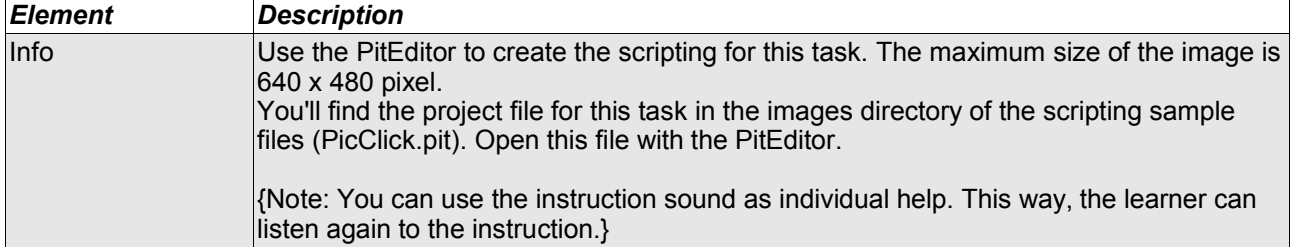

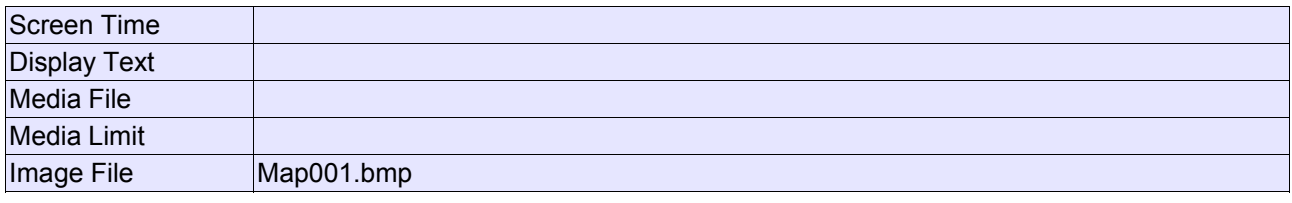

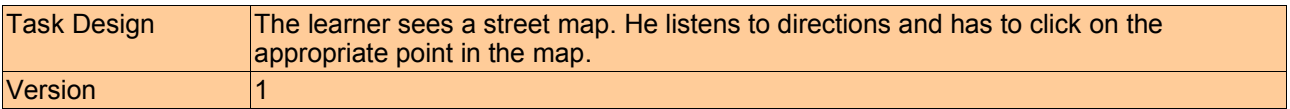

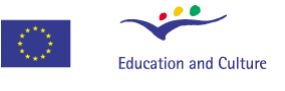

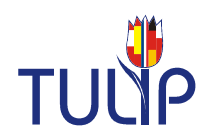

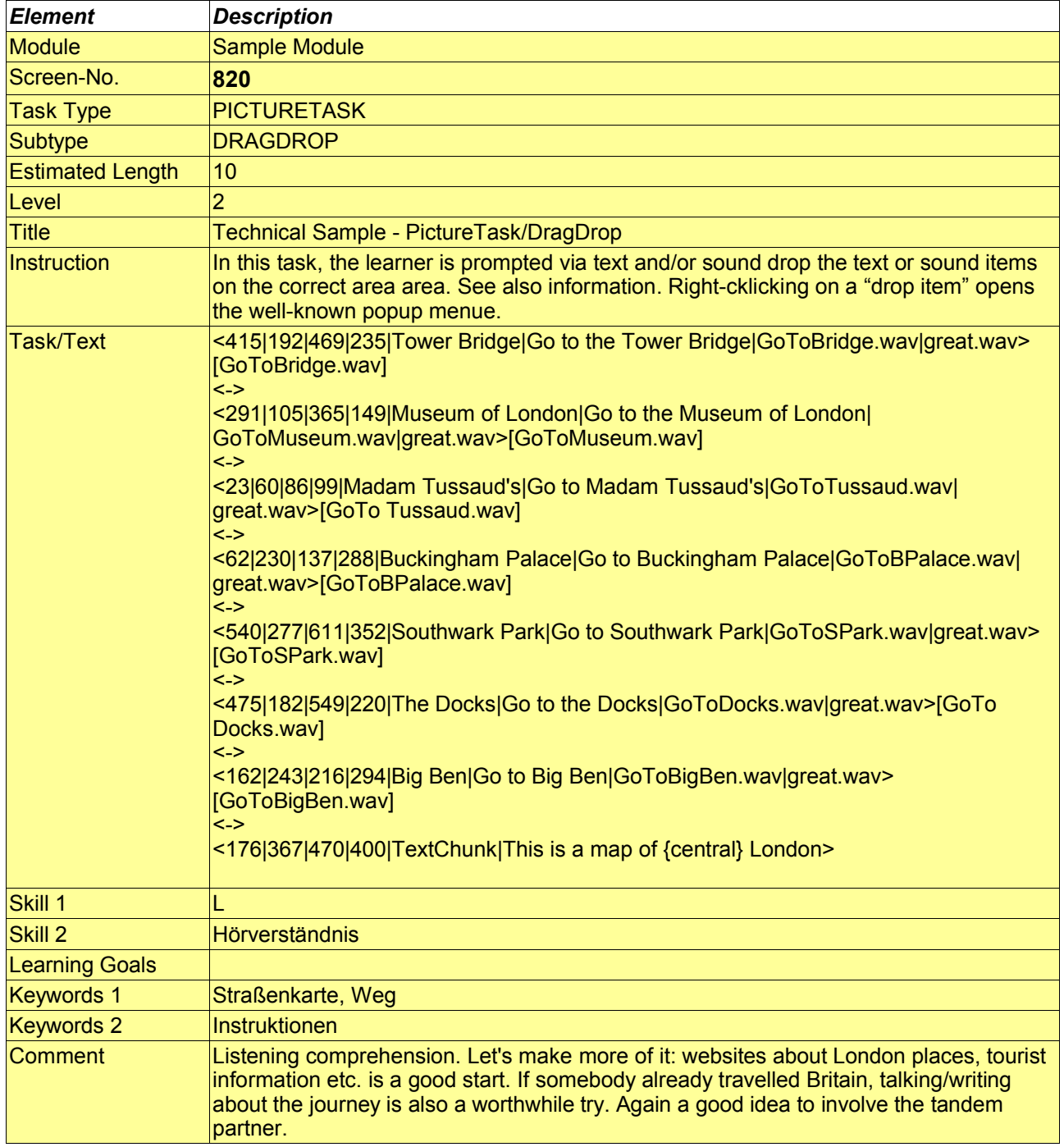

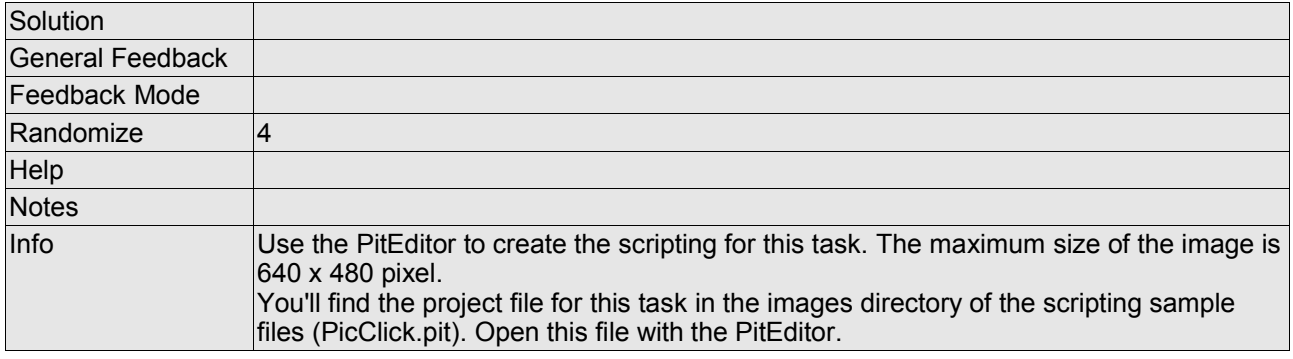

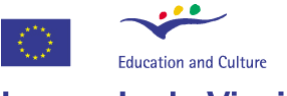

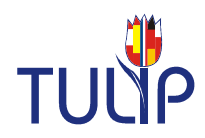

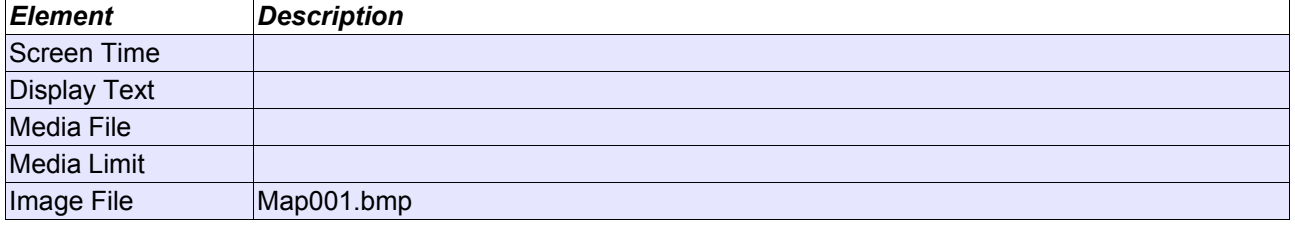

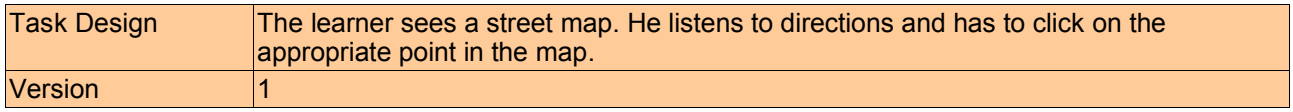

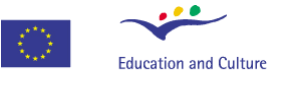

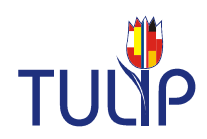

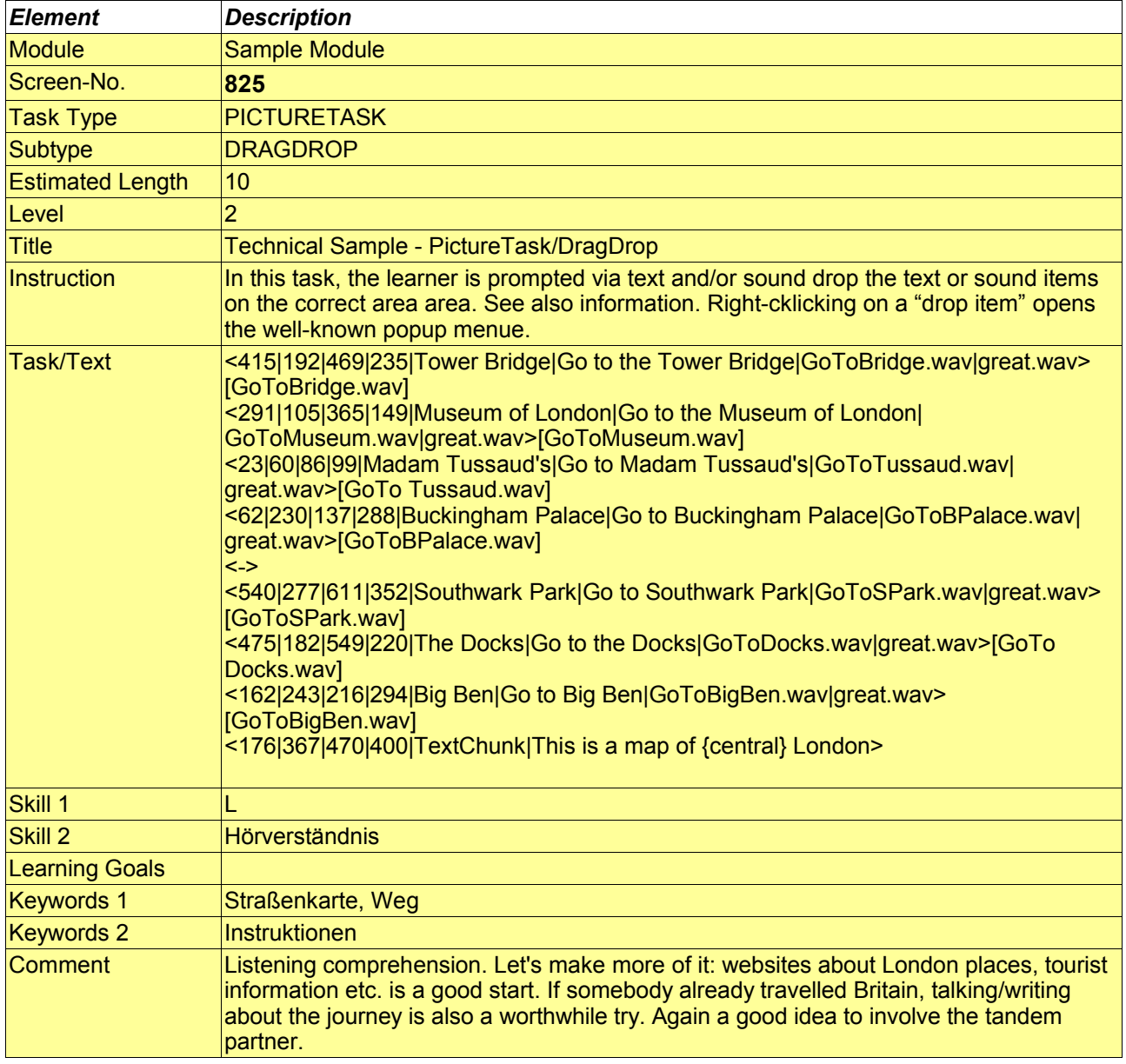

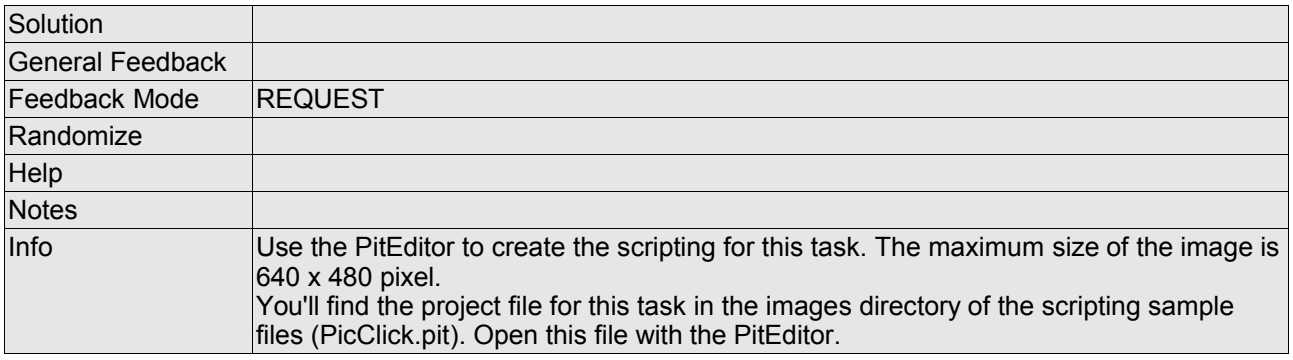

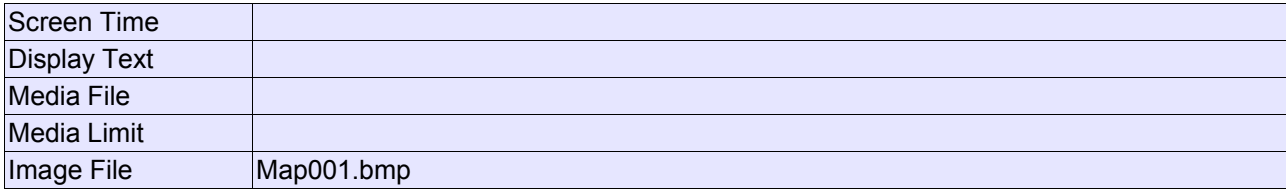

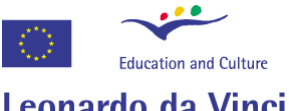

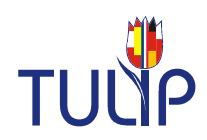

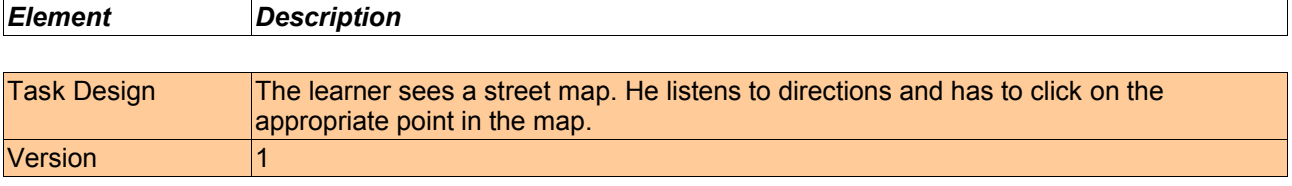

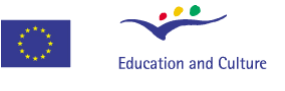

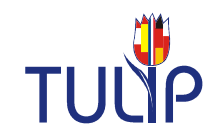

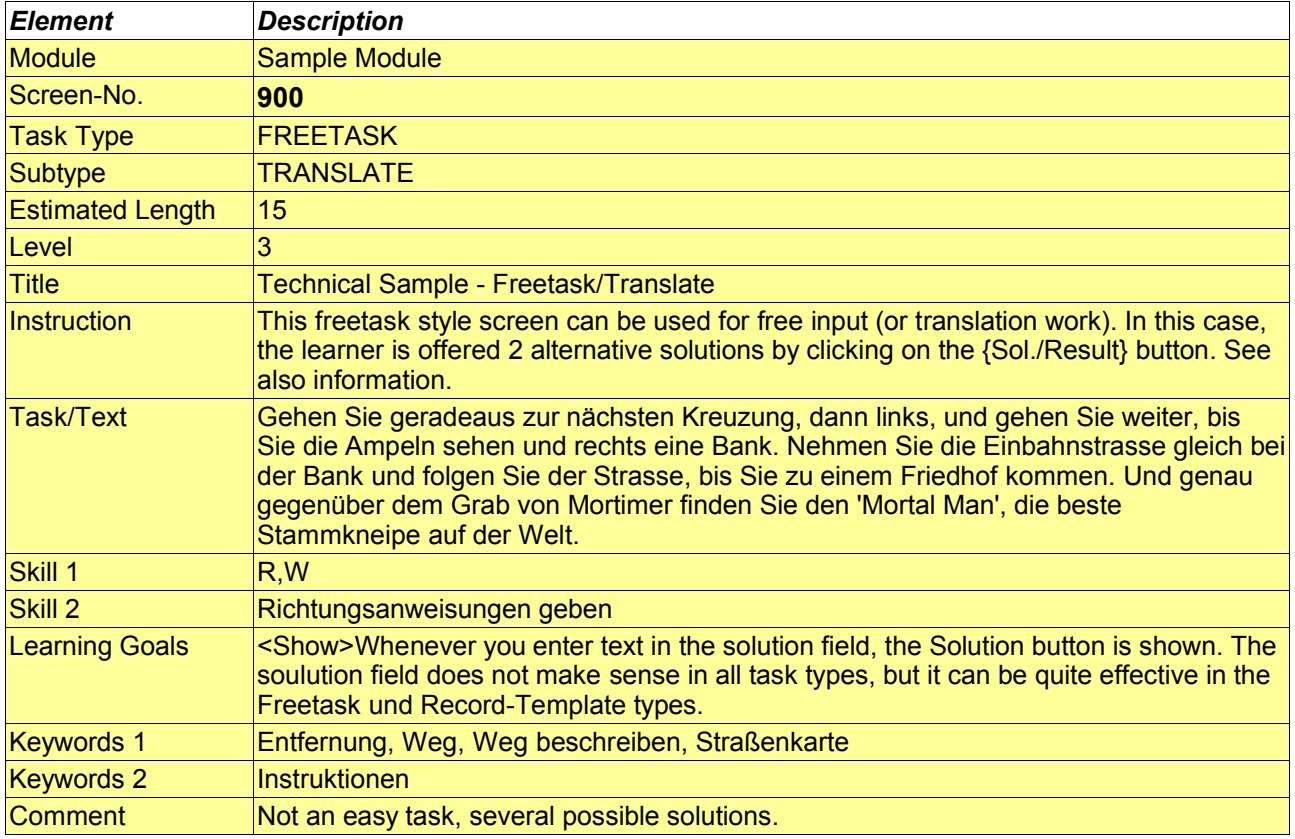

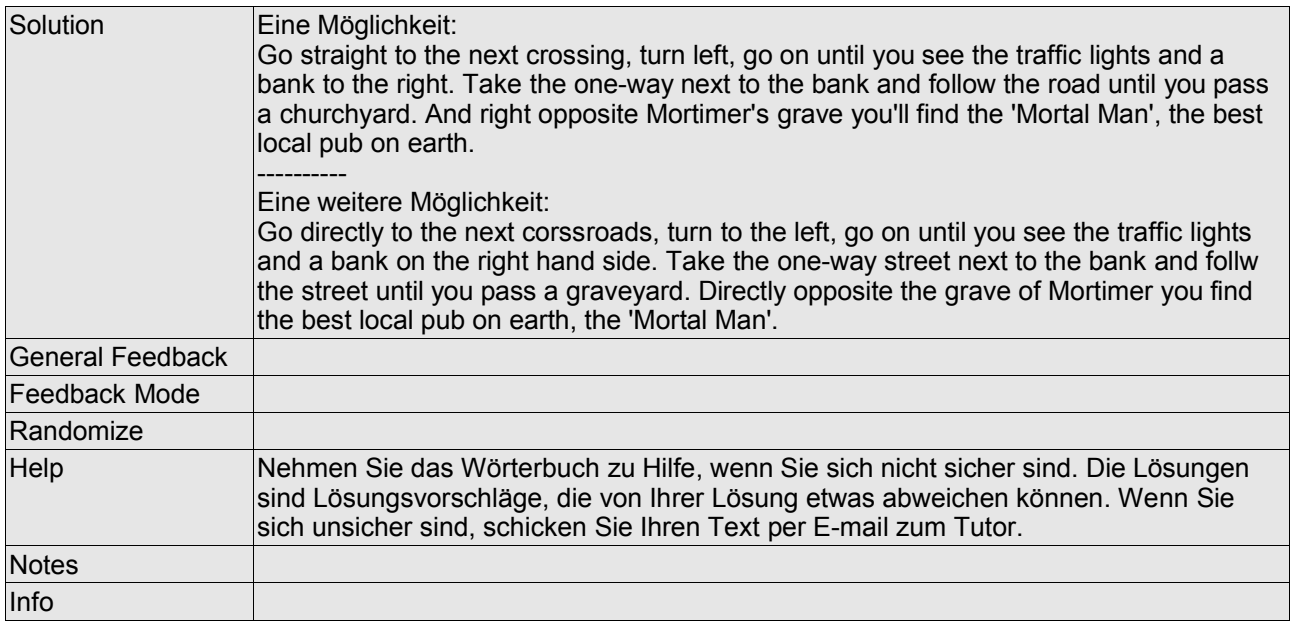

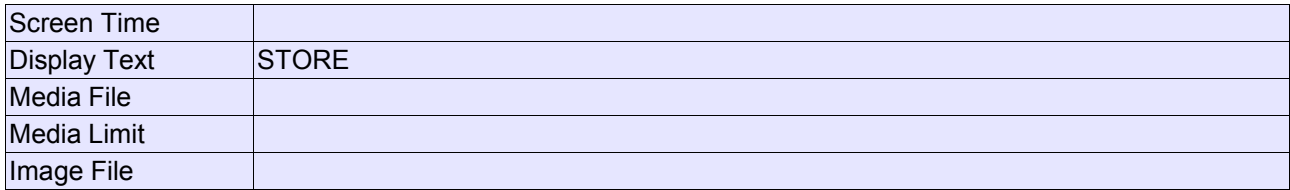

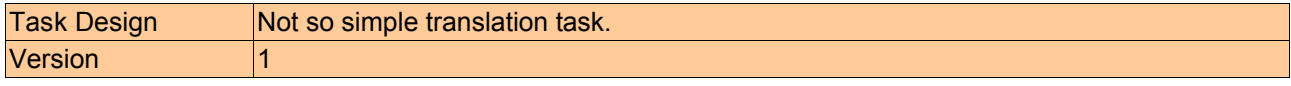

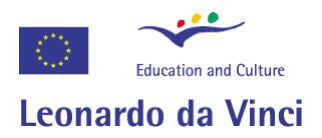

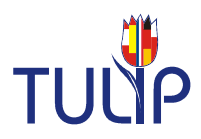

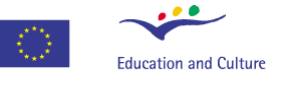

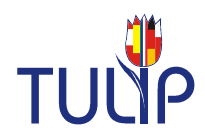

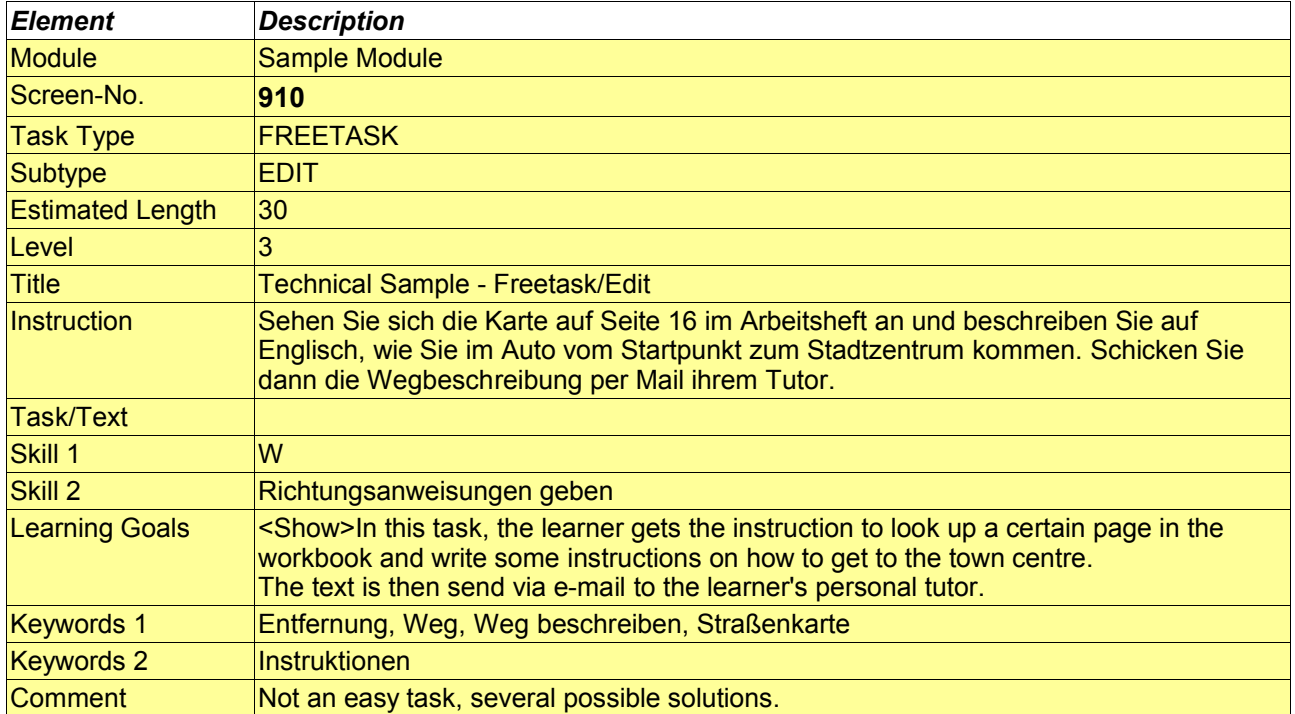

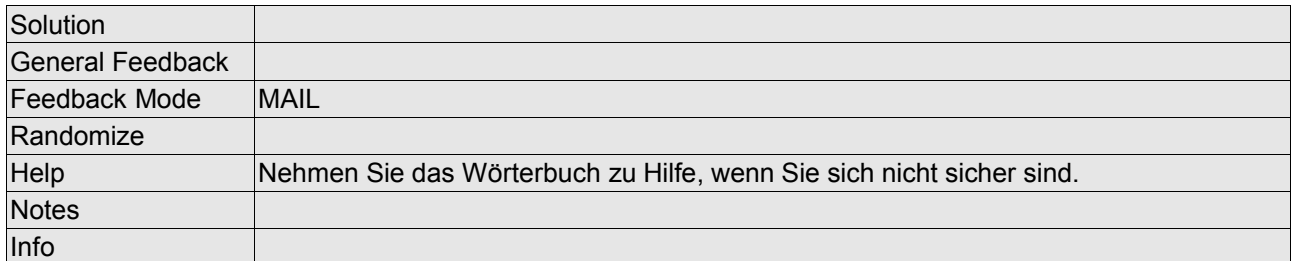

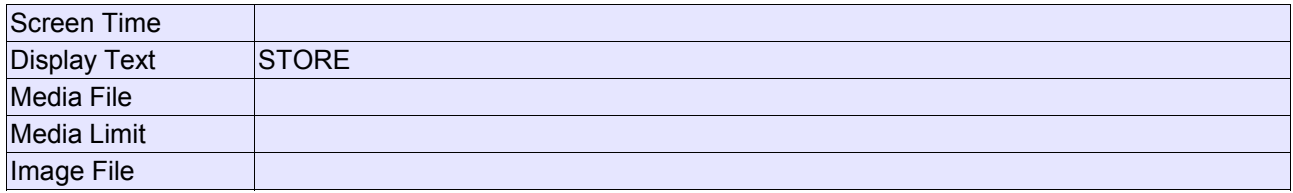

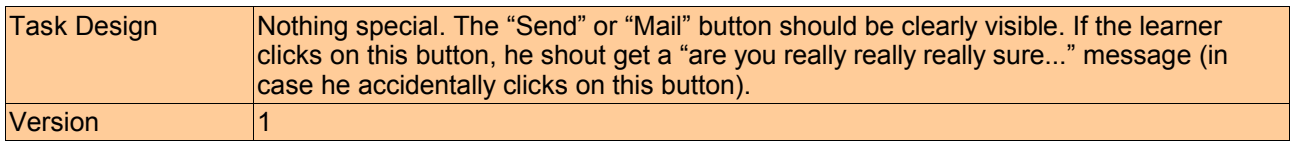

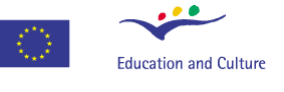

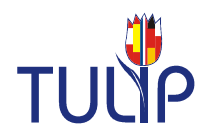

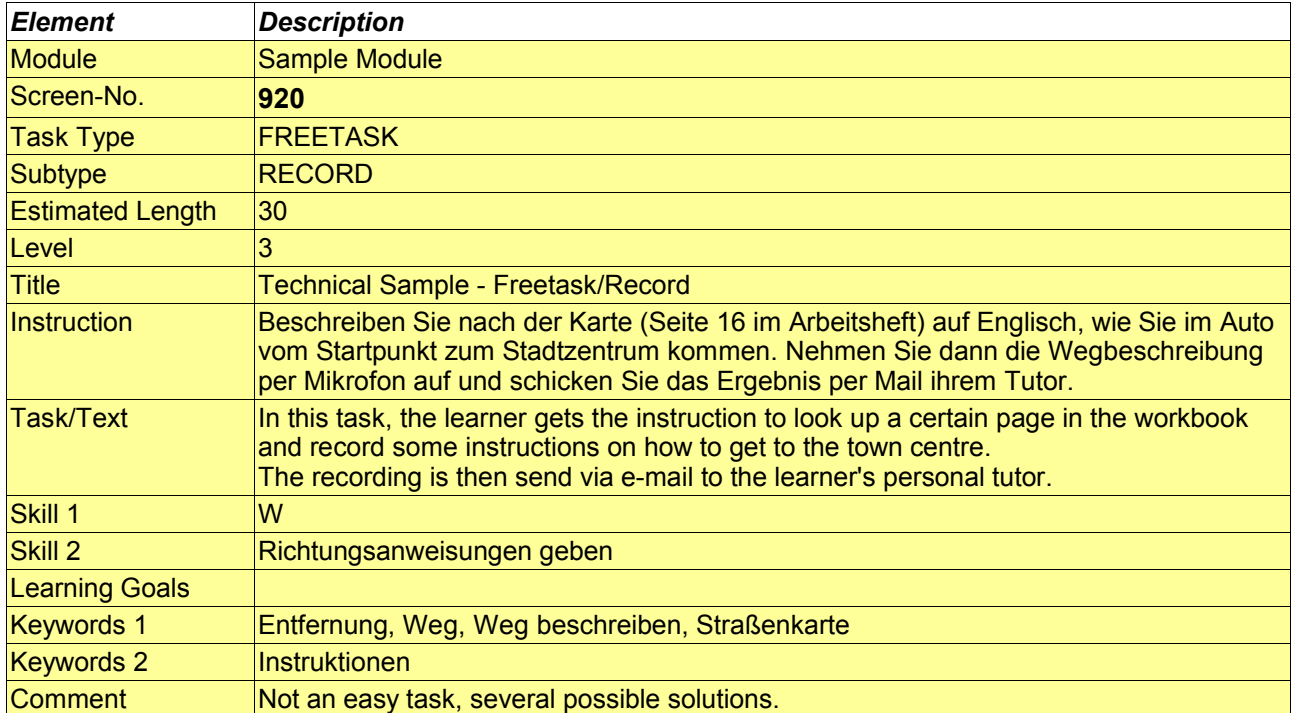

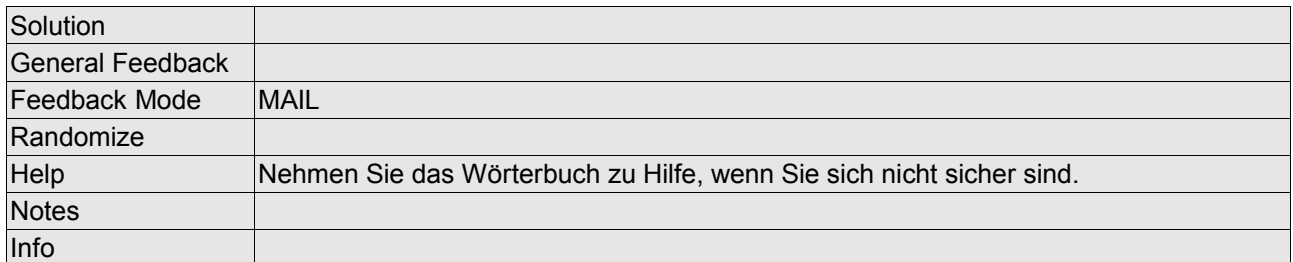

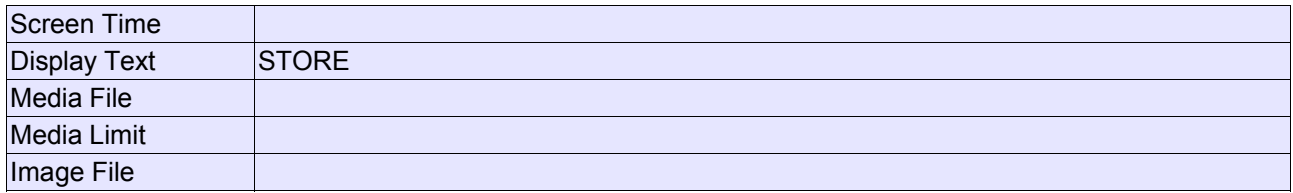

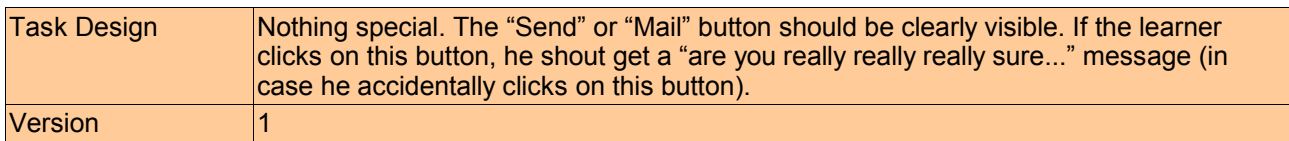